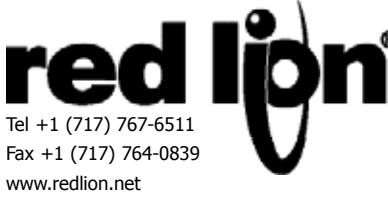

### **MODELL PAX2C 1/8 DIN TEMPERATUR-/PROZESS-PID-CONTROLLER**

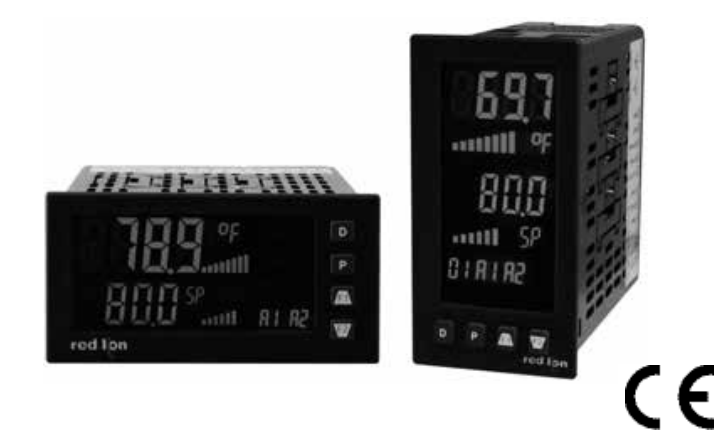

#### **• PID-STEUERUNG MIT REDUZIERTER ÜBERSTEUERUNG**

- **UNIVERSELLER PROZESS-, TEMPERATUR-, SPANNUNGS-,** STROM- UND WIDERSTANDSEINGANG
- **PROGRAMMIERBARES ZWEIZEILENDISPLAY MIT EINHEI-TEN-**ANZEIGE UND BALKENDIAGRAMM
- PROGRAMMIERBARES ZWEIZEILENDISPLAY MIT EINHEI-TEN-ANZEIGE UND BALKENDIAGRAMM
- DREIFARBDISPLAY, MIT 7 PROGRAMMIERBAREN FARBZONEN
- **BIS ZU 16 ALARME MIT BOOLSCHER LOGIK-FUNKTION**
- **EINGEBAUTER USB-PROGRAMMIERPORT ZUR KONFIGURIE-**RUNG DER EINHEIT MIT CRIMSON PROGRAMMIERSOFTWARE
- $\bullet$  NACH NEMA 4X/IP65 ABGEDICHTETE FRONTEINFASSUNG

#### **BESCHREIBUNG**

Der Temperatur-/Prozess-Controller PAX2C bietet zahlreiche Leistungsmerkmale und Funktionen, die einen weiten Anwendungs-bereich abdecken. Der PAX2C hat einen universellen Eingang für eine Reihe verschiedener Eingangssignale wie Temperatur, Gleichspannung/-strom und Widerstand. Optionale Steckkarten erlauben das Konfigurieren des Controllers für heutige Anwendungen und lassen zugleich Raum für einfache künftige Upgrades. Der PAX2C hat ein Dreifarbdisplay mit sieben unabhängig programmierbaren Farbzonen.

Der Controller wurde speziell für anspruchsvolle industrielle Umgebungen konstruiert. Dank seiner abgedichteten Einfassung nach NEMA 4X/IP65, seiner CE-Konformität und umfassenden Rauschprüfungen bietet der Controller eine belastbare und zuverlässige Anwendungslösung.

#### **HAUPTSTEUERUNG**

Der Controller arbeitet sowohl zum Heizen als auch zum Kühlen im PID-Steuerungsmodus und führt eine bedarfsgemäße Au-to-Abstimmung durch, mit der die Abstimmungskonstanten ermittelt werden. Die PID-Abstimmungskonstanten können einer Fein-abstimmung unterzogen und dann gegen weitere Modifizierung gesperrt werden. Der Controller besitzt eine einzigartige Funktion zum Unterdrücken von Übersteuerungen, die das schnellste Ansprechverhalten ohne übermäßiges Übersteuern erlaubt. Das Umschalten in den Manuellen Modus ermöglicht dem Bediener die direkte Steuerung des Ausgangssignals.

#### **DISPLAY**

Der PAX2C besitzt ein Zweizeilendisplay mit Einheitenanzeigen, zwei Balkendiagrammen, vier Universalanzeigen und Dreifarbfä-higkeit. Jede der sieben Anzeigezonen kann unabhängig von den anderen konfiguriert werden, wodurch eine visuelle Anzeige des Steuerungs- und/oder Alarmstatus ermöglicht wird.

#### **ALARME**

Der PAX2C hat bis zu sechzehn "sanfte" Alarme, die an eine Vielzahl unterschiedlicher Steuerungs- und Alarmanforderungen ange-passt werden können. Diese Alarme können verwendet werden, um die physischen Ausgänge des Controllers zu überwachen und/oder zu betätigen und die Farben der Anzeige zu ändern. Gemappte "sanfte" Alarme können unabhängig oder in logischer Kombination mittels einer Boolschen UND/ODER-Logik verarbeitet werden.

#### **OPTIONALE KARTEN**

Optionale Steckkarten ermöglichen duale FORM-C-Relais-, Quad-FORM-A-, Quad-Sinking- oder Quad-Sourcing-Logikausgänge mit offenem Kollektor. Diese Karten können als Steuerungsausgänge oder für Alarmanzeigen verwendet werden.

Ein lineares Gleichstromausgangssignal ist als eine optionale Steckkarte verfügbar. Die Karte gibt entweder 20 mA- oder 10 V-Signale aus. Der Ausgang kann unabhängig vom Eingangsbereich skaliert werden, kann das Eingangssignal

und die Max- und Min-Messwerte verfolgen oder zur Steuerung eingesetzt werden.

Kommunikations- und Busfähigkeiten sind ebenfalls als optionale Karten verfügbar. Dazu gehören RS232, RS485, DeviceNet und ProfibusDP. Der PAX2C kann auf die Verwendung des Modbus-Protokolls programmiert werden. Mit Modbus hat der Benutzer Zugriff auf die Konfigurationsparameter. Messwerte, Sollwerte, Prozess- und Alarmwerte können über den Bus gesteuert werden. Darüber hinaus hat der Controller eine Funktion, die es einem räumlich abgesetzten Computer erlaubt, die Ausgänge des Controllers direkt zu steuern.

Mit einem Windows®-gestützten Programm, das von Red Lion Controls erhältlich ist, können über einen eingebauten USB-Programmierport Konfigurationsdaten in den PAX2C heruntergeladen werden.

#### **ABMESSUNGEN in Inch (mm)**

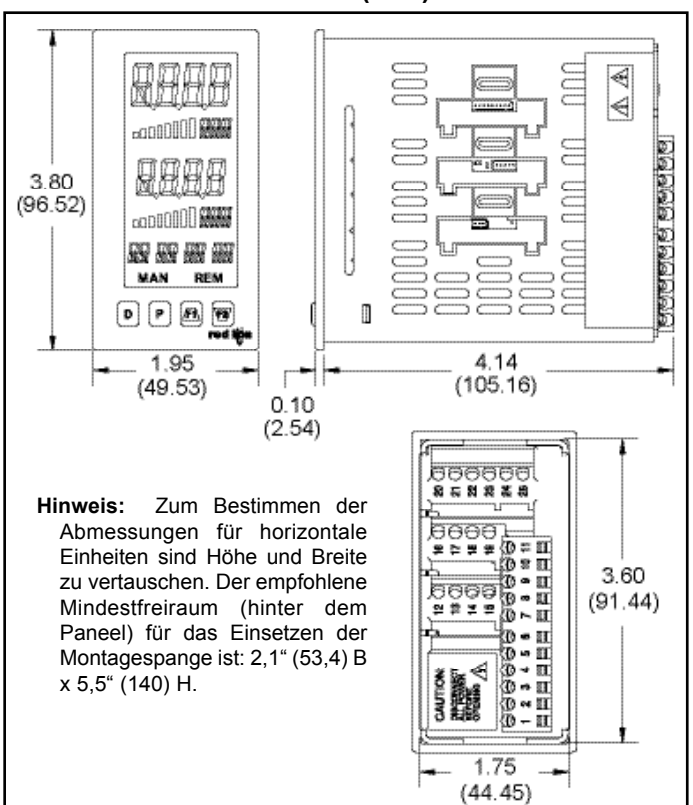

### **SICHERHEITSÜBERBLICK**

Allen sicherheitsbezogenen Vorschriften, lokalen Regelwerke und Anweisungen, die im vorliegenden Text oder auf der Ausrüstung erscheinen, müssen befolgt werden, um die persönliche Sicherheit zu gewährleisten und um Schäden an den angeschlossenen In-strumenten oder Ausrüstungsgegenständen zu vermeiden. Wenn die Ausrüstung nicht in der vom Hersteller vorgeschriebenen Weise genutzt wird, so kann der durch die Ausrüstung gewährte Schutz beeinträchtigt werden. Diese Einheit darf nicht dafür verwendet werden, Motoren, Ventile oder sonstige Aktuatoren, die nicht mit Schutzeinrichtungen versehen sind, direkt anzusteuern. Zuwider-handlungen können im Fall von Fehlfunktionen der Einheit zu Personen- oder Sachschäden führen.

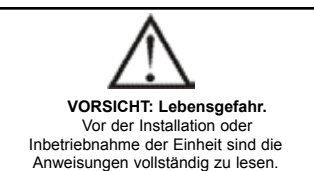

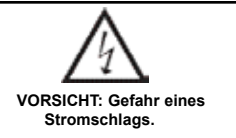

# **Inhaltsverzeichnis**

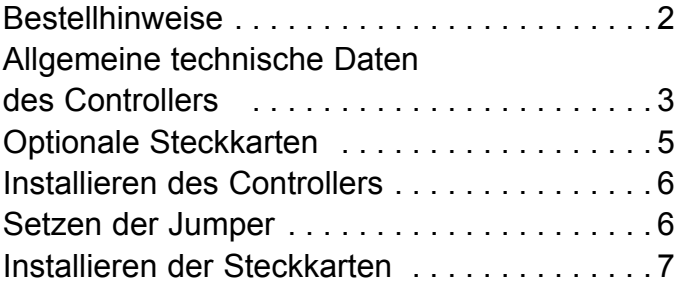

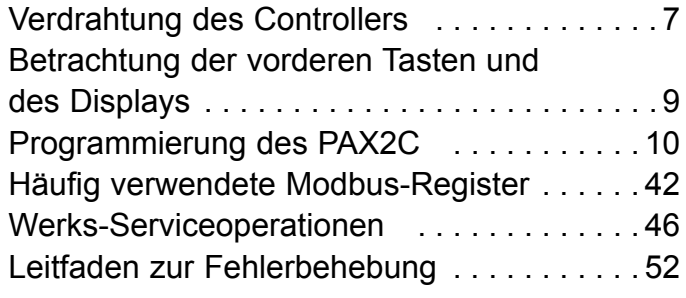

# **Bestellhinweise**

#### **Artikelnummern des Controllers**

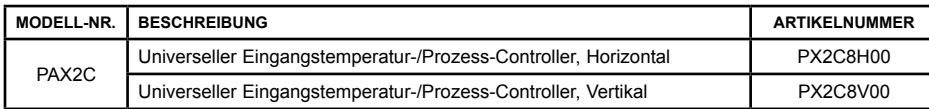

### **Artikelnummern von optionalen Karten und Zubehör**

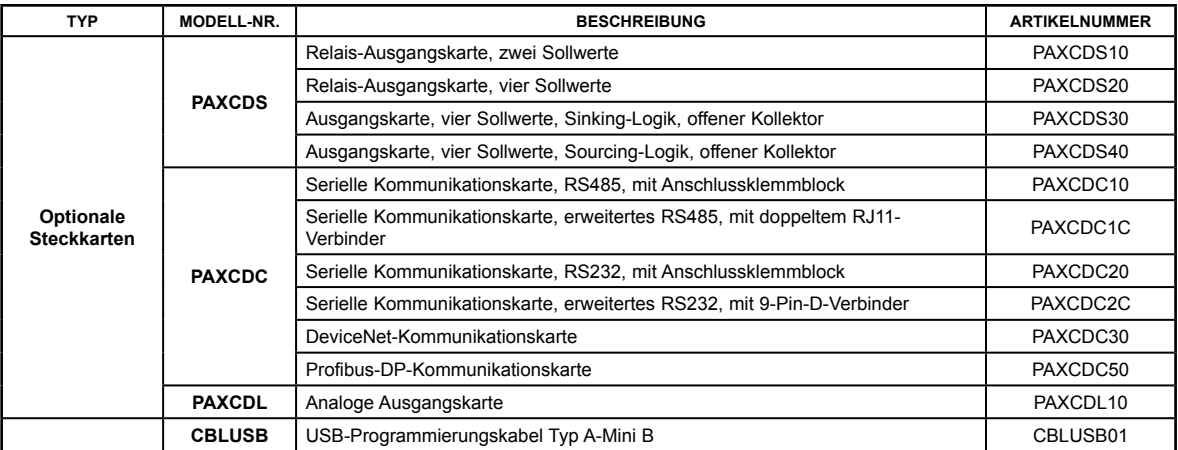

Hinweis:

<sup>1.</sup> Für eine Modbus-Kommunikation ist die RS485 Kommunikations-Ausgangskarte zu verwenden und der Kommunikations (t<sup>yp</sup>E)-Parameter für Modbus zu konfigurieren.

# **Allgemeine technische Daten des Controllers**

1. **DISPLAY**: Negativbild-LCD mit Dreifarb-Hinterleuchtung.

Das Display ist in sieben unabhängig programmierbare Farbzonen unterteilt: Zeile 1, Zeile 2, Universalanzeigen (1-4) und Mnemonik

**Zeile 1 und 2**: 4 Ziffern je Zeile

Anzeigebereich: -1999 bis 9999

Einheiten ‒ Programmierbare 3-stellige Einheitenanzeige

Balkendiagramm  $\Box$  Programmierbares 8-segmentiges Balkendiagramm

**Universalanzeige** 1 bis 4: Programmierbare 2-stellige Anzeige

**Status-Mnemonik**: MAN ‒ Controller ist im Manuellen Modus

REM ‒ Controller ist im Fernmodus

**Vertikales Modell ‒ Zifferngröße**: Zeile 1 ‒ 0,51" (13 mm), Zeile 2 ‒ 0,44" (11,2 mm)

**Horizontales Modell ‒ Zifferngröße**: Zeile 1 ‒ 0,62" (15,7 mm), Zeile 2 ‒ 0,47" (12,0 mm)

#### 2. **STROM**:

Wechselstrom: 40 bis 250 V~, 50/60 Hz, 14 VA

Gleichstrom: 21,6 bis 250 V $\Box$ , 8 W

- Isolierung: 2300 V effektiv für 1 min zu allen Eingängen und Ausgängen.
- 3. **TASTATUR**: 2 programmierbare Funktionstasten, 4 Tasten insgesamt
- 4. **A/D-WANDLER**: 24 Bit Auflösung

#### 5. **DISPLAYMELDUNGEN**:

"OLOL" - Erscheint, wenn die Messung den "+"-Signalbereich überschreitet.

"ULUL" - Erscheint, wenn die Messung den "<sup>[14</sup>-Signalbereich überschreitet. "Shrt" - Erscheint, wenn ein kurzgeschlossener Sensor detektiert wird.

(nur RTD-Bereich)

- "OPEN" Erscheint, wenn ein offener Sensor detektiert wird. (nur TC/RTD-Bereich)
- ". . . . " Erscheint, wenn die Anzeigewerte den "+"-Anzeigebereich überschreiten.
- "- . . . " Erscheint, wenn die Anzeigewerte den "<sup>[14]</sup>-Anzeigebereich überschreiten.

#### 6. **EINGANGSFÄHIGKEITEN**:

#### **Stromeingang**:

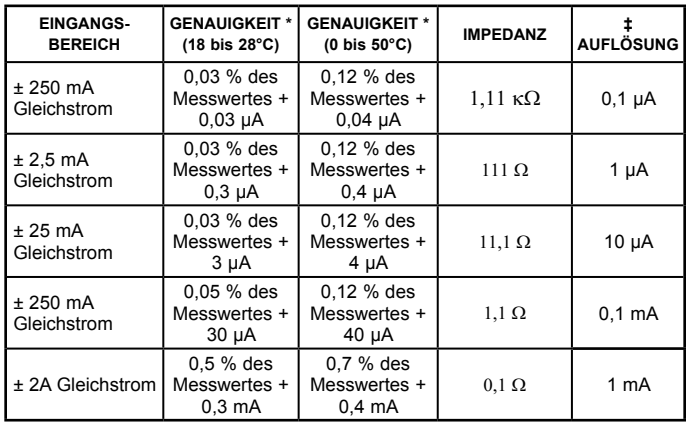

#### **Spannungseingang**:

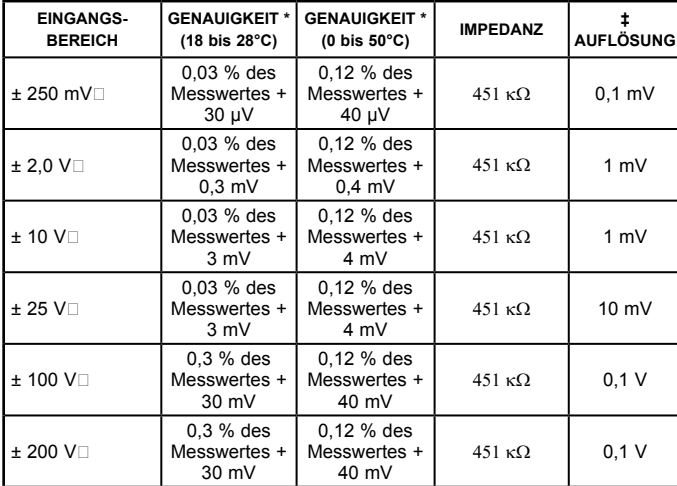

#### **Temperatureingänge**:

Skala: °F oder °C Offset-Bereich: -1999 bis 9999 Anzeigeeinheiten.

#### **Thermopaar-Eingänge**:

Eingangsimpedanz: 20 MΩ Anschlussdrahtwiderstandseffekt: 0,03 µV/Ω Max. Dauerüberspannung: 30 V

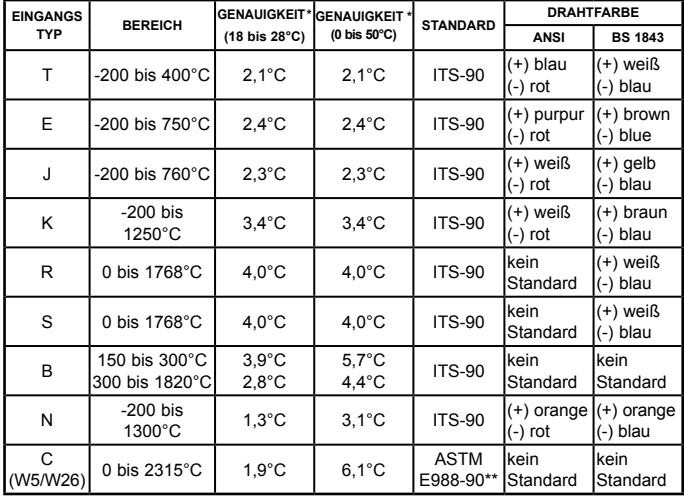

#### **RTD-Eingänge**:

Erregungsstrom: 100 Ohm-Bereich: 136,5 µA ±10 %

```
 10 Ohm-Bereich: 2,05 mA ±10 %
```
Anschlussdrahtwiderstand: 100 Ohm-Bereich: 10 Ohm/Anschlussdraht max.

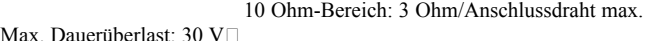

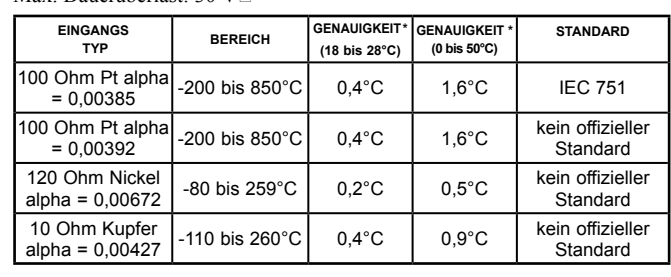

#### **Widerstandseingänge**:

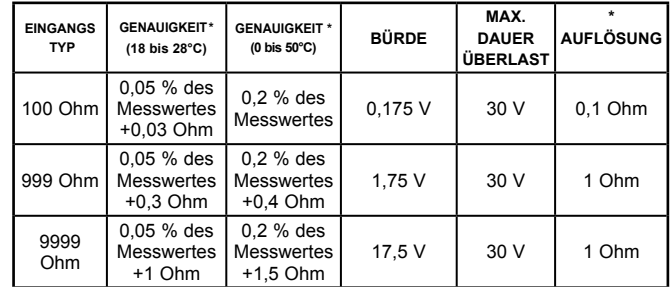

‡ Eine höhere Auflösung kann per Eingangsskalierung erreicht werden.

\* Nach 20 min Aufwärmung bei einer Eingangsrate von 5 Abtastungen pro Sekunde. Die Genauigkeit wird auf zweierlei Weise spezifiziert: die Genauigkeit über einen Bereich von 18 bis 28°C bei 15 bis 75 % relative Luftfeuchte; und die Genauigkeit über einen Bereich von 0 bis 50°C bei 0 bis 85 % relative Luftfeuchte (nicht-kondensierend). Die Spezifikation enthält die A/D-Wandlungsfehler, die Linearisierungskonformität und die Thermopaar-Eispunktkompensation. Die Gesamtsystemgenauigkeit ist die Summe der Controller- und Sondenfehler. Die Genauigkeit kann durch Feldkalibrierung der Controllermesswerte bei der interessierenden Temperatur verbessert werden.

**\*\*** Diese Kurven wurden nach ITS-90 korrigiert.

Typ: 3- oder 4-drahtig, 2-drahtig kann um den Anschlussdrahtwiderstand kompensiert werden

7. **ERREGUNGSSTROM**: Jumper-wählbar Sendeleistung: +18 V $\Box$ ,  $\pm$  5 % bei 50 mA max. Bezugsspannung: + 2 V $\Box$ , ± 2 % Bürde: 1 kΩ Last min. (2 mA max.) Temperaturkoeffizient: 40 ppm/°C max. Bezugsstrom: 1,05 mA Gleichstrom,  $\pm 2\%$ Bürde: 10 kΩ Last max. Temperaturkoeffizient: 40 ppm/°C max. 8. **BENUTZEREINGÄNGE**: Zwei programmierbare Benutzereingänge Max. Dauereingang: 30 V Isolierung zum Sensoreingangs-Gemeinschaftspotenzial: nicht isoliert. Logikzustand: benutzerprogrammierbar [...] für Sink/Source (Lo/Hi) **Eingangszustand (**USrACt) **LO/SINK HI/SOURCE** 20 kΩ pull-up auf +3,3 V 20 kΩ pull-down Aktiv VIN < 1,1 V‒ VIN > 2,2 V‒ Inaktiv  $VIN > 2,2$  V $\Box$  VIN < 1,1 V $\Box$  9. **ANPASSBARE LINEARISIERUNG**: Datenpunktpaare: Auswählbar von 2 bis 16 Anzeigebereich: -1999 bis 9999 Dezimalpunkt: 0 bis 0,000 10. **SPEICHER**: Nicht-flüchtiger FRAM-Speicher behält alle programmierbaren Parameter und Anzeigewerte bei. 11. **UMGEBUNGSBEDINGUNGEN**: Betriebstemperaturbereich: 0 bis 50°C Lagertemperaturbereich: -40 bis 60°C Vibrationen gemäß IEC 68-2-6 Stöße gemäß IEC 68-2-27 Betriebs- und Lagerfeuchtigkeit: 0 bis 85 % max. relative Luftfeuchte, nichtkondensierend Höhe: bis 2000 Controller 12. **ZERTIFIZIERUNGEN UND KONFORMITÄTSANGABEN: SICHERHEIT** IEC/EN 61010-1 Schutzart IP65 (nur Front) Schutzart P20 (Rückseite) Innenschutzart Typ 4X (nur Front) EMV gemäß EN 61326-1 Emissionsklasse A Störfestigkeit gegen industrielle Umgebungen 13. **ANSCHLÜSSE**: Käfigklemmblock mit hoher Klemmkraft Länge des Drahtstreifens: 0,3" (7,5 mm) Max. Drahtstärke: Ein 14 AWG (2,55 mm) massiv, zwei 18 AWG (1,02 mm) oder vier 20 AWG (0,61 mm) 14. **BAUFORM**: Diese Einheit ist für NEMA 4X/IP65, Einsatz in geschlossenen Räumen, ausgelegt. IP20 berührungssicher. Installationskategorie II, Verschmutzungsgrad 2. Einfassung/Gehäuse einstückig. Flammbeständig. Tastatur aus Synthese-kautschuk. Paneeldichtung und Montagespange beiliegend.

15. **GEWICHT**: 8 oz. (226,8 g)

# **Optionale Steckkarten**

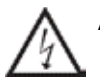

**ACHTUNG: Vor dem Installieren von Steckkarten muss die Einheit vollständig vom Strom getrennt werden.**

#### **Hinzufügen optionaler Karten**

Der Controller PAX2Cs kann mit bis zu drei optionalen Steckkarten ausgestattet werden. Die Details für jede Steckkarte sind im folgenden Spezifikationsabschnitt beschrieben. Es kann immer nur eine Karte jedes Funktionstyps installiert werden. Zu den Funktionstypen gehören Sollwert/ Steuerung (PAXCDS), Kommunikation (PAXCDC) und Analoger Ausgang (PAXCDL). Die Steckkarten können von Anfang an oder später installiert werden.

#### **KOMMUNIKATIONSKARTEN (PAXCDC)**

Für den Controller PAX2C stehen eine Vielzahl verschiedener Kommunikationsprotokolle zur Verfügung. Es kann immer nur eine PAXCDC-Karte auf einmal installiert werden. *Hinweis: Für eine Modbus-Kommunikation ist die RS485 Kommunikations-Ausgangskarte zu verwenden, und der Kommunikations (*tYPE*)-Parameter ist für Modbus zu konfigurieren.*

PAXCDC10 □ RS485 Seriell (Anschluss) PAXCDC30 □ DeviceNet

PAXCDC1C □ RS485 Seriell (Verbinder) PAXCDC50 □ Profibus-DP

PAXCDC20 ‒ RS232 Seriell (Anschluss)

PAXCDC2C ‒ RS232 Seriell (Verbinder)

#### **SERIELLE KOMMUNIKATIONSKARTE**

**Typ:** RS485 oder RS232

**Kommunikationstyp:** RLC-Protokoll (ASCII), Modbus RTU und Modbus ASCII

**Isolierung zum Sensor und zu Benutzereingangs-Gemeinschaftspotenzialen**: 500 V effektiv für 1 min

Betriebsspannung: 50 V. Von allen anderen Gemeinschaftspotenzialen nicht isoliert.

**Daten**: 7/8 Bits

**Baud**: 1200 bis 38.400

**Parität**: keine, ungerade oder gerade

**Bus-Adresse**: Auswählbar 0 bis 99 (RLC-Protokoll) oder 1 bis 247 (Modbus-Protokoll), Max. 32 Controller je Zeile (RS485)

**Sendeverzögerung**: Auswählbar für 0 bis 0,250 s (+2 ms/min.)

#### **DEVICENET™-KARTE**

**Kompatibilität**: Nur Gruppe-2-Server, nicht UCMM-fähig

**Baudraten**: 125 Kbaud, 250 Kbaud und 500 Kbaud

**Bus-Schnittstelle**: Phillips 82C250 oder Äquivalent mit MIS-Verdrahtungsschutz nach DeviceNet™ Volume I Section 10.2.2. **Knoten-Isolierung**: Bus-bestromter, isolierter Knoten

**Host-Isolierung**: 500 V effektiv für 1 Minute (50 V während des Betriebes) zwischen DeviceNet™- und Controllereingangs-Gemeinschaftspotenzial.

#### **PROFIBUS-DP-KARTE**

**Feldbustyp**: Profibus-DP gemäß EN 50170, mit Siemens SPC3 ASIC implementiert

**Konformität**: PNO-zertifiziertes Profibus-DP-Slave-Gerät

**Baudraten**: Automatische Baudratenerkennung im Bereich von 9,6 Kbaud bis 12 Mbaud

**Stationsadresse**: 0 bis 125, durch Drehschalter eingestellt.

**Verbindung**: 9-Pin-D-Sub-Buchse

**Netzwerk-Isolierung**: 500 V effektiv für 1 Minute (50 V während des Betriebes) zwischen Profibus-Netzwerk und Sensor und Benutzereingangs-Gemeinschaftspotenzialen. Von allen anderen Gemeinschaftspotenzialen nicht isoliert.

#### **PROGRAMMIERUNGSSOFTWARE**

Crimson®-Software ist ein Windows®-gestütztes Programm, das die Konfiguration des PAX®-Controllers von einem PC aus ermöglicht. Crimson bietet standardmäßige Dropdown-Menübefehle, die das Programmieren des Controllers vereinfachen. Das Programm des Controllers kann dann als eine PC-Datei zur späteren Verwendung gespeichert werden. Die Crimson-Installationsdatei befindet sich auf dem mitgelieferten Flash-Drive oder kann unter www.redlion.net heruntergeladen werden.

#### **STEUERUNGS-/AUSGANGSKARTEN (PAXCDS)**

Der Controller PAX2C hat 4 verfügbare Steuerungs-/Ausgangs-Steckkarten. Es kann immer nur eine PAXCDS-Karte auf einmal installiert werden. (Der Logikzustand der Ausgänge kann während der Programmierung umgedreht werden.) Zu diesen Steckkarten gehören:

PAXCDS10 ‒ Doppelrelais, FORM-C, Schließ- und Öffnungskontakt PAXCDS20 ‒ Quad-Relais, FORM-A, nur Schließkontakt PAXCDS30 ‒ Isoliertes Quad-Sinking-NPN mit offenem Kollektor

PAXCDS40 □ Isoliertes Quad-Sourcing-PNP mit offenem Kollektor

#### **DOPPELRELAISKARTE Typ**: Zwei FORM-C-Relais

**Isolierung zum Sensor und zu Benutzereingangs-Gemeinschaftspotenzialen**: 2000 V effektiv für 1 min

Betriebsspannung: 240 V effektiv

#### **Kontaktbemessung**:

Ein einzelnes energiebeaufschlagtes Relais: 5 Ampere bei 120/240 V~ oder 28 V□ (ohmsche Last).

Der Gesamtstrom darf, wenn beide Relais energiebeaufschlagt sind, nicht 5 Ampere überschreiten.

**Erwartete Grenznutzungsdauer**: mindestens 100.000 Zyklen bei voller Lastbemessung. Ein externer RC-Dämpfer verlängert die Grenznutzungsdauer des Relais beim Betrieb mit induktiven Lasten.

#### **QUAD-RELAISKARTE**

**Typ**: Vier FORM-A-Relais **Isolierung zum Sensor und zu Benutzereingangs-Gemeinschaftspotenzialen**: 2300 V effektiv für 1 min

Betriebsspannung: 250 V effektiv

#### **Kontaktbemessung**:

Ein einzelnes energiebeaufschlagtes Relais: 3 Ampere bei 240 V~ oder 30 V‒ (ohmsche Last).

Der Gesamtstrom darf, wenn alle vier Relais energiebeaufschlagt sind, nicht 4 Ampere überschreiten.

**Erwartete Grenznutzungsdauer**: mindestens 100.000 Zyklen bei voller Lastbemessung. Ein externer RC-Dämpfer verlängert die Grenznutzungsdauer des Relais beim Betrieb mit induktiven Lasten.

#### **QUAD-SINKING-KARTE MIT OFFENEM KOLLEKTOR**

**Typ**: Vier isolierte Sinking-NPN-Transistoren **Isolierung zum Sensor und zu Benutzereingangs-Gemeinschaftspotenzialen**: 500 V effektiv für 1 min

Betriebsspannung: 50 V. Von allen anderen Gemeinschaftspotenzialen nicht isoliert.

**Bemessung**: 100 mA max. bei  $V_{SAT} = 0.7$  V max.  $V_{MAX} = 30$  V

**QUAD-SOURCING-KARTE MIT OFFENEM KOLLEKTOR Typ**: Vier isolierte Sourcing-PNP-Transistoren.

**Isolierung zum Sensor und zu Benutzereingangs-Gemeinschafts-**

**potenzialen**: 500 V effektiv für 1 min Betriebsspannung: 50 V. Von allen anderen Gemeinschaftspotenzialen nicht isoliert.

**Bemessung**: Interne Versorgung: 18 V‒ ungeregelt, 30 mA max. gesamt Externe Versorgung: 30 V□ max., 100 mA max. jeder Ausgang

#### **ALLE VIER SOLLWERTKARTEN**

**Ansprechzeit:** siehe Spezifikation der Aktualisierungsraten-Sprungantwort auf Seite 3; 6 ms (typisch) für Relaiskarte hinzurechnen

### **LINEARER GLEICHSTROMAUSGANG (PAXCDL)**

Es ist entweder ein linearer Gleichstromausgang 0(4) -20 mA oder 0-10 V von der analogen Ausgangs-Steckkarte verfügbar. Die programmierbare Lowund High-Skalierung der Ausgänge kann auf verschiedene Anzeigewerte gestützt werden. Ein Ausgang mit umgekehrtem Anstieg ist durch Umkehren der Skalierungspunktpositionen möglich.

PAXCDL10 ‒ Analoge Ausgangskarte mit Übertragungswiederholung

#### **ANALOGE AUSGANGSKARTE**

**Typen**: 0 bis 20 mA, 4 bis 20 mA oder 0 bis 10 V□

**Isolierung zum Sensor und zu Benutzereingangs-Gemeinschaftspotenzialen**: 500 V effektiv für 1 min Betriebsspannung: 50 V. Von allen anderen Gemeinschaftspotenzialen nicht isoliert.

**Genauigkeit**: : 0,17 % FS (18 bis 28°C); 0,4 % FS (0 bis 50°C)

**Auflösung**: 1/3500

**Bürde**: 10 V‒: 10 kΩ Last min., 20 mA: 500 B Last max.

**Energieversorgung**: Eigenversorgung

- **Sprungantwort**: : siehe Spezifikation der Aktualisierungsraten-Sprungantwort auf Seite 3.
- **Aktualisierungszeit**: siehe ADC-Umwandlungsrate und Aktualisierungszeitparameter

# **1.0 Installieren des Controllers**

#### *Installation*

Der PAX2C erfüllt bei korrekter Installation die Anforderungen nach NEMA 4X/IP65. Die Einheit ist dafür vorgesehen, in einem umschlossenen Paneel installiert zu werden. Stellen Sie den Paneelausschnitt auf die gezeigten Abmessungen her. Ent-fernen Sie die Paneelhalterung von der Einheit. Schieben Sie die Paneeldichtung über das hintere Ende der Einheit bis zur Rückseite der

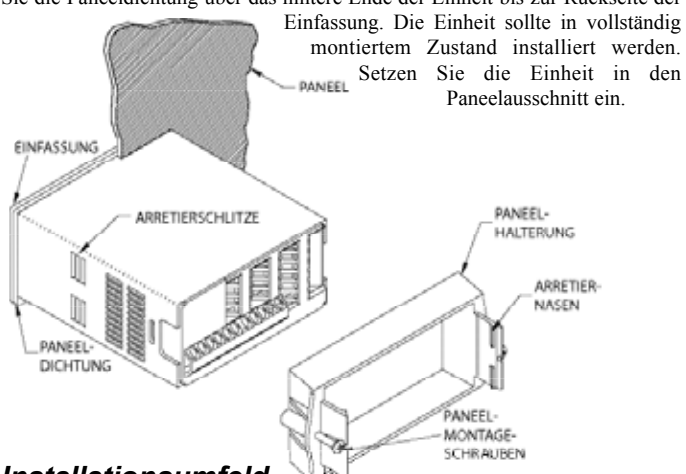

#### *Installationsumfeld*

# **2.0 Setzen der Jumper**

Der Controller PAX2C hat vier Jumper, die vor dem Anlegen von Strom überprüft und/oder umgesteckt werden müssen. Die folgenden Abbildungen zur Jumperauswahl zeigen eine Vergrößerung des Jumperbereichs.

Um auf die Jumper zugreifen zu können, entfernen Sie die Controller-Basis vom Gehäuse, indem Sie die Fingerlaschen hinten an den Seiten fest hineindrücken und daran ziehen. Dadurch wird die Halterung unterhalb des Gehäuseschlitzes abgesenkt (der sich direkt vor den Fingerlaschen befindet).

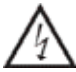

Wir empfehlen, die Halterung erst auf einer Seite zu lösen und anschließend die andere Halterung zu lösen.

**Achtung**: Ungeschützte Netzspannung auf den Leiterplatten. Trennen Sie allen Strom zum Controller und den Lastkreisen, bevor Sie auf das Innere des Controllers zugreifen.

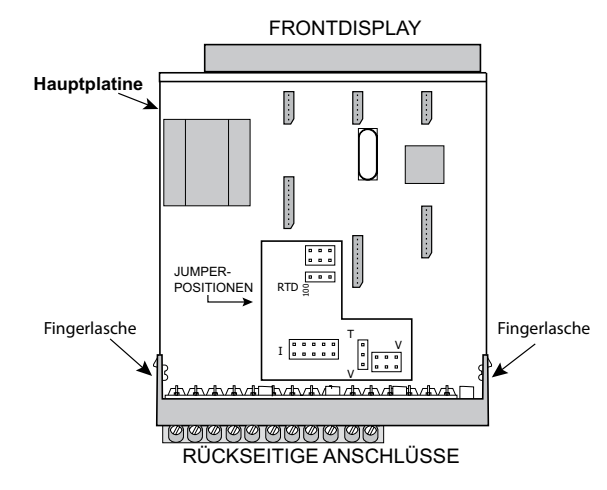

#### **EINGANGSBEREICHSJUMPER**

#### **Spannungseingang**

Zur Konfigurierung des Controllers für Spannung/Widerstand werden zwei Jumper verwendet. Der erste Jumper, T/V, muss in der V (Spannungs)-Position stehen. Der zweite Jumper wird zum Auswählen des richtigen Spannungseingangsbereichs verwendet. (Dieser Jumper wird außerdem zum Auswählen des Stromeingangsbereichs verwendet.) Wählen Sie einen Bereich, der hoch genug ist, um den maximalen Signaleingang aufzunehmen und Überlastungen zu vermeiden. Für einen korrekten Betrieb muss der bei der Programmierung gewählte Eingangsbereich zur Jumpereinstellung passen.

Die Einheit sollte an einem Ort installiert werden, der die Betriebstemperatur nicht überschreitet und eine gute Luftzirkulation bietet. Die Einheit sollte nicht in der Nähe von Geräten installiert werden, die übermäßig viel Wärme abgeben.

Die Einfassung sollte nur mit einem weichen Tuch und einem neutralen Seifenprodukt gereinigt werden. KEINE Lösemittel verwenden. Die dauerhafte Einwirkung von direktem Sonnenlicht kann den Alterungsprozess der Einfassung beschleunigen.

Verwenden Sie keinerlei Werkzeuge (Schraubendreher, Kugelschreiber, Bleistifte usw.) zum Bedienen der Tastatur der Einheit.

#### **HORIZONTALER PANEELAUSSCHNITT**

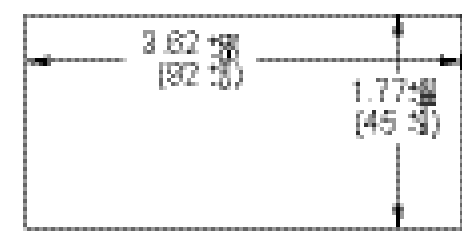

#### **Stromeingang**

Für den Stromeingang muss nur ein einziger Jumper zum Auswählen des Strombereichs konfiguriert werden. Diese Jumper wird gemeinsam mit dem Spannungseingangsbereich genutzt. Um Überlastungen zu vermeiden, wählen Sie die Jumperposition, die hoch genug ist, um den maximalen anzulegenden Signaleingangspegel aufzunehmen.

*Hinweis: Die Position des T/V-Jumpers spielt keine Rolle, wenn sich der Controller im Stromeingangsmodus befindet.*

#### **Temperatureingang**

For temperature measurement the T/V jumper must be in the T (temperature) position. For RTD sensors the RTD jumper must also be set.

#### **Widerstandseingang**

Zum Konfigurieren des Widerstandseingangs werden drei Jumper verwendet. Der T/V-Jumper muss in der V (Spannungs)-Position stehen, und der Erregungsjumper muss in der 1,05 mA REF-Position stehen. Die Jumperposition für Spannung/Widerstand wird durch den Eingangsbereich bestimmt.

#### **Erregungsausgangs-Jumper**

Dieser Jumper wird zum Auswählen des Erregungsbereichs für die Anwendung verwendet. Wenn keine Erregung verwendet wird, so ist es nicht notwendig, diesen Jumper zu überprüfen oder zu versetzen.

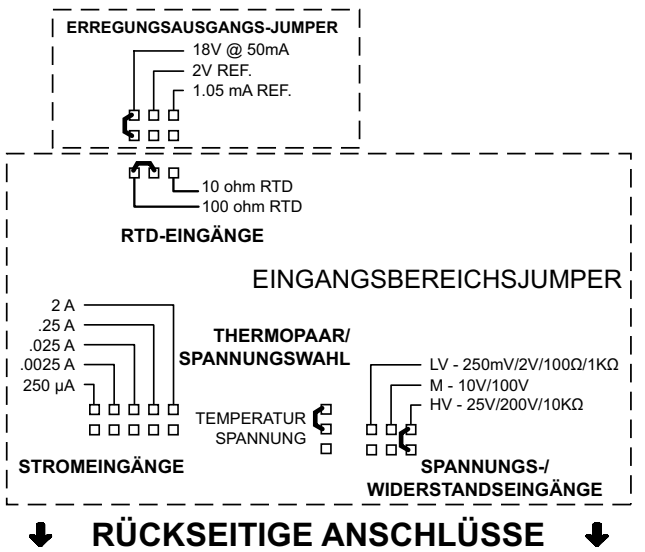

# **3.0 Installation von Steckkarten**

Die Steckkarten sind separat gekaufte optionale Karten, die bestimmte Funktionen ausführen. Diese Karten werden in die Hauptplatine des Controllers eingesteckt. Die Steckkarten haben viele einzigartige Funktionen, wenn sie mit dem PAX2C verwendet werden.

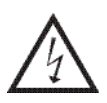

 **VORSICHT**: Die Steckkarte und die Hauptplatine enthalten elektrostatisch empfindliche Komponenten. Bevor Sie die Karten handhaben, befreien Sie Ihren Körper von statischen Aufladungen, indem Sie ein geerdetes, blankes, metallisches Objekt berühren. Am besten handhaben Sie die Karten an einem elektrostatisch kontrollierten, sauberen Arbeitsplatz. Fassen Sie die Karten auch nur an den Kanten an. Schmutz, Öl oder andere Verunreinigungen,

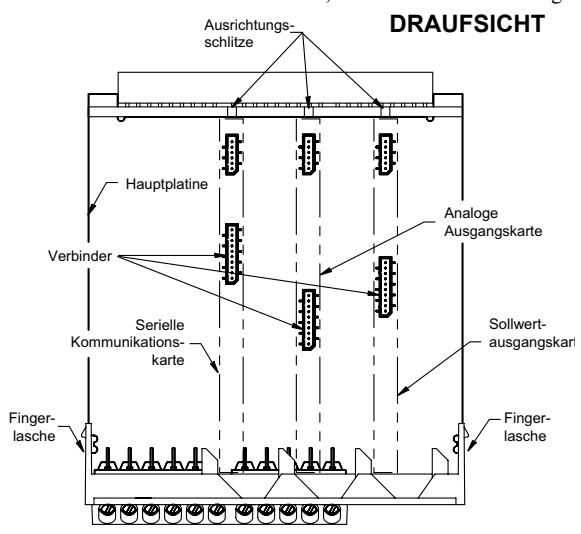

die auf die Karten gelangen könnten, können die Schaltkreisfunktion beeinträchtigen.

#### **Installation**

1. Wenn der Controller aus dem Gehäuse entnommen ist, lokalisieren Sie den Steckkartenverbinder für den zu installierenden Kartentyp. Die Typen sind entsprechend ihrer Position an den verschiedenen Hauptplatinen-Verbinderstellen mit vertau-schungssicheren Merkmalen versehen. Beim Installieren der Karte halten Sie den Controller an den rückseitigen Anschlüssen und nicht an der vorderseitigen Anzeigetafel. Beim Installieren der Quad-Sourcing-Steckkarte (PAXCDS40) setzen Sie den Jumper für den internen oder externen Versorgungsbetrieb, bevor Sie fortfahren.

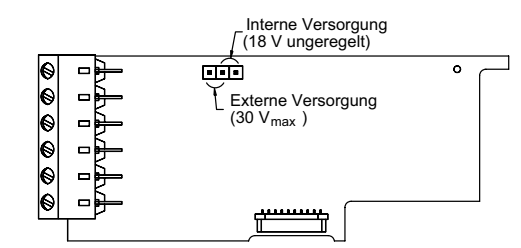

- 2. Installieren Sie die Steckkarte, indem Sie die Kartenanschlüsse auf die Schlitzbucht in der rückseitigen Abdeckung ausrichten. Achten Sie darauf, dass der Verbinder vollständig eingesteckt ist und die Nase an der Steckkarte in dem Ausrichtungsschlitz an der Anzeigetafel sitzt.
- 3. Schieben Sie die Controller-Basis zurück in das Gehäuse. Achten Sie darauf, dass die rückseitige Abdeckung vollständig in das Gehäuse einrastet.
- 4. Kleben Sie das Steckkartenschild auf der Unterseite des Controllers an die bezeichnete Fläche. Bedecken Sie nicht die Entlüf-tungsöffnungen auf der Oberseite des Controllers. Die Oberfläche des Gehäuses muss sauber sein, damit das Schild ordnungsgemäß kleben bleibt.

# **4.0 Verdrahtung des Controllers**

#### *VERDRAHTUNGSÜBERBLICK*

Elektrische Verbindungen werden über Schraub-Klemmanschlüsse hergestellt, die sich auf der Rückseite des Controllers befinden. Alle Leiter müssen den Spannungs- und Strombemessungen des Controllers entsprechen. Alle Verkabelungen müssen den einschlägigen Standards einer fachmännischen Installation sowie den lokalen Regelwerken und Vorschriften entsprechen. Wir empfehlen, den Strom, der dem Controller zugeführt wird (Gleichstrom oder Wechselstrom), durch eine Sicherung oder einen Leistungsschalter zu schützen.

Beim Verdrahten des Controllers vergleichen Sie die Zahlen, die auf der Rückseite des Controllergehäuses eingeprägt sind, mit denen, die auf den Verdrahtungszeichnungen angegeben sind, um die Verdrahtungspositionen nicht zu vertauschen. Entfernen Sie die Isolierung vom Draht, so dass ungefähr 0,3" (7,5 mm) blanker Anschlussdraht frei liegt (Litzendraht muss mit Lot verzinnt werden). Schieben Sie den Anschlussdraht unter den richtigen Schraub-Klemmanschluss und ziehen Sie diesen fest, bis der Draht fest sitzt (Ziehen Sie am Draht, um seinen festen Sitz zu prüfen). Jeder Anschluss kann bis zu einem einzelnen Draht Nr. 14 AWG (2,55 mm), zwei Drähte Nr. 18 AWG (1,02 mm) oder vier Drähte Nr. 20 AWG (0,61 mm) aufnehmen.

#### *INSTALLATIONSRICHTLINIEN FÜR EMV*

Obgleich dieser Controller auf einen hohen Grad an Störfestigkeit gegen elektromagnetische Interferenz (EMI) ausgelegt ist, müssen die vorschriftsmäßigen Installations- und Verdrahtungsverfahren befolgt werden, um die Kompatibilität in jeder Anwendung sicherzustellen. Die Art des elektrischen Rauschens, der Quelle oder des Kopplungsverfahrens in den Controller können für verschiedene Installationen verschieden sein. Je weniger E/A-Verbindungen der Controller hat, desto EMI-fester wird er. Kabellänge, Verlegung und Schirmungsterminierung sind sehr wichtig und können den Unterschied zwischen einer erfolgreichen oder problembehafteten Installation ausmachen. Es folgen einige EMV-Richtlinien für eine erfolgreiche Instal-lation in einer industriellen Umgebung.

- 1. Der Controller sollte in einem Metallgehäuse montiert werden, das ordnungsgemäß an eine Schutzerdung angeschlossen ist.
- 2. Verwenden Sie geschirmte Kabel für alle Signal- und Steuerungseingänge. Die Verbindung des Schirmleiter-Endes muss so kurz wie möglich sein. Der Anschlusspunkt für die Schirmung richtet sich zu einem gewissen Grad nach der Anwendung. Im Folgenden sind die empfohlenen Verfahren zum Anschließen der Schirmung in der Reihenfolge ihrer Wirksamkeit beschrieben. a. Schließen Sie die Schirmung nur an dem Paneel an, wo die Einheit an Erde

(Schutzerdung) montiert ist.

- b. Schließen Sie die Schirmung an beiden Enden des Kabels an Erde an, gewöhnlich dann, wenn die Frequenz der Rauschquelle über 1 MHz beträgt.
- c. Schließen Sie die Schirmung an das Gemeinschaftspotenzial des Controllers an und lassen Sie das andere Ende der Schirmung unangeschlossen und von der Erde isoliert.
- 3. Verlegen Sie niemals Signal- oder Steuerungskabel im selben Schutzrohr oder Kabelkanal mit Wechselstromleitungen oder Leitern, die Motoren, Solenoids, SCR-Steuerungen und Heizgeräte usw. speisen. Die Kabel sollten in Schutzrohren aus Metall verlegt werden, die ordnungsgemäß geerdet sind. Das ist speziell in Anwendungen nützlich, wo die Kabelstrecken lang sind und Walkie-Talkies in unmittelbarer Nähe verwendet werden oder wenn sich die Installation in der Nähe eines gewerblichen Radiosenders befindet.
- 4. Signal- oder Steuerungskabel innerhalb eines Gehäuses sollten so weit wie möglich von Schaltschützen, Steuerungsrelais, Transformatoren und sonstige Rauschen verursachenden Komponenten entfernt verlegt werden.
- 5. In extrem EMI-intensiven Umgebungen ist die Verwendung von externen EMI-Unterdrückungsvorrichtungen, wie zum Beispiel Ferritunterdrückungskernen, effektiv. Installieren Sie sie an Signal- und Steuerungskabeln so nahe an der Einheit wie möglich. Legen Sie die Kabel mehrere Male in einer Schleife durch den Kern oder verwenden Sie mehrere Kerne an jedem Kabel, um einen zusätzlichen Schutz zu erreichen. Installieren Sie Leitungsfilter an den Stromeingangskabeln zu der Einheit, um Stromleitungsinterferenzen zu unterdrücken. Installieren Sie sie nahe dem Stromeintrittspunkt des Gehäuses. Die folgenden EMI-Unterdrückungsvorrichtungen (oder ein Äquivalent) werden empfohlen:

 Ferritunterdrückungskerne für Signal- und Steuerungskabel: Fair-Rite Nr. 0443167251 (RLC-Nr. FCOR0000) TDK Nr. ZCAT3035-1330A

Steward Nr. 28B2029-0A0

Leitungsfilter für Eingangsstromkabel: Schaffner Nr. FN2010-1/07 (RLC-Nr. LFIL0000) Schaffner Nr. FN670-1.8/07 Corcom Nr. 1 VR3

*Hinweis: Beim Installieren eines Leitungsfilters sind die Anweisungen des Herstellers zu beachten.*

- 6. Lange Kabelstrecken sind EMI-anfälliger als kurze Kabelstrecken. Halten Sie darum alle Kabelstrecken so kurz wie möglich.
- 7. Das Schalten induktiver Lasten erzeugt starke EMI. Die Verwendung von Dämpfern an induktiven Lasten unterdrückt EMI.Dämpfer: RLC-Nr. SNUB0000.

### **4.1 STROMVERDRAHTUNG**

#### **Wechselstrom Gleichstrom**

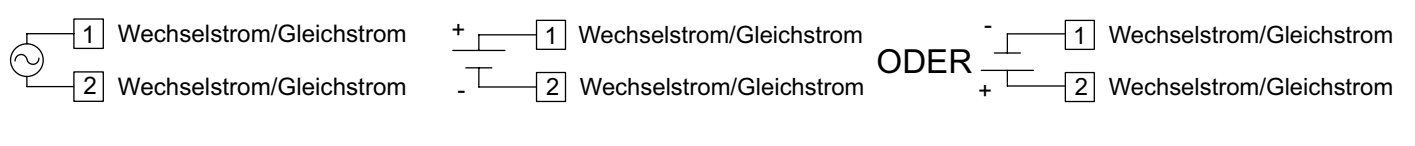

### **4.2 SPANNUNGS-/WIDERSTANDS-/STROMEINGANGSSIGNALVERDRAHTUNG**

**WICHTIG**: Vor dem Anschluss von Signaldrähten sollten die Eingangsbereichsjumper und der Erregungsjumper auf die korrekte Position verifiziert werden.

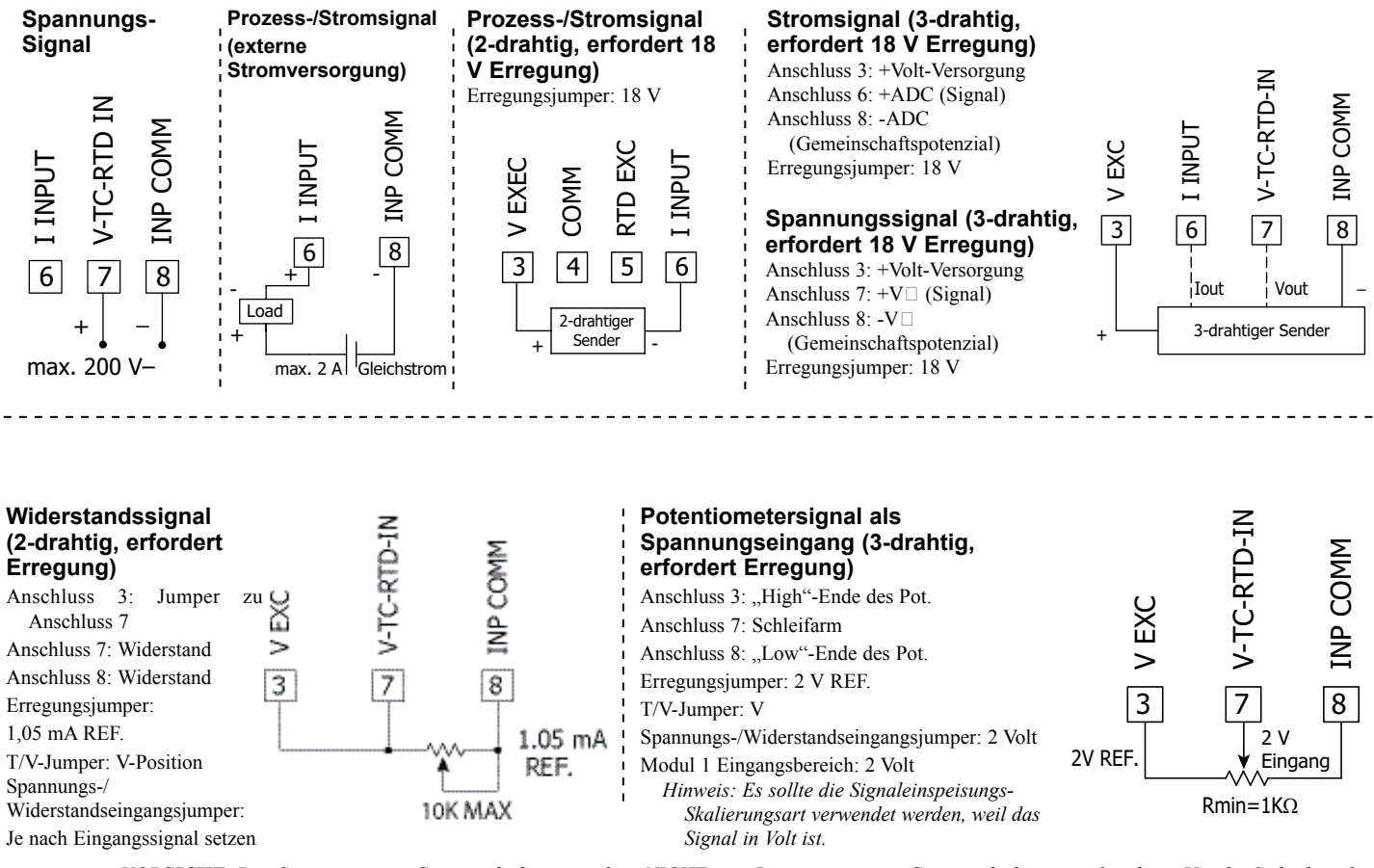

*VORSICHT: Das Sensoreingangs-Gemeinschaftspotenzial ist NICHT vom Benutzereingangs-Gemeinschaftspotenzial isoliert. Um die Sicherheit der Controller-Anwendung zu wahren, muss das Sensoreingangs-Gemeinschaftspotenzial in geeigneter Weise von gefährlichen anliegenden Erdungsbezugsspannungen isoliert werden; oder das Eingangs-Gemeinschaftspotenzial muss sich am Schutzerdungspotenzial befinden. Anderenfalls kann eine gefährliche aktive Spannung an den Benutzereingängen und Benutzereingangs-Gemeinschaftspotenzialanschlüssen anliegen. Es müssen dann entsprechende Überlegungen bezüglich des Benutzereingangs-Gemeinschaftspotenzials mit Bezug auf das Erdungs-Gemeinschaftspotenzial und das Gemeinschaftspotenzial der isolierten Steckkarten mit Bezug auf das Eingangs-Gemeinschaftspotenzial angestellt werden.*

### **4.3 TEMPERATUREINGANGSSIGNALVERDRAHTUNG**

**WICHTIG**: Vor dem Anschluss von Signaldrähten ist zu verifizieren,

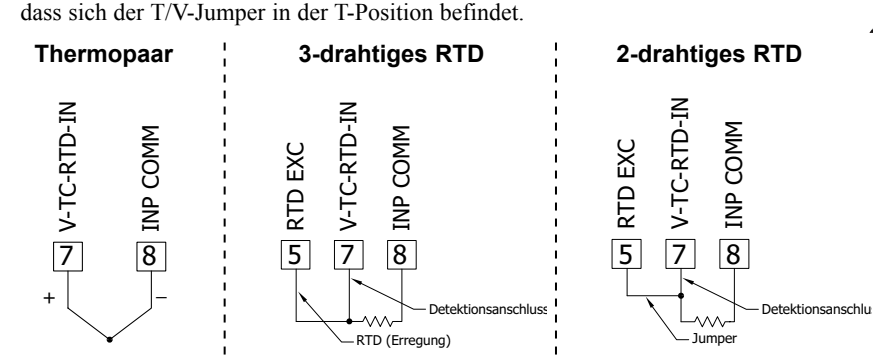

Detektionsanschlu Gemeinschaftspotenzial und das Gemeinschaftspotenzial *VORSICHT: Das Sensoreingangs-Gemeinschaftspotenzial ist NICHT vom Benutzereingangs-Gemeinschaftspotenzial isoliert. Um die Sicherheit der Controller-Anwendung zu wahren, muss das Sensoreingangs-Gemeinschaftspotenzial in geeigneter Weise von gefährlichen anliegenden Erdungsbezugsspannungen isoliert werden; oder das Eingangs-Gemeinschaftspotenzial muss sich am Schutzerdungspotenzial befinden. Anderenfalls kann eine gefährliche aktive Spannung an den Benutzereingängen und Benutzereingangs-Gemeinschaftspotenzialansc hlüssen anlie-gen. Es müssen dann entsprechende Überlegungen bezüglich des Benut-zereingangs-Gemeinschaftspotenzials mit Bezug auf das Erdungsder isolierten Steckkarten mit Bezug auf das Eingangs-Gemeinschaftspotenzial angestellt werden.*

### **4.4 BENUTZEREINGANGSVERDRAHTUNG**

Wenn Sie keine Benutzereingänge verwenden, dann überspringen Sie diesen Abschnitt. Der Benutzereingangsanschluss braucht nicht verdrahtet zu werden, um im inaktiven Zustand zu bleiben.

#### **Sinking-Logik (**UACt Lo**)**

Wenn der Parameter URL auf Lo programmiert ist, so werden die Benutzereingänge des Controllers intern nach oben auf +3,3 V mit 20 kΩ Widerstand gezogen. Der Eingang ist aktiv, wenn er auf Low gezogen wird (<1,1 V).

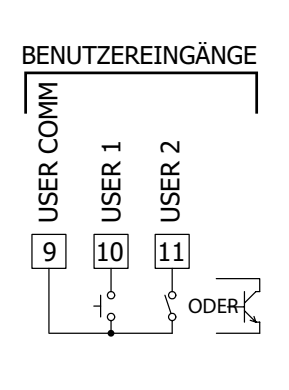

#### **Sourcing-Logik (UREL Hi)**

Wenn der Parameter URL auf Hi programmiert ist, so werden die Benutzereingänge des Controllers intern nach unten auf 0 V mit 20 kΩ Widerstand gezogen. Der Eingang ist aktiv, wenn eine Spannung größer als  $2,2$  V $\Box$  angelegt wird.

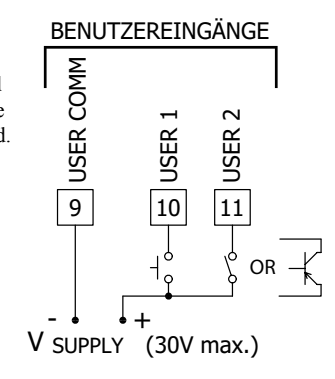

#### **4.5 SOLLWERT (ALARM)-VERDRAHTUNG**

#### **4.6 SERIELLE KOMMUNIKATIONSVERDRAHTUNG**

### **4.7 ANALOGE AUSGANGSVERDRAHTUNG**

*Zu den Verdrahtungsdetails siehe das entsprechende Merkblatt für Steckkarten.*

# **5.0 Betrachtung der vorderen Tasten und des Displays**

 $\begin{matrix} \phantom{-} \end{matrix}$  $\left\{ \right.$  $\int$ 

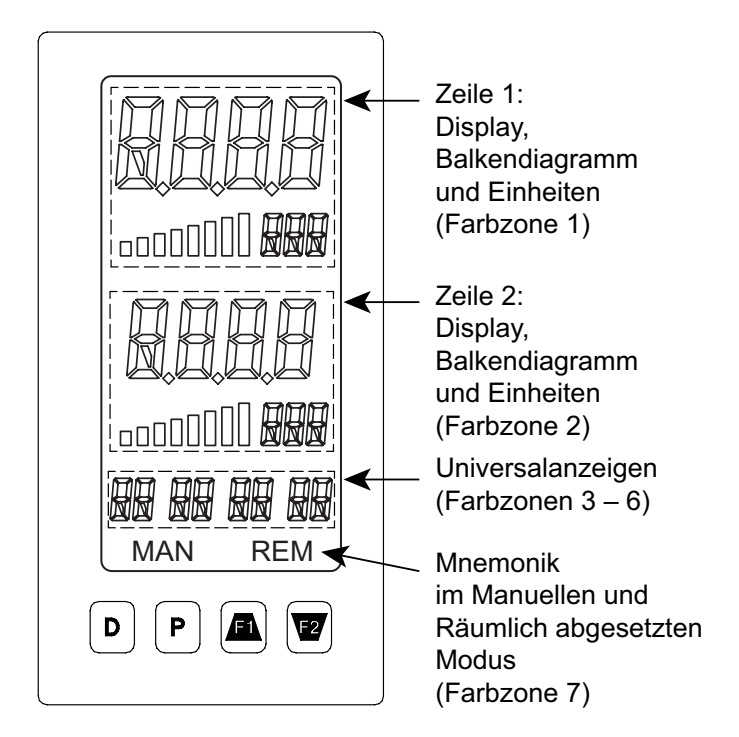

#### **DISPLAYZEILE 1**

Zeile 1 besteht aus einer großen 4-stelligen oberen Displayzeile, einem Achtsegment-Balkendiagramm und einer dreistelligen Einheiten-Mnemonik. Werte wie zum Beispiel Eingang, Max(HI) und Min(LO) können auf Zeile 1 gezeigt werden. Das Achtsegment-Balkendiagramm kann auf Werte wie zum Beispiel Ausgangsleistung, Abweichung oder Sollwerte abgebildet werden. Die Zeichen der dreistelligen Einheiten-Mnemonik können verwendet werden, um anzuzeigen, welcher Zeile 1-Anzeigewert gezeigt wird. Zeile 1 ist ein Dreifarb-Display und kann dafür konfiguriert werden, auf der Grundlage bestimmter Alarm- und Logik-Konfigurationen die Farbe zu ändern.

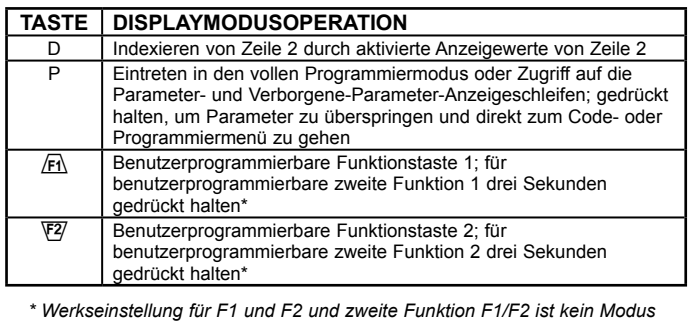

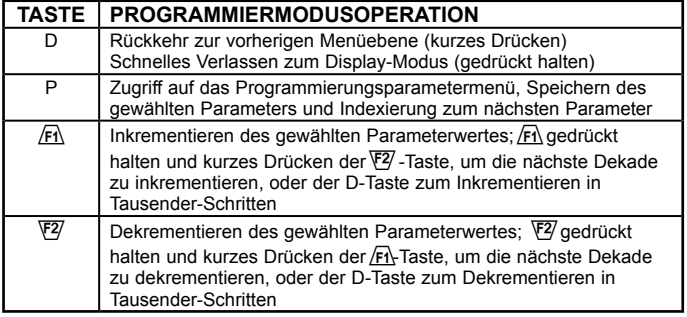

#### **DISPLAYZEILE 2**

Zeile 2 besteht aus einer 4-stelligen unteren Displayzeile, einem Achtsegment-Balkendiagramm und einer dreistelligen Einheiten-Mnemonik. Werte wie zum Beispiel Sollwerte, Ausgangsleistung, Abweichung, PID-Parameter- und Abstimmungsstatus, Liste A/B-Status und Alarmwerte können auf dem Zeile 2-Display gezeigt werden. Das Achtsegment-Balkendiagramm kann auf Werte wie zum Beispiel Ausgangsleistung, Abweichung oder Sollwerte abgebildet werden. Die Zeichen der dreistelligen Einheiten-Mnemonik können verwendet werden, um anzuzeigen, welcher Zeile 2-Anzeigewert gezeigt wird. Zeile 2 ist ein Dreifarb-Display und kann dafür konfiguriert werden, auf der Grundlage bestimmter Alarm- und Logik-Konfigurationen die Farbe zu ändern.

Die im nächsten Abschnitt beschriebenen Anzeigeschleifen werden verwendet, um die gewählten Anzeigewerte auf der Grundlage der für jeden verfügbaren Wert programmierten Zeile 2-Wertzugriffseinstellung zu betrachten, zurückzusetzen und zu modifizieren. Zu den Konfigurationsdetails siehe Zeile 2-Parameter im Abschnitt Programmierung von Display-Parametern.

#### **Universalanzeigezonen**

Der PAX2C hat vier programmierbare Universalanzeigezonen. Jede Zone hat eine benutzerdefinierte zweistellige Anzeige-Mnemonik für eine Vielzahl verschiedener Anwendungen. Die Universalanzeigezonen sind dreifarbig und können dafür konfiguriert werden, auf der Grundlage bestimmter Alarm- und Logik-Konfigurationen die Farbe zu ändern.

# **ZEILE 2-ANZEIGESCHLEIFEN**

Der PAX2C bietet drei Anzeigeschleifen, um den Nutzern einen schnellen Zugriff auf benötigte Informationen zu ermöglichen.

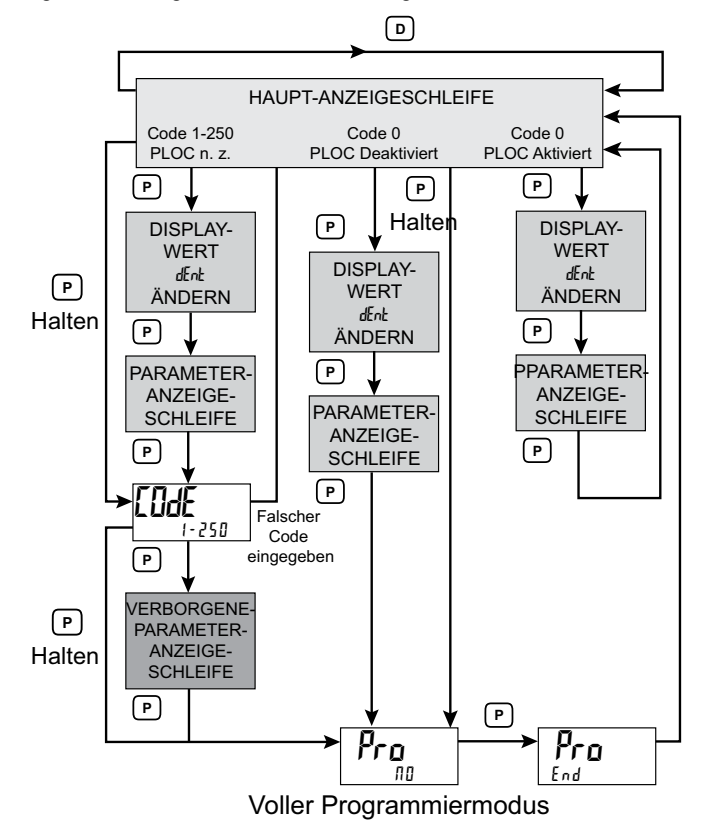

#### **Manuelle Mnemonik**

"MAN"  $\Box$  Blinkt, wenn die Einheit im Manuellen Modus ist Die Mnemonik-Zone ist dreifarbig und kann dafür konfiguriert werden, auf der Grundlage bestimmter Alarm- und Logik-Konfigurationen die Farbe zu ändern.

#### **Haupt-Anzeigeschleife**

In der Haupt-Anzeigeschleife wird die **D**-Taste gedrückt, um der Reihe nach durch die gewählten Zeile 2-Werte zu schalten. Die Einheiten-Mnemonik von Zeile 2 wird verwendet, um anzuzeigen, welcher Zeile 2-Wert gerade angezeigt wird. In der Haupt-Anzeigeschleife führen die Funktionstasten  $\sqrt{F\Lambda}$  und  $\sqrt{Z\overline{Z}}$  die Benutzerfunktionen aus, die im Benutzereingangsparameter-Abschnitt programmiert wurden.

#### **Parameter- und Verborgene-Parameter-Anzeigeschleifen**

Anzeigeschleifen erlauben einen schnellen Zugriff auf gewählte Parameter, die auf Zeile 2 betrachtet und modifiziert werden können, ohne in den Vollen Programmiermodus eintreten zu müssen. Zu diesen Werten können gehören: Eingang, max./min., Liste A/B-Auswahl, Ausgangsleistung, PID-Parameter/ Steuerung, Alarmparameter, Sollwerte und Sollwertauswahl und Displayhelligkeits- und -kontrasteinstellungen. Um die Parameter- oder Verborgene-Parameter-Anzeigeschleifen zu nutzen, muss ein Sicherheitscode (1-250) programmiert werden. (Zu den Details siehe Programmierung des Sicherheitscodes im Abschnitt Programmierung von Display-Parametern.)

Auf die Parameter-Anzeigeschleife wird durch Drücken der **P**-Taste zugegriffen. Die gewählten Parameter-Anzeigeschleifenwerte können entsprechend den für jeden verfügbaren Wert programmierten Zeile 2-Wertzugriffseinstellungen betrachtet und/oder geändert werden. Die Verborgene-Parameter-Anzeigeschleife folgt auf die Parameter-Anzeigeschleife; auf sie kann nur zugegriffen werden, wenn bei der Code-Eingabeaufforderung der richtige Sicherheitscode eingegeben wird. Durch Kombinieren der zwei Parameterschleifen ergibt sich ein Bereich für Parameter, die je nach den Erfordernissen der Anwendung einen allgemeinen Zugriff und/oder einen geschützten oder sicheren Zugriff erfordern.

In den Parameter- und Verborgene-Parameter-Schleifen führt das Drücken der **D**-Taste das Messgerät zur Haupt-Anzeigeschleife zurück. Um direkt auf die Code-Eingabeaufforderung zuzugreifen, wird die **P**-Taste gedrückt halten. Dies kann von der Haupt-Anzeigeschleife aus oder an jedem beliebigen Punkt während der Parameter-Anzeigeschleife geschehen. Um während der Verborgene-Parameter-Schleife direkt auf den Vollen Programmiermodus zuzugreifen, wird ebenfalls die **P**-Taste gedrückt halten, um eventuell noch vorhandene Werte der Verborgene-Parameter-Schleifen zu umgehen.

# **6.0 Programmierung des PAX2C**

Wir empfehlen, die Programmeinstellungen aufzuzeichnen, während die Programmierung ausgeführt wird. Am Ende dieses Merkblattes findet sich eine leere Parameterwerte-Tabelle.

#### **GRUNDMODUS / FORTGESCHRITTENER MODUS**

Der PAX2C enthält zwei verschiedene Konfigurationsmodi, die der Benutzer über das Displaykonfigurationsmenü auswählen kann:

#### **Basismodus (**bSIC**)**

Wenn der PAX2C in diesem Modus konfiguriert wird, so werden maximal vier Alarme unterstützt, und es sind keine gemappten Hinterleuchtungsfarbwechsel verfügbar. Die Farben der Standardhinterleuchtung sind aber ebenfalls durch den Benutzer auswählbar.

#### **Fortgeschrittener Modus (**AdUC**)**

Es werden maximal sechzehn Alarme unterstützt, und alle Hinterleuchtungsf arbkonfigurationsmenü-Parameter sind aktiviert. Wählen Sie diesen Modus, wenn Sie mehr als vier Alarme brauchen oder wenn Displayfarbwechsel gewünscht werden.

#### **EINTRITT IN DEN PROGRAMMIERMODUS**

In den Programmiermodus gelangt man durch Drücken der P-Taste. Der volle Programmiermodus ist zugänglich, sofern der Controller nicht dafür programmiert wurde, die Parameter-Schleife oder Verborgene-Parameter-Schleife auf dem Zeile 2-Display zu verwenden. In diesem Fall ist der Programmierzugriff durch einen Sicherheitscode und/oder eine Hardware-Programmsperre eingeschränkt. (Siehe den vorherigen Abschnitt zu den Details über Zeile 2-Anzeigeschleifen und eingeschränkten Programmierzugriff.) Der

volle Programmiermodus erlaubt das Betrachten und Modifizieren sämtlicher Parameter. In diesem Modus wechseln die Frontpaneel-Tasten zu den Programmiermodus-Operationen, und bestimmte Benutzerein-gabefunktionen sind deaktiviert.

#### **MODULAUFRUF**

Das Programmiermenü ist in sieben Modulen organisiert. Diese Module fassen Parameter in Gruppen zusammen, deren Funktion zueinander in Beziehung stehen. Die Tasten  $\overline{F1}$  und  $\overline{C2}$  werden zum Auswählen des gewünschten Moduls verwendet. In das angezeigte Modul gelangt man durch Drücken der **P**-Taste.

#### **MODULMENÜ**

Beim Eintritt in ein Modul wird ein Parameterauswahl-Untermenü angeboten, um den konkreten Parameter-Typ für die Programmierung auszuwählen. Dazu gehören zum Beispiel Analog- und Benutzereingaben unter dem Eingangsparametermenü. Verwenden Sie die Tasten  $F\Lambda$ und  $\overline{Y2}$  zum Auswählen des gewünschten Parameter-Typs und drücken Sie die **P**-Taste, um in das Parametermenü zu gelangen.

#### **PARAMETERMENÜ**

Beim Eintritt in das Parametermenü wird die P-Taste gedrückt, um zu einem bestimmten Parameter zu gelangen, der geändert werden soll. Nach Vollendung des Parametermenüs oder beim Drücken der D-Taste kehrt das Display zum ursprünglichen Eintrittspunkt für das Parametermenü zurück. Mit jedem weiteren Drücken der D-Taste kehrt die Anzeige zur vorherigen Ebene innerhalb des Moduls zurück, bis das Modul gänzlich verlassen wird.

#### **AUSWAHL UND WERTEINGABE**

Für jeden Parameter zeigt die obere Displayzeile den Parameter, während die untere Zeile die Auswahl oder den Wert für den Parameter zeigt. Die  $\overline{F1}$  und  $\overline{V2}$ -Tasten werden dafür verwendet, sich durch die Auswahl oder Werte für den Parameter zu bewegen. Drücken der **P**-Taste speichert und aktiviert die angezeigte Auswahl bzw. den angezeigten Wert. Außerdem wird das Messgerät zum nächsten Parameter weitergeschaltet.

#### **Numerische Werteingabe**

Wenn der Parameter für Enter (Entr),programmiert wird, so werden die  $/F\Lambda$  und  $\overline{Y}Z$ -Tasten dafür verwendet, die Parameterwerte in jeder der Anzeigeschleifen zu ändern. Die  $\overline{F1}$ und  $\overline{V2}$ -Tasten inkrementieren oder dekrementieren den Parameterwert. Wenn die F1- oder F2-Taste gedrückt gehalten wird, so rollt der Wert automatisch weiter. Je länger die Taste gehalten wird, desto schneller rollt der Wert.

Für große Wertänderungen halten Sie die FA- oder F2-Taste gedrückt. Während Sie die Taste halten, drücken Sie kurz die entgegengesetzte Pfeiltaste ( $\sqrt{2}$  oder  $\sqrt{F_1}$ ), um Dekaden zu verschieben (Zehner, Hunderter usw.), oder drücken Sie kurz die **D**-Taste, und der Wert rollt um Tausender, solange die Pfeiltaste gehalten wird. Wird die Pfeiltaste losgelassen, so endet die Dekaden- oder Tausender-Roll-Funktion. Die Pfeiltasten können dann dafür verwendet werden, kleine Wertänderungen in der oben beschriebenen Weise vorzunehmen.

#### **VERLASSEN DES PROGRAMMIERMODUS**

Um den Programmiermodus zu verlassen, halten Sie die **D**-Taste gedrückt (von jedem beliebigen Punkt im Programmiermodus aus), oder drücken Sie die **P**-Taste, während Pro NO angezeigt ist. Dadurch werden gespeicherte Parameter in den Speicher überführt und das Messgerät in den Anzeigemodus zurückgesetzt. Wenn ein Parameter gerade geändert wurde, so muss die **P**-Taste gedrückt werden, um die Änderung zu speichern, bevor die **D**-Taste gedrückt wird. (Wenn es zu einem Stromausfall kommt, bevor in den Anzeigemodus zurückgekehrt wurde, so müssen die jüngsten Parameteränderungen verifiziert werden.)

#### **HINWEISE ZUR PROGRAMMIERUNG**

Wir empfehlen, mit den Eingangsparametern zu beginnen und die Module einzeln der Reihe nach abzuarbeiten. Wenn während der Programmierung Eingaben verloren gehen oder verwechselt werden, so halten Sie die **D**-Taste gedrückt, um den Programmiermodus zu verlassen, und beginnen von neuem. Wir empfehlen, die Programmeinstellungen aufzuzeichnen, während die Programmierung ausgeführt wird. Wenn die Programmierung vollendet ist, so sperren Sie die Programmierung mit einem Benutzereingabe- oder Sperr-Code.

Die Werkseinstellungen lassen sich im Werks-Serviceoperations-Modul vollständig wiederherstellen. Das ist nützlich, wenn beim Programmieren Probleme auftreten.

#### **In Programmiermenü**:

ist die obere Zeile grün, um Programmiermodule der obersten Ebene anzuzeigen

ist die obere Zeile orange, um eine Modulmenü- oder Untermenü-Auswahl anzuzeigen

ist die obere Zeile rot, um einen veränderbaren Parameter anzuzeigen

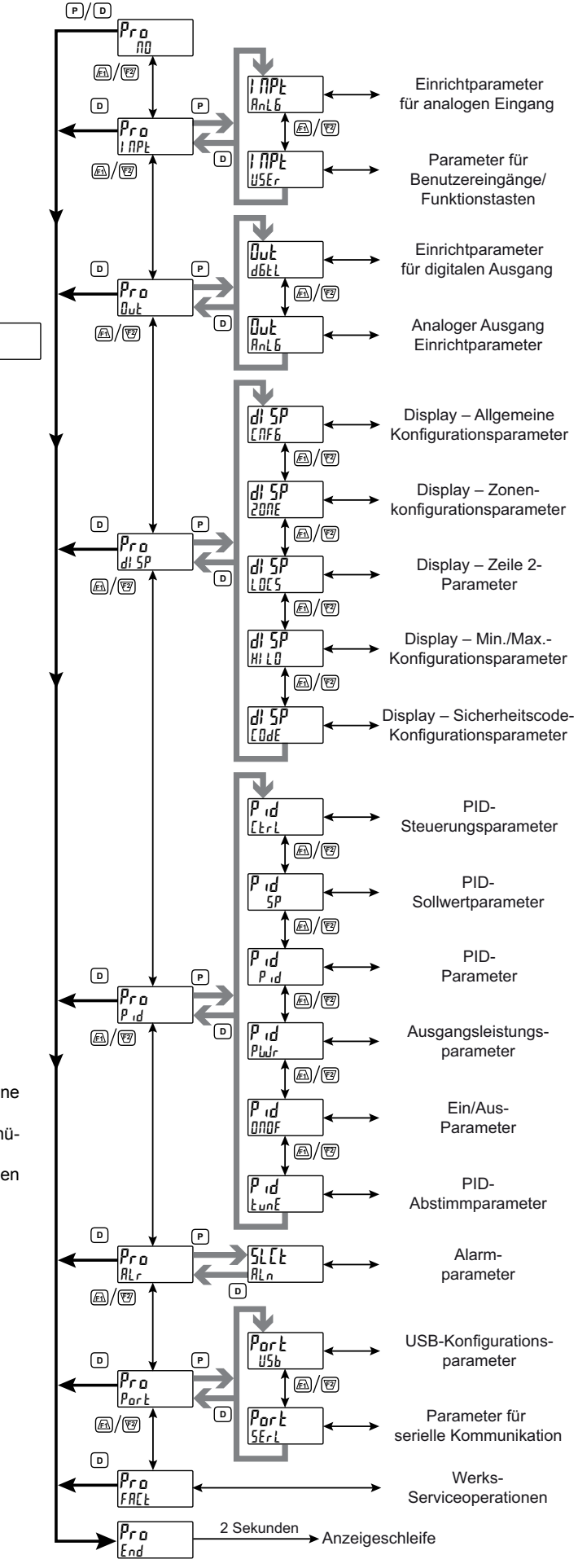

Pro NO

### **Eingangsparameter (**INPt**)**

#### **EINGANGSAUSWAHL**

INPt P2C AnLG

AnLG USEr

Dient zum Auswählen des zu programmierenden Eingangs.

### **Analoge Eingangsparameter: Temperaturmodus (**AnLG**)**

Dieser Abschnitt beschreibt die Programmierung für den analogen Eingang.

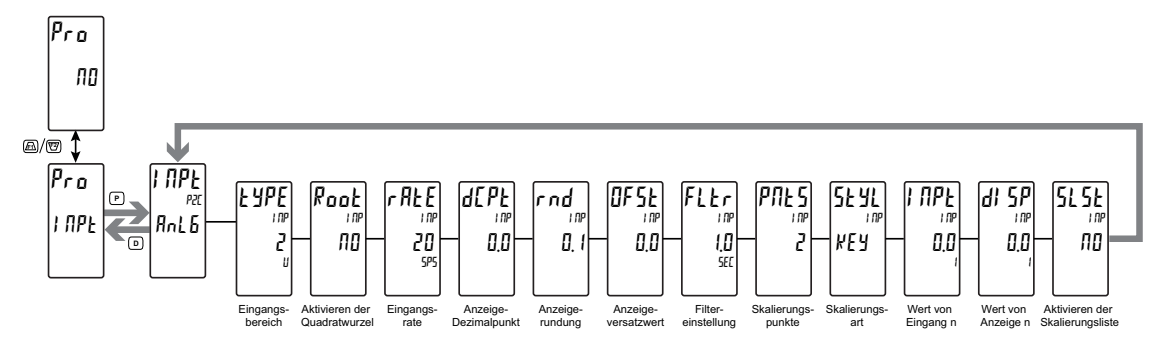

#### **TEMPERATUREINGANGSTYP**

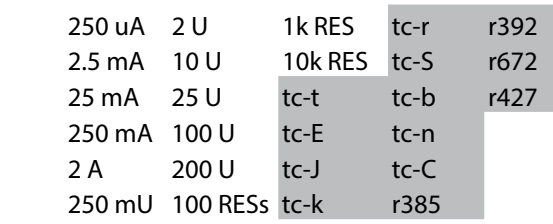

Die schattierten Auswahlen bezeichnen die verfügbaren Temperatureingangstypen. Dient zum Auswählen des gewünschten Eingangstyps.

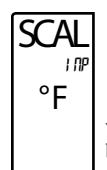

ICE INP ON

tYPE INP tc-J

#### **TEMPERATURSKALA**

 $o_F$   $o_C$ 

Dient zum Auswählen der Temperaturskala. Wenn sie geändert wird, sollten die Parameter, die sich auf die Temperaturskala beziehen, überprüft werden.

#### **EISPUNKTKOMPENSATION Nur für die Auswahl des TC-Eingangsbereichs.**

ON OFF

Dieser Parameter schaltet die interne Eispunktkompensation ein oder aus. Normalerweise ist die Eispunktkompensation an. Wenn eine externe Kompensation verwendet wird, so wird dieser Parameter auf aus gestellt. In diesem Fall verwenden Sie Kupferleitungen vom externen Kompensationspunkt zum Messgerät.

rAtE INP 20 SPS

#### **EINGANGSAKTUALISIERUNGSRATE (/s)**

5 10 20

Dient zum Auswählen der ADC-Umwandlungsrate (Umwandlungen pro Sekunde). Die Auswahl beeinflusst nicht die Anzei-geaktualisierungsrate, doch sie beeinflusst die Ansprechzeit von Alarmen und analogen Ausgängen. Die standardmäßige

Werkseinstellung von 20 wird für die meisten Anwendungen empfohlen. Das Auswählen einer schnellen Aktualisierungsrate kann dazu führen, dass die Anzeige sehr instabil erscheint.

#### **DEZIMALAUFLÖSUNG (Anzeigeeinheiten)**

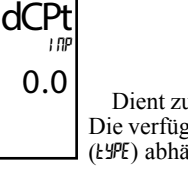

 $\mathbf{0}$  bis  $\mathbf{0.0}$  (temp) 0 bis 0.000 (curr/volt/ohm)

Dient zum Auswählen der gewünschten Anzeigeauflösung. Die verfügbaren Auswahlen sind vom gewählten Eingangstyp (tYPE) abhängig.

#### **RUNDUNGSINKREMENT**

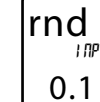

OFSt INP

FLtr

1 2 5 10 20 50 100

Andere Rundungsauswahlen als eins veranlassen die Eingangsanzeige, auf das nächste gewählte Rundungsinkrement zu runden (d. h. ein Runden von 5 veranlasst 122, auf 120 gerundet zu werden, und 123, auf 125 gerundet zu werden). Das Runden beginnt

bei der geringstwertigen Ziffer der Eingangsanzeige. Die übrigen Parametereinträge (Skalierungspunktwerte, Sollwerte usw.) werden nicht automatisch auf diese Anzeige-Rundungsauswahl justiert.

#### **ANZEIGEVERSATZ**

#### -1999 bis 9999

Die Anzeige kann mit einem Versatzwert korrigiert werden. Er kann dafür verwendet werden, Sondenfehler oder Fehler aufgrund von Varianzen bei der Sondenplatzierung zu kompensieren oder den Messwert auf ein Referenzthermometer zu justieren. 0.0

#### **DIGITALFILTERUNG**

#### 0.0 bis 25.0 Sekunden

Die Eingangsfiltereinstellung ist eine Zeitkonstante, die in Zehntelsekunden ausgedrückt wird. Das Filter schwingt sich in-nerhalb von ungefähr 3 Zeitkonstanten auf 99 % des endgültigen Anzeigewertes ein. Die ist ein Adaptives Digitalfilter, das dafür ausgelegt ist, den Eingangsanzeige-Ablesewert zu stabilisieren. Ein Wert von ,0' deaktiviert die Filterung. INP 1.0 SEC

*12*

### **Analoge Eingangsparameter: Prozessmodus (**AnLG**)**

Dieser Abschnitt beschreibt die Programmierung für den analogen Eingang.

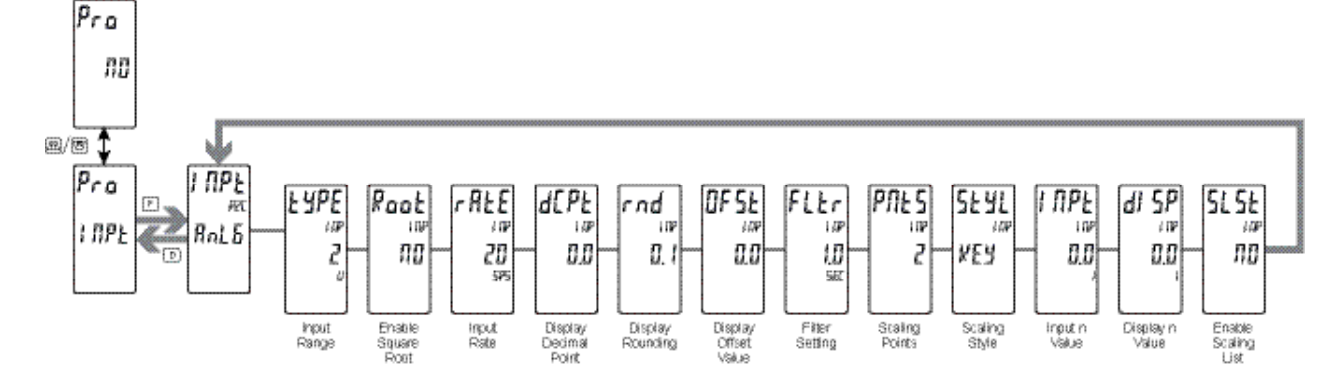

#### **PROZESSEINGANGSTYP**

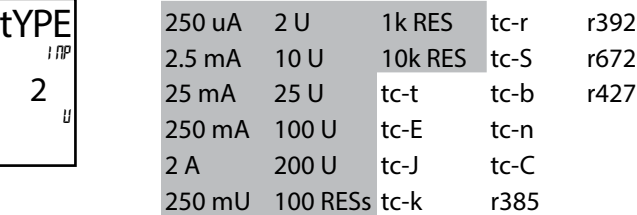

Die schattierten Auswahlen bezeichnen die verfügbaren Prozesseingangstypen. Dient zum Auswählen des gewünschten Eingangstyps.

#### **QUADRATWURZEL**

Root INP NO

YES NO

Dieser Parameter ermöglicht es, die Einheit in Anwendungen zu verwenden, in denen das gemessene Signal das Quadrat des PV ist. Das ist in Anwendungen wie zum Beispiel der Messung von Strömungen mit einem Differenzialdruckmesswandler nützlich.

**Beispiel:** Es ist notwendig, das Ausgangssignal eines Differenzialdrucksenders einer Quadratwurzellinearisierung zu unterziehen, um Strömungen anzuzeigen und zu steuern. Die definierende Gleichung ist F = 278  $\sqrt{\Delta P}$ , wobei  $\Delta P = 0 \Box 500$  PSI, was linear durch einen 4  $\Box 20$  mA-Messwandler gesendet wird. Bei voller Strömungsrate (ΔP = 500 PSI) beträgt die Strömungen 6216 ft<sup>3</sup>/h. Die folgenden Skalierungsinformationen werden in dem Controller verwendet:

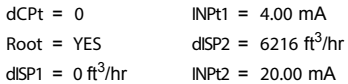

Im Ergebnis der Skalierung und Quadratwurzellinearisierung stellt das Folgende die Messwerte an verschiedenen Eingängen dar:

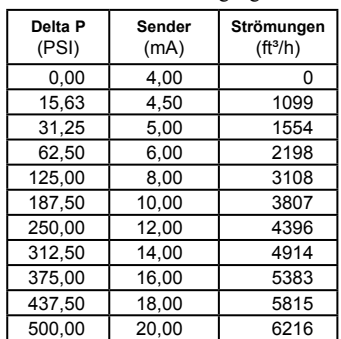

#### **EINGANGSAKTUALISIERUNGSRATE (/s)**

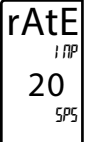

5 10 20 40

Dient zum Auswählen der ADC-Umwandlungsrate (Umwandlungen pro Sekunde). Die Auswahl beeinflusst nicht die Anzei-geaktualisierungsrate, doch sie beeinflusst die Ansprechzeit von Alarmen und analogen Ausgängen. Die standardmäßige Werkseinstellung von 5 wird für die meisten Anwendungen empfohlen. Das Auswählen einer schnellen Aktualisierungsrate kann dazu führen, dass die Anzeige sehr instabil erscheint.

#### **DEZIMALAUFLÖSUNG (Anzeigeeinheiten)**

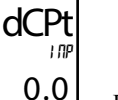

0 bis 0.000 (curr/volt/ohm)  $\overline{a}$  bis  $\overline{a}$ ,  $\overline{b}$  (temp)

Dient zum Auswählen der gewünschten Anzeigeauflösung. Die verfügbaren Auswahlen sind vom gewählten Eingangstyp abhängig (tYPE).

#### **RUNDUNGSINKREMENT**

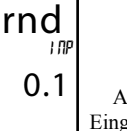

1 2 5 10 20 50 100

Andere Rundungsauswahlen als eins veranlassen die Eingangsanzeige, auf das nächste gewählte Rundungsinkrement gerundet zu werden (d. h. das Runden von 5' veranlasst 122, auf 120

gerundet zu werden, und 123, auf 125 gerundet zu werden). Das Runden beginnt bei der geringstwertigen Ziffer der Eingangsanzeige. Die übrigen Parametereinträge (Skalierungspunktwerte, Sollwerte usw.) werden nicht automatisch auf diese Anzeige-Rundungsauswahl justiert.

#### **ANZEIGEVERSATZ**

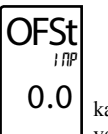

FLtr INP

-1999 bis 9999

Die Anzeige kann mit einem Versatzwert korrigiert werden. Er kann dafür verwendet werden, Sensorfehler und Fehler auf-grund von Varianzen bei der Sensorplatzierung zu kompensieren oder den Messwert auf eine Bezugsquelle zu justieren. Ein Wert von null hebt den Versatzeffekt auf.

#### **DIGITALFILTERUNG**

#### 0.0 bis 25.0 Sekunden

Die Eingangsfiltereinstellung ist eine Zeitkonstante, die in Zehntelsekunden ausgedrückt wird. Das Filter schwingt sich in-nerhalb von ungefähr 3 Zeitkonstanten auf 99 % des endgültigen Anzeigewertes ein. Die ist ein Adaptives Digitalfilter, das dafür ausgelegt ist, den Eingangsanzeige-Ablesewert zu stabilisieren. Ein 1.0 SEC

Wert von .0' deaktiviert die Filterung.

#### **SKALIERUNGSPUNKTE**

### 2 bis 16 PNtS INP 2

#### **Linear ‒ Skalierungspunkte (2)**

Für lineare Prozesse sind nur 2 Skalierungspunkte notwendig. Wir empfehlen, dass die 2 Skalierungspunkte an entgegenge-setzten Enden des angelegten Eingangssignals liegen. Die Punkte brauchen nicht die Signalgrenzen zu sein. Die Anzeigeska-lierung verläuft

linear zwischen den eingegebenen Punkten und setzt sich darüber hinaus bis zu den Grenzen der Position des Eingangssignaljumpers fort. Jeder Skalierungspunkt hat ein Koordinatenpaar, das aus einem Eingangswert (IPPt n) und einem zugehörigen gewünschten Anzeigewert (d 5P n) besteht.

#### **Nicht-linear ‒ Skalierungspunkte (Größer als 2)**

Für nicht-lineare Prozesse können bis zu 16 Skalierungspunkte verwendet werden, um eine stückweise lineare Annäherung zu erreichen. (Je größer die Anzahl der verwendeten Skalierungspunkte ist, desto größer ist die Konformitätsgenauigkeit.) Die Eingangsanzeige verläuft linear zwischen Skalierungspunkten, die sequenziell in Programmreihenfolge liegen. Jeder Skalierungspunkt hat ein Koordinatenpaar, das aus einem Eingangswert (INPt n) und einem zugehörigen gewünschten Anzeigewert (d  $5<sup>p</sup>$  n) besteht. Es könnten Daten aus Tabellen oder Gleichungen oder empirische Daten verwendet werden, um die erforderliche Anzahl der Segmente und Datenwerte für die Koordinatenpaare zu erhalten. In der Crimson-Software stehen verschiedene Linearisierungsgleichungen zur Verfügung, um die Berechnung von Skalierungspunkten zu unterstützen.

#### **SKALIERUNGSART**

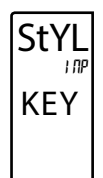

KEY key-in data<br>APLY apply signa apply signal

Wenn Eingangswerte und entsprechende Anzeigewerte bekannt sind, so kann die Tasteneingabe (KEY)-Skalierungsart verwendet werden. Dies erlaubt eine Skalierung ohne das Vorliegen des Eingangssignals. Wenn Eingangswerte von der tatsächlichen Eingangssignalquelle oder dem Eingangssignalsimulator abgeleitet

werden müssen, so muss die Signaleinspeisungs (APLY)-Skalierungsart verwendet werden.

#### **EINGANGSWERT FÜR SKALIERUNGSPUNKT 1**

#### -1999 bis 9999

Für Tasteneingabe (KEY)geben Sie den bekannten ersten Eingangswert mittels der **FA**-oder  $\overline{Y2}$ -Pfeiltasten ein. (Die Eingangsbereichsauswahl richtet die Dezimalstelle für den Eingangswert ein). Für Signaleinspeisung (APLY) erscheint der vorhandene programmierte Wert. Wenn er akzeptabel ist, drücken Sie die P-Taste zum Speichern und Voranschreiten zum nächsten Parameter. Um diesen Wert zu aktualisieren oder zu programmieren, legen Sie das Eingangssignal an, das dem Skalierungspunkt 1 entspricht, drücken die <sup>727</sup>-Taste, und der Ist-Signalwert wird angezeigt. Dann drücken Sie die **P**-Taste, um diesen Wert zu akzeptieren und zum nächsten Parameter voranzuschreiten.

#### **ANZEIGEWERT FÜR SKALIERUNGSPUNKT 1**

dISP INP 0.0 1

-1999 bis 9999

Geben Sie den ersten koordinierenden Anzeigewert mittels der Pfeiltasten ein. Dieses Verfahren ist für die KEY- und APLY-Skalierungsart das gleiche. Der Dezimalpunkt folgt der d<sup>EPt</sup>-Auswahl.

#### **EINGANGSWERT FÜR SKALIERUNGSPUNKT 2**

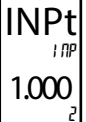

-1999 bis 9999

Für Tasteneingabe (KEY) geben Sie den bekannten zweiten Eingangswert mittels der **/F1**-oder **\E2**/-Pfeiltasten ein. Für Signaleinspeisung (APLY) erscheint der vorhandene programmierte Wert. Wenn er akzeptabel ist, drücken Sie die **P**-Taste zum Speichern

und Voranschreiten zum nächsten Parameter. Um diesen Wert zu aktualisieren oder zu programmieren, legen Sie das Eingangssignal an, das dem Skalierungspunkt 2 entspricht, drücken die  $E/$ -Taste, und der Ist-Signalwert wird angezeigt. Dann drücken Sie die **P**-Taste, um diesen Wert zu akzeptieren und zum nächsten Parameter voranzuschreiten. (Gehen Sie in der gleichen Weise vor, wenn Sie mehr als 2 Skalierungspunkte verwenden.)

#### **ANZEIGEWERT FÜR SKALIERUNGSPUNKT 2**

-1999 bis 9999

### dISP INP 100.0 2

Geben Sie den zweiten koordinierenden Anzeigewert mittels der /FI\-oder \127 Pfeiltasten ein. Dieses Verfahren ist für die KEY- und APLY-Skalierungsart das gleiche. (Gehen Sie in der gleichen Weise vor, wenn Sie mehr als 2 Skalierungspunkte verwenden.)

#### **AKTIVIEREN DER SKALENLISTE**

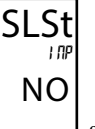

NO YES

Falls aktiviert, ist eine zweite Liste mit Skalierungspunkten in der gewählten Parameterliste für Liste A und Liste B aktiv.

### **Parameter für Benutzereingänge/Funktionstasten (**USEr**)**

Die zwei Benutzereingänge sind individuell programmierbar, um bestimmte Messgeräte-Steuerungsfunktionen auszuführen. Während des Anzeigemodus oder Programmmodus wird die Funktion in dem Moment ausgeführt, in dem der Benutzereingang in den aktiven Zustand übergeht. Die Frontpaneel-Funktionstasten  $F_1$ und  $\mathbb{E}$  sind ebenfalls individuell programmierbar, um bestimmte Steuerungsfunktionen auszuführen. Während des Anzeigemodus wird die primäre Funktion in dem Moment ausgeführt, in dem die Taste gedrückt wird. Wird die Funktionstaste drei Sekunden lang gedrückt gehalten, so wird eine sekundäre Funktion ausgeführt. Es ist möglich, eine sekundäre Funktion ohne eine primäre Funktion zu programmieren.

In den meisten Fällen, wenn mehrere Benutzereingänge und/oder Funktionstasten für die gleiche Funktion programmiert werden, werden die beibehaltenen (Ebenenauslöser-) Aktionen ausgeführt, während mindestens einer dieser Benutzereingänge oder eine dieser Funktionstasten aktiviert ist. Die momentanen (Flankenauslöser-) Aktionen werden jedes Mal ausgeführt, wenn einer dieser Benutzereingänge oder eine dieser Funktionstasten in den aktiven Zustand übergeht.

Hinweis: In den folgenden Erläuterungen stehen nicht alle Auswahlen für die Benutzereingänge und für die Frontpaneel-Funktionstasten zur Verfügung. Die Anzeigen werden mit jeder Auswahl gezeigt. Jene Auswahlen, die beide Anzeigen dar-stellen, sind für beides verfügbar. Wenn eine Anzeige nicht gezeigt ist, so ist sie für jene Auswahl nicht verfügbar. USEr-n stellt beide Benutzereingänge dar. Fn stellt sowohl Funktionstasten als auch zweite Funktionstasten dar.

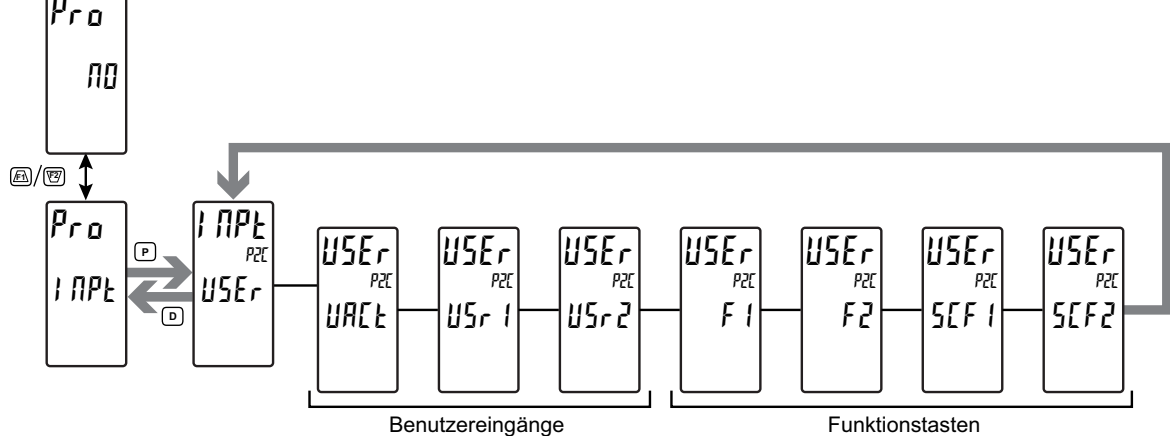

#### **SOLLWERTAUSWAHL**

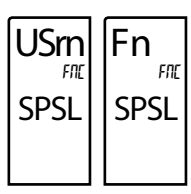

Falls aktiviert (USr = beibehaltene Aktion; Fn = Umschalten), verwendet der Controller Sollwert 2 (SP2) als den aktiven Sollwert.

#### **PID-PARAMETERAUSWAHL**

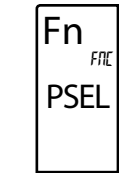

Falls aktiviert (USr = beibehaltene Aktion; Fn = Umschalten), verwendet der Controller die alternativen P-, I-, D- und Filter-werte zur Steuerung. Der Controller initiiert einen "stoßfreien" Übergang während jedes Übergangs, um eventuelle Schwan-kungen der Ausgangsleistung zu minimieren.

# USrn FNC PLOC

UACt FNC Lo

USrn FNC NONE

Fn FNC NONE

### **KEINE FUNKTION**

**BENUTZEREINGANG AKTIVER ZUSTAND**

Dient zum Auswählen des gewünschten aktiven Zustands für die Benutzereingänge. Wählen Sie Lo für Sink-Eingang, aktiv low.

Lo Hi

Wählen Sie Hi für Quelleneingang, aktiv high.

Falls aktiviert, wird keine Funktion ausgeführt. Dies ist die Werkseinstellung für alle Benutzereingänge und Funktionstasten.

#### **PROGRAMMIERMODUSSPERRE**

Der Programmiermodus ist gesperrt, solange diese Einstellung aktiviert ist (beibehaltene Aktion). Ein Sicherheitscode kann dafür konfiguriert werden, einen Programmierzugriff während der Sperre zu erlauben.

#### **INTEGRALE AKTION GESPERRT**

Die Integrale Aktion der PID-Berechnung ist deaktiviert, solange diese Einstellung aktiviert ist  $(USr = beibehaltene$  Aktion; Fn = toggle).

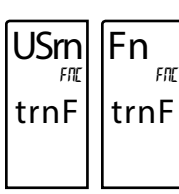

#### **AUTO/MANUELLER MODUS**

Versetzt den Controller in den manuellen (Benutzer-) Modus, solange diese Einstellung aktiviert ist (USr = beibehaltene Aktion; Fn = Umschalten). Das Ausgangssignal ist "stoßfrei", wenn zu bzw. von dem anderen Betriebsmodus übergegangen wird.

### **SOLLWERT-RAMPING DEAKTIVIERT**

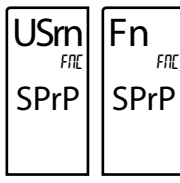

Falls aktiviert (USr = beibehaltene Aktion), wird das Sollwert-Ramping beendet, und die Einheit arbeitet auf dem Ziel-Sollwert. Wenn der Benutzereingang freigegeben wird, Wird das Sollwert-Ramping ab der nächsten Sollwertänderung wieder aufgenommen.

Wenn die Funktionstaste gedrückt wird (Fn = Umschalten), so wird das Sollwert-Ramping beendet, und

die Einheit arbeitet auf dem Ziel-Sollwert. Beim zweiten Drücken der Funktionstaste wird das Sollwert-Ramping ab der nächsten Sollwertänderung wieder aufgenommen.

#### **MAXIMALANZEIGE WÄHLEN**

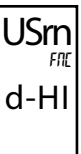

Die Maximalanzeige erscheint auf Zeile 2, solange diese Einstellung aktiviert ist (beibehalten wird). Wenn der Benutzereingang freigegeben wird, so wird die zuvor gewählte Anzeige wieder aufgerufen. Die **D-** oder **P**-Tasten setzen den aktiven Benutzereingang außer Kraft und deaktivieren ihn. Das Maximum funktioniert weiterhin unabhängig von der gewählten Anzeige.

#### **RÜCKSETZUNG DER MAXIMALANZEIGE**

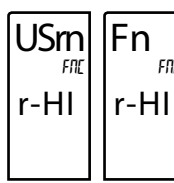

USrn FNC d-Lo FNC

Falls aktiviert (momentane Aktion), blinkt rSEt, und das Maximum setzt sich auf den momentanen Eingangsanzeigewert zurück.

Das Maximum Funktion wird dann ab diesem Wert fortgesetzt. Diese Auswahl funktioniert unabhängig von der gewählten Anzeige.

#### **MINIMUMANZEIGE WÄHLEN**

Die Minimumanzeige erscheint auf Zeile 2, solange diese Einstellung aktiviert ist (beibehalten wird). Wenn der Benutzereingang freigegeben wird, so wird die zuvor gewählte Anzeige wieder aufgerufen. Die **D**- oder **P**-Tasten setzen den aktiven Benutzereingang außer Kraft und deaktivieren ihn. Das Minimum funktioniert weiterhin unabhängig von der gewählten Anzeige.

#### **RÜCKSETZUNG DER MINIMUMANZEIGE**

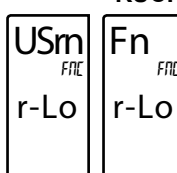

Falls aktiviert (momentane Aktion), blinkt rSEt , und das Minimum setzt sich auf den momentanen Eingangsanzeigewert zurück. Die Minimum-Funktion wird dann ab diesem Wert fortgesetzt. Diese Auswahl funktioniert unabhängig von der gewählten Anzeige.

#### **RÜCKSETZUNG DER MAXIMUM- UND MINIMUMANZEIGE**

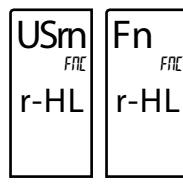

Fn

ASEL Un NO An

**JS<sub>rn</sub>** F<sub>N</sub> r-AL

Falls aktiviert (momentane Aktion), blinkt rSEt, und die Maximum- und Minimum-Messwerte werden auf den momentanen Eingangsanzeigewert gesetzt. Die Maximum- und Minimum-Funktion wird dann ab diesem Wert fortgesetzt. Diese Auswahl funktioniert unabhängig von der gewählten Anzeige.

#### **RÜCKSETZUNG DER ALARME**

Falls aktiviert (momentane Aktion), so setzt der Controller alle aktiven Alarme zurück, die im Benutzer-/ Funktionsalarmauswahl-Menü ausgewählt sind (ASEL). Basismodus: 4 Alarme Max. Fortgeschrittener Modus: 16 Alarme Max. FNC r-AL

#### **ALARMMASKENAUSWAHL**

Dient zur Auswahl der Alarme, die zurückgesetzt werden, wenn die Benutzereingangs-/Funktionstasten aktiviert werden. Alle Alarme, die als "YES" konfiguriert sind, werden in Abhängigkeit von der Alarmkonfiguration zurückgesetzt. Im "Alarm"-Abschnitt des Handbuchs finden Sie weitere Informationen zur Alarmrücksetzung.

USrn F<sub>n</sub> dLEU Fn FNC dLEU

Falls aktiviert (momentane Aktion), so wechselt die Displayhelligkeit zur nächsten Helligkeitsstufe.

#### **DISPLAYAUSWAHL**

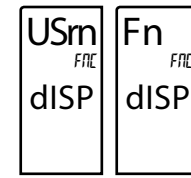

#### Falls aktiviert (momentane Aktion), schreitet Zeile 2 zur nächsten Anzeige voran, die nicht aus dem Anzeigemodus gesperrt ist.

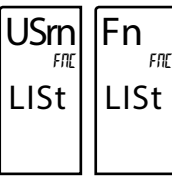

#### **AUSWAHL DER PARAMETERLISTE**

Es stehen zwei Listen mit Eingangsskalierungspunkten und Alarmwerten (einschließlich Band und Abweichung) zur Verfü-gung. Die beiden Listen heißen LStA und LStb. Wenn ein Benutzereingang zum Auswählen der Liste verwendet wird, so wird LStA gewählt, wenn der Benutzereingang nicht aktiv ist, und LStb wird gewählt, wenn der Benutzereingang aktiv ist (beibehaltene Aktion).

Wenn eine Frontpaneel-Taste zum Auswählen der Liste verwendet wird, so schaltet die Liste mit jedem Tastendruck um (momentane Aktion). Das Display zeigt nur an, welche Liste aktiv ist, wenn die Liste geändert wird. Um die Werte für Liste-A und Liste-B zu programmieren, beenden Sie zuerst die Programmierung aller Parameter. Verlassen Sie die Programmierung und schalten zur anderen Liste um. Gehen Sie zur Programmierung zurück und geben die gewünschten Werte für die Eingangsskalierungspunkte, Alarme, Band und Abweichung, falls verwendet, ein.

#### **DRUCKANFORDERUNG**

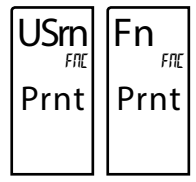

Falls aktiviert, gibt das Messgerät einen Blockdruck über den seriellen Port aus, und der serielle Typ wird auf (...) gesetzt. Die während einer Druckanforderung gesendeten Daten und der serielle Typ werden in Modul 7 programmiert. Wenn der Benutzereingang nach Vollendung der Übertragung immer noch aktiv ist (etwa 100 ms), so findet eine weitere Übertragung statt. Solange

der Benutzereingang aktiv gehalten wird, wird die Übertragung fortgesetzt.

#### **JUSTIEREN DER DISPLAYHELLIGKEIT**

### **Ausgangsparameter (**Out**)**

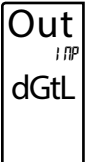

#### **AUSGANGSAUSWAHL**

dGtL AnLG

Dient zum Auswählen des zu programmierenden digitalen oder analogen Ausgangs. Die Auswahl des analogen Ausgangs erscheint nur, wenn eine analoge Ausgangs- und/oder digitale Ausgangs-Steckkarte in dem Messgerät installiert ist. Wenn keine Ausgangskarte installiert ist, so wird "No Card" auf dem Display angezeigt, wenn versucht wird, die Ausgangskonfiguration einzugeben.

### **Digitale AUSGANGSPARAMETER (**dGtL**)**

Um die Fähigkeit zur digitalen Ausgabe zu haben, muss eine digitale Ausgangs-Steckkarte in den PAX2C installiert werden (siehe Bestellhinweise). In Abhängigkeit von der installierten Ausgangskarte sind zwei oder vier digitale Ausgänge verfügbar.

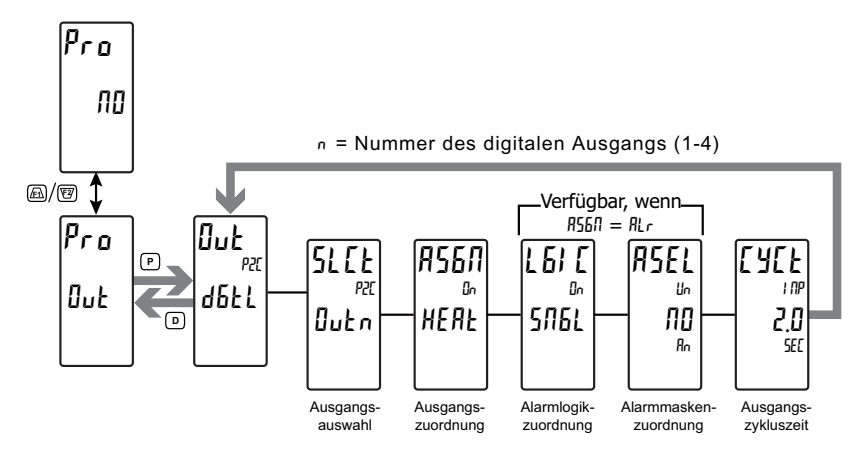

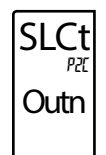

ASGN On

#### **AUSWAHL DES DIGITALEN AUSGANGS**

Dient zur Auswahl des zu programmierenden digitalen Ausgangs. Das "Outn" in den folgenden Parametern gibt die gewählte

Out1 Out2 Out3 Out4

Ausgangsnummer an. Nachdem der gewählte Ausgang vollständig programmiert wurde, kehrt die Anzeige zum Ausgangsauswahlmenü zurück. Wiederholen Sie die Schritte für jeden zu programmierenden Ausgang. Die Anzahl der verfügbaren Ausgänge ist von der digitalen Ausgangskarte (PAXCDS) abhängig (2 oder 4).

#### **ZUORDNUNG DER DIGITALEN AUSGÄNGE**

NONE HEAt COOL ALr MAN

Diese Auswahl wird verwendet, um die digitalen Ausgänge des Controllers verschiedenen internen Werten oder Bedingungen zuzuordnen. Es ist möglich, mehreren Ausgängen die gleichen Eigenschaften zuzuordnen. **HEAt** 

- $\Pi \Pi \Pi \mathbf{F} = \text{Digitaler Augang}$  ist deaktiviert
- $HEHE$  = Heizausgangsleistung
- $E \cdot \text{I} \cdot \text{I} \cdot E =$ Kühlausgangsleistung
- $\mathsf{RL}_{\mathsf{F}}$  = Alarm
- $MMR =$  Manueller Steuerungsmodus

#### **ALARMLOGIKMODUS**

#### SNGL And Or

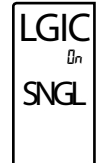

- Der PAX2C unterstützt drei verschiedene Modi, wenn ein Ausgang als ein Alarm zugeordnet ist:
	- $575L$  = jeder Einzelalarm. Das Auswählen von YES bei einer Auswahl ändert andere Alarmauswahlen auf NO.
	- $\mathbf{A} \cdot \mathbf{A} = \mathbf{A} \cdot \mathbf{A}$  = ermöglicht es, dass mehrere Alarme mittels einer Boolschen UND-Logik auf einen Ausgang gemappt werden. Zum Beispiel: Wenn AL1 und AL2 aktiv sind, so wird der Ausgang aktiviert.

 $\mathbf{D}_\mathbf{r}$  = ermöglicht es, dass mehrere Alarme mittels einer Boolschen ODER-Logik auf einen Ausgang gemappt werden. Zum Beispiel: Wenn AL1 oder AL2 aktiv sind, so wird der Ausgang aktiviert.

#### **ALARMMASKENZUORDNUNG**

NO YES

Dient zur Auswahl der Alarme, die entsprechend der Alarmlogikmodusauswahl logisch zu kombinieren sind. Alle Alarme, die als "YES" konfiguriert sind, werden in der Boolschen Logikberechnung verwendet. Wenn der Alarmlogikmodus als

Einzeln (SNGL)zugeordnet ist, so kann nur ein einziger Alarm auf einmal gewählt werden.

> Basismodus: 4 Alarm Max. Fortgeschrittener Modus: 16 Alarm Max.

#### **ZYKLUSZEIT DER DIGITALEN AUSGÄNGE**

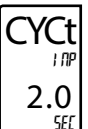

ASEL Un NO An

0.0 bis 60.0 Sekunden

Der Zykluszeitwert ist die Summe der Ein- und Aus-Zyklen eines zeitproportionierten Ausgangs. Bei zeitproportionalen Ausgängen wird der Prozentsatz der Ausgangsleistung in ein zeitliches Ausgangsignal des Zykluszeitwertes umgewandelt. Wenn

beispielsweise der Algorithmus des Controllers 65 % Leistung verlangt und eine Zykluszeit von 10 Sekunden hat, so ist der Ausgang 6,5 Sekunden lang ein und 3,5 Sekunden lang aus. Eine Zykluszeit von maximal einem Zehntel der Prozess-zeitkonstante wird empfohlen.

Dieser Parameter ist nur verfügbar, wenn die Zuordnung des digitalen Ausgangs als HEAt oder COOL konfiguriert wird..

### **Analoge Ausgangsparameter (**ANLG**)**

Diese Sektion ist nur zugänglich, wenn die optionale PAXCDL-Analogkarte installiert ist (siehe Bestellhinweise).

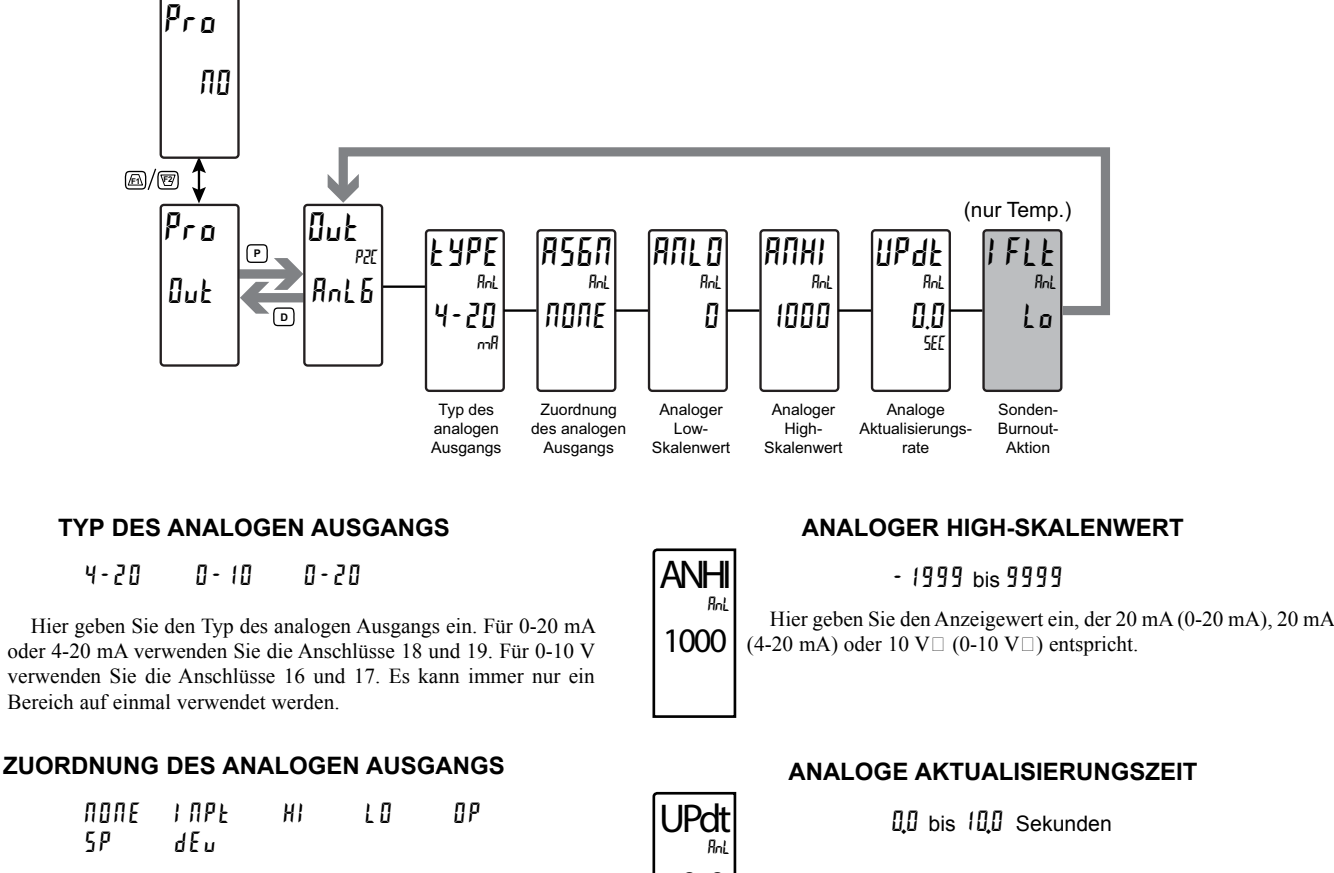

Hier geben Sie die Quelle für den analogen Ausgang zur Sendewiederholung ein:

- NONE = Betrieb im manuellen Modus (siehe Serielles RLC-Protokoll im Kommunikationsport-Modul).
- $I \Pi P$ **L** = Eingangswert
	- $H1$  = Maximaler Anzeigewert
	- $LI =$  Minimaler Anzeigewert
	- $\mathbf{D}P = \text{Augangsleistung}$
	- $5P =$  Aktiver Sollwert
- $dE u =$ Abweichung vom Sollwert

#### **ANALOGER LOW-SKALENWERT**

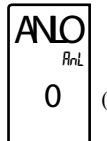

tYPE AnL 4-20

ASGN AnL **NONE** 

-1999 bis 9999

Hier geben Sie den Anzeigewert ein, der 0 mA (0-20 mA), 4 mA  $(4-20 \text{ mA})$  oder  $0 \text{ V}$  (0-10 V $\Box$ ) entspricht.

Hier geben Sie die Aktualisierungsrate des analogen Ausgangs in Sekunden ein. Ein Wert von 0,0 erlaubt es dem Messgerät, den analogen Ausgang mit der ADC-Umwandlungsrate zu aktualisieren. 0.0 SEC

Der folgende Programmierschritt ist nur verfügbar, wenn der Eingangstyp im Eingangsmenü auf einen Temperatureingang eingestellt ist (TC/RTD).

#### **SONDEN-BURNOUT-AKTION**

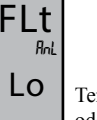

Lo Hi

Hier geben Sie die Sonden-Burnout-Aktion ein. Falls eine Temperatursonde ausfällt, so kann der analoge Ausgang für die Lowoder High-Skala programmiert werden.

### **Display-Parameter (**dISP**)**

#### **DISPLAYAUSWAHL**

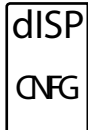

CNFG ZONE LOCS HILO COdE

Zum Auswählen der zu programmierenden Display-Parameter.

### **Display-Parameter: Allgemeine Konfiguration (**CNFG**)**

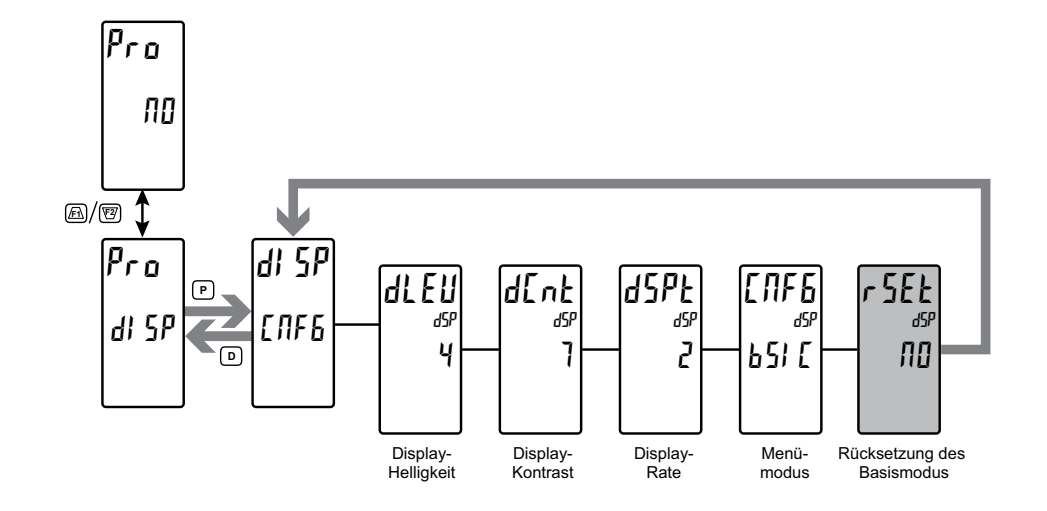

#### **DISPLAY-HELLIGKEITSSTUFE**

#### 0 bis 4

Hier geben Sie die gewünschte Display-Helligkeitsstufe (0-4) mittels der Pfeiltasten ein. Das Display wird dynamisch dunkler oder heller, während die Stufen geändert werden. Wenn aktiviert, kann auf diesen Parameter auch in den Display-, Parameter- oder Verborgene-Parameter-Schleifen zugegriffen werden.

#### **DISPLAY-KONTRASTSTUFE**

#### 0 bis 15

Hier geben Sie die gewünschte Display-Kontraststufe (0-15) mittels der Pfeiltasten ein. Der Kontrast oder Betrachtungswinkel des Displays verändert sich dynamisch nach oben oder unten, während die Stufen geändert werden. Wenn aktiviert, kann auf diesen Parameter auch in den Display-, Parameteroder Verborgene-Parameter-Schleifen zugegriffen werden.

#### **ANZEIGEAKTUALISIERUNGSRATE (/S)**

### dSPt dSP 2

dLEU dSP 4

1 2 5 10 20

Dieser Parameter konfiguriert die Anzeigeaktualisierungsrate. Er beeinflusst nicht die Ansprechzeit der optionalen Sollwertausgabeoder analogen Ausgangskarten.

#### **BETRIEBSMODUS**

bSIC AdUC

**CNFG** dSP bSIC

Dieser Parameter konfiguriert die Einheit für den Betrieb im Basis- oder Fortgeschrittenen Modus. Der Basismodus bietet eine reduzierte Menüstruktur, die auf einfachere Anwendungen zugeschnitten ist, die möglicherweise nicht die fortgeschritteneren Leistungsmerkmale des PAX2C erfordern.

#### **Basismodus** (bSIC):

Maximal vier Alarme

Die Konfiguration von Display-Farbzonen ist auf eine standardmäßig vorgegebene Farbe beschränkt (keine dynamische Änderung von Zonenfarben anhand gemappter Parameter)

#### **Fortgeschrittener Modus** (AdUC):

Maximal sechzehn Alarme

Volle Konfiguration aller sieben Display-Farbzonen

Der folgende Programmierschritt ist nur verfügbar, wenn aus dem Fortgeschrittenen Betriebsmodus in den Basis-Betriebsmodus umgeschaltet wird. Die werkseitige Voreinstellung des PAX2C ist der Basis-Betriebsmodus.

#### **RÜCKSETZUNG DES BASISMODUS**

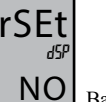

NO YES

Damit wird die Einheit auf die werkseitigen Voreinstellungen des Basis-Betriebsmodus zurückgesetzt.

**Achtung: Jede Konfiguration der Einheit im Fortgeschrittenen Betriebsmodus, die nicht im Basis-Betriebsmodus unterstützt wird, wird gelöscht und auf die werkseitigen Voreinstellungen zurückgesetzt.**

### **Display-Parameter: Zonenauswahl (**ZONE**)**

#### **ZONENAUSWAHL**

ZONE P2C Ln1

Ln1 Ln2 UAn1 UAn2 UAn3 UAn4 Mn

Dient zum Auswählen der zu programmierenden Zone.

### **Display-Parameter: Zonenkonfiguration ‒ Zeile 1 und Zeile 2 (**Ln1 und Ln2**)**

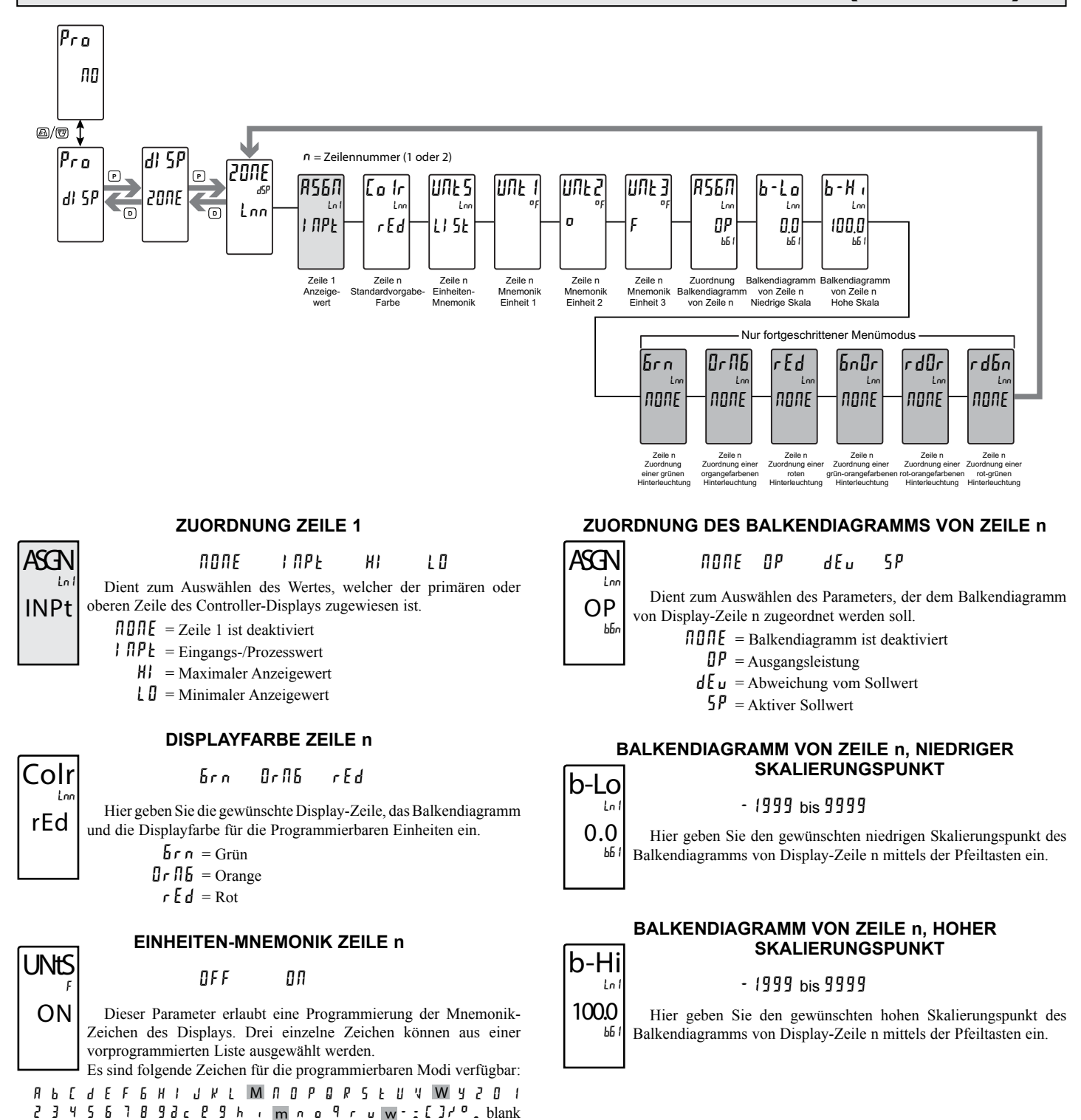

(blank = Leerzeichen)

Um diese Zeichen anzuzeigen, wird der Platz von zwei Zeichen benötigt.

Die folgenden Programmierschritte sind nur im Fortgeschrittenen Betriebsmodus verfügbar.

Diese Parameter ermöglichen es Zeile n, die Farbe der Hinterleuchtungen zu wechseln oder zwischen zwei Farben zu wechseln, wenn der gemappte Parameter aktiviert ist. Wenn mehrere Hinterleuchtungszuordnungen für eine bestimmte Zone programmiert werden, so ist die Farbpriorität folgendermaßen definiert (vom Niedrigsten zum Höchsten): Grn, Org, Red, GnOr, RdOr, RdGn

#### **AUSWAHLEN FÜR DIE ZUORDNUNG DER HINTERLEUCHTUNG**

- $\Pi \Pi \Pi E =$  Farbwechsel für Hinterleuchtung deaktiviert
- $\mathbf{Ju}$   $\mathbf{t}$  = Ausgang 1
- $\mathbf{0}$ ut  $\mathbf{2}$  = Ausgang 2
- $\mathbf{0}$ ut  $\mathbf{J}$  = Ausgang 3
- $\mathbf{0} \mathbf{u} \mathbf{k}$  4 = Ausgang 4
- $\textsf{RL}_r = \text{Alarm}$
- $M\overline{M}$  = Manueller Steuerungsmodus

Die folgenden zwei Programmierschritte sind nur verfügbar, wenn die Hinterleuchtungszuordnung als ein Alarm konfiguriert wird (Alr). Diese Schritte gelten für jeden der sechs verschiedenen Hinterleuchtungs-Farbzuordnungsparameter.

## GIC Lnn SNGL

#### **ALARMLOGIKMODUS**

SNGL And Or

Der PAX2C unterstützt drei verschiedene Modi, wenn ein Ausgangsignal als ein Alarm zugeordnet ist:

- $5 \, \text{Rb}$  = jeder Einzelalarm
	- = ermöglicht es, dass mehrere Alarme mittels einer Boolschen UND-Logik auf einen Ausgang gemappt
- And werden. Zum Beispiel: Wenn AL1 und AL2 aktiv sind, so wird der Ausgang aktiviert.
- Or = ermöglicht es, dass mehrere Alarme mittels einer Boolschen ODER-Logik auf einen Ausgang
- gemappt werden. Zum Beispiel: Wenn AL1 oder AL2 aktiv sind, so wird der Ausgang aktiviert.

#### **ALARMMASKENZUORDNUNG**

NO YES

ASEL Lnn NO An

# Dient zur Auswahl der Alarme, die entsprechend der

Alarmlogikmodusauswahl logisch zu kombinieren sind. Alle Alarme, die als YES konfiguriert sind, werden in der Boolschen Logikberechnung verwendet. Wenn der Alarmlogikmodus als Einzel (SNGL) zugeordnet ist, so wird der letzte Alarm verwendet, der als YES gewählt wurde.

#### **ZEILE n, ZUORDNUNG EINER GRÜNEN HINTERLEUCHTUNG**

Grn Lnn **NONE** 

NONE Out1 Out2 Out3 Out4 ALr MAN

Dient zum Auswählen des Parameters, der der grünen Hinterleuchtung von Zeile n zugeordnet werden soll.

#### **ZEILE n, ZUORDNUNG EINER ORANGEFARBENEN HINTERLEUCHTUNG**

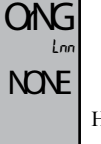

rEd  $\mathbf{L}$ NONE NONE Out1 Out2 Out3 Out4 ALr MAN

Dient zum Auswählen des Parameters, der der orangefarbenen Hinterleuchtung von Zeile n zugeordnet werden soll.

#### **ZEILE n, ZUORDNUNG EINER ROTEN HINTERLEUCHTUNG**

#### NONE Out1 Out2 Out3 Out4 ALr MAN

Dient zum Auswählen des Parameters, der der roten Hinterleuchtung von Zeile n zugeordnet werden soll.

#### **ZEILE n, ZUORDNUNG EINER GRÜN-ORANGEFARBENEN HINTERLEUCHTUNG**

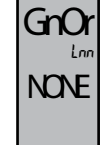

NONE Out1 Out2 Out3 Out4 ALr MAN

Dient zum Auswählen des Parameters, der der grün-orangefarbenen Hinterleuchtung von Zeile n zugeordnet werden soll.

#### **ZEILE n, ZUORDNUNG EINER ROT-ORANGEFARBENEN HINTERLEUCHTUNG**

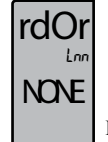

NONE Out1 Out2 Out3 Out4 ALr MAN

Dient zum Auswählen des Parameters, der der rot-orangefarbenen Hinterleuchtung von Zeile n zugeordnet werden soll.

**ZEILE n, ZUORDNUNG EINER ROT-GRÜNEN HINTERLEUCHTUNG**

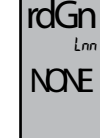

NONE Out1 Out2 Out3 Out4 ALr MAN

Dient zum Auswählen des Parameters, der der rot-grünen Hinterleuchtung von Zeile n zugeordnet werden soll.

### **Display-Parameter: Zonenkonfiguration ‒ Universalanzeigen 1-4 (**UAnn**)**

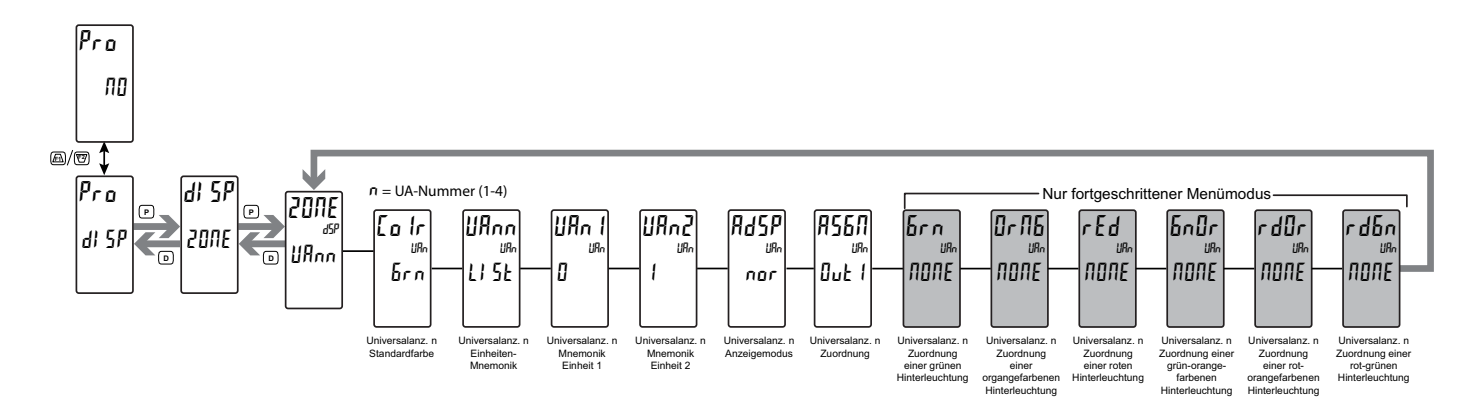

#### **UNIVERSALANZEIGE n, DISPLAYFARBE**

Colr UAn rEd

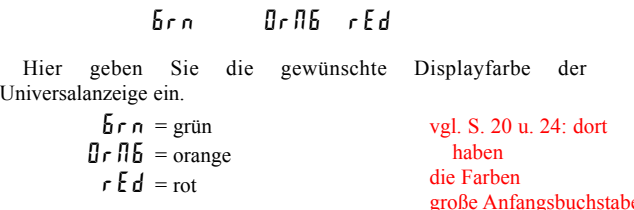

#### **UNIVERSALANZEIGE n, EINHEITEN-MNEMONIK**

UNtS UAn ON

OFF ON

Dieser Parameter erlaubt eine Programmierung der Mnemonik-Zeichen des Displays. Es können zwei einzelne Zeichen aus einer vorprogrammierten Liste ausgewählt werden.

Die für die programmierbaren Modi verfügbaren Zeichen sind:

A b C d E F G H I J K L M N O P Q R S t U V W Y Z 0 1 2 3 4 5 6 7 8 9 a c e g h i m n o q r u w - = [ ] / ° \_ blank blank = Leerzeichen

Um diese Zeichen anzuzeigen, wird der Platz von zwei Zeichen benötigt.

#### **UNIVERSALANZEIGE n, ANZEIGEMODUS**

AdSP UAn nor

nor rEv FLSh

Hier geben Sie den gewünschten Anzeigemodus der Universalanzeige ein. Dieser Parameter ist verfügbar, wenn die Univer-salanzeige im Listenmodus (LISt) ist.

- $n \rho r$  = zeigt die konfigurierte Universalanzeige an, wenn der gemappte Parameter aktiviert ist (ein).
- $rE_u$  = zeigt die konfigurierte Universalanzeige an, wenn der gemappte Parameter deaktiviert ist (aus).
- $FL5h =$  die konfigurierte Universalanzeige blinkt, wenn der gemappte Parameter aktiviert ist (ein)..

#### **UNIVERSALANZEIGE n, ZUORDNUNG**

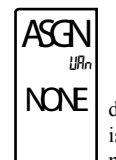

NONE Out1 Out2 Out3 Out4 ALr MAN

Dient zur Auswahl des Parameters, der die Anzeige der Mnemonik der Universalanzeige aktiviert. Wenn der gemappte Pa-rameter aktiv ist, so wird die Mnemonik angezeigt. Wenn der gemappte Parameter nicht aktiv ist, so ist die Mnemonik deak-tiviert (aus).

 $\Pi \Pi \Pi E =$  Universalanzeige-Text ist deaktiviert

- $\mathbf{Duk}$  | = Ausgang 1
- $\mathbf{0}$ ut  $\mathbf{2}$  = Ausgang 2
- $\mathbf{0} \cup \mathbf{t}$   $\mathbf{J}$  = Ausgang 3
- $\mathbf{0} \mathbf{u} \mathbf{t}$  4 = Ausgang 4
- $H L_r =$ Alarm
- $MAR =$  Manueller Steuerungsmodus

Die folgenden Programmierschritte sind nur im Fortgeschrittenen Betriebsmodus verfügbar.

Diese Parameter ermöglichen es der Universalanzeige n, die Farbe der Hinterleuchtungen zu wechseln oder zwischen zwei Farben zu wechseln, wenn der gemappte Parameter aktiviert ist. Wenn mehrere Hinterleuchtungszuordnungen für eine be-stimmte Zone programmiert werden, so ist die Farbpriorität folgendermaßen definiert (vom Niedrigsten zum Höchsten): Grn, OrG, rEd, GnOr, <sup>3</sup>rdOr, rdGn

#### **AUSWAHLEN FÜR DIE ZUORDNUNG DER HINTERLEUCHTUNG**

 $\Pi \Pi \Pi E$  = Farbwechsel für Hinterleuchtung deaktiviert

- $\mathbf{D} \mathbf{u}$ **L**  $\mathbf{l}$  = Ausgang 1
- $\mathbf{0}$ ut  $\mathbf{2}$  = Ausgang 2
- $\mathbf{J} = \mathbf{A}$ usgang 3
- $\mathbf{0}$ ut 4 = Ausgang 4
- $\mathsf{RL}_{\Gamma}$  = Alarm
- $MMR =$  Manueller Steuerungsmodus

Die folgenden zwei Programmierschritte sind nur verfügbar, wenn die Hinterleuchtungszuordnung als ein Alarm konfiguriert wird (Alr). Diese Schritte gelten für jeden der sechs verschiedenen Hinterleuchtungs-Farbzuordnungsparameter.

#### **ALARMLOGIKMODUS**

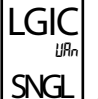

ASEL UAn NO An

SNGL And Or

Der PAX2C unterstützt drei verschiedene Modi, wenn ein Ausgangsignal als ein Alarm zugeordnet ist:

- $5 \overline{0}$  El = jeder Einzelalarm
- $\mathbf{A} \cdot \mathbf{A} = \mathbf{A} \cdot \mathbf{A}$  = ermöglicht es, dass mehrere Alarme mittels einer Boolschen UND-Logik auf einen Ausgang gemappt werden. Zum Beispiel: Wenn AL1 **und** AL2 aktiv sind, so wird der Ausgang aktiviert.
- $\mathbf{0} \cdot \mathbf{r} = \mathbf{A}$ ermöglicht es, dass mehrere Alarme mittels einer Boolschen ODER-Logik auf einen Ausgang gemappt werden. Zum Beispiel: Wenn AL1 **oder** AL2 aktiv sind, so wird der Ausgang aktiviert.

#### **ALARMMASKE ZUORDNUNG**

#### NO YES

Dient zur Auswahl der Alarme, die entsprechend der Alarmlogikmodusauswahl logisch zu kombinieren sind. Alle Alarme, die als YES konfiguriert sind, werden in der Boolschen Logikberechnung verwendet. Wenn der Alarmlogikmodus als Einzel (SNGL) zugeordnet ist, so wird der letzte Alarm verwendet, der als YES gewählt wurde.

#### **UNIVERSALANZEIGE n, ZUORDNUNG EINER GRÜNEN HINTERLEUCHTUNG**

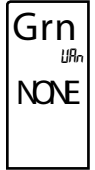

OrNG UAn NONE

rEd UAn NONE

GnOr UAn **NONE** 

rdOr UAn NONE NONE Out1 Out2 Out3 Out4 ALr MAN

Dient zum Auswählen des Parameters, der zu verwenden ist, um die grüne Hinterleuchtung der Universalanzeige n zu akti-vieren.

#### **UNIVERSALANZEIGE n, ZUORDNUNG EINER ORANGEFARBENEN HINTERLEUCHTUNG**

NONE Out1 Out2 Out3 Out4 ALr MAN

Dient zum Auswählen des Parameters, der zu verwenden ist, um die orangefarbene Hinterleuchtung der Universalanzeige n zu aktivieren.

#### **UNIVERSALANZEIGE n, ZUORDNUNG EINER ROTEN HINTERLEUCHTUNG**

NONE Out1 Out2 Out3 Out4 ALr MAN

Dient zum Auswählen des Parameters, der zu verwenden ist, um die rote Hinterleuchtung der Universalanzeige n zu aktivieren.

#### **UNIVERSALANZEIGE n, ZUORDNUNG EINER GRÜN-ORANGEFARBENEN HINTERLEUCHTUNG**

NONE Out1 Out2 Out3 Out4 ALr MAN

Dient zum Auswählen des Parameters, der zu verwenden ist, um die grün-orangefarbene Hinterleuchtung der Universalanzeige n zu aktivieren.

#### **UNIVERSALANZEIGE n, ZUORDNUNG EINER ROT-ORANGEFARBENEN HINTERLEUCHTUNG**

NONE Out1 Out2 Out3 Out4 ALr MAN

Dient zum Auswählen des Parameters, der zu verwenden ist, um die rot-orangefarbene Hinterleuchtung der Universalanzeige n zu aktivieren.

#### **UNIVERSALANZEIGE n, ZUORDNUNG EINER ROT-GRÜNEN HINTERLEUCHTUNG**

rdGn UAn NONE

NONE Out1 Out2 Out3 Out4 ALr MAN

Dient zum Auswählen des Parameters, der zu verwenden ist, um die rot-grüne Hinterleuchtung der Universalanzeige n zu aktivieren.

### **Display-Parameter: Zonenkonfituration ‒ Mnemonik (**Mn**)**

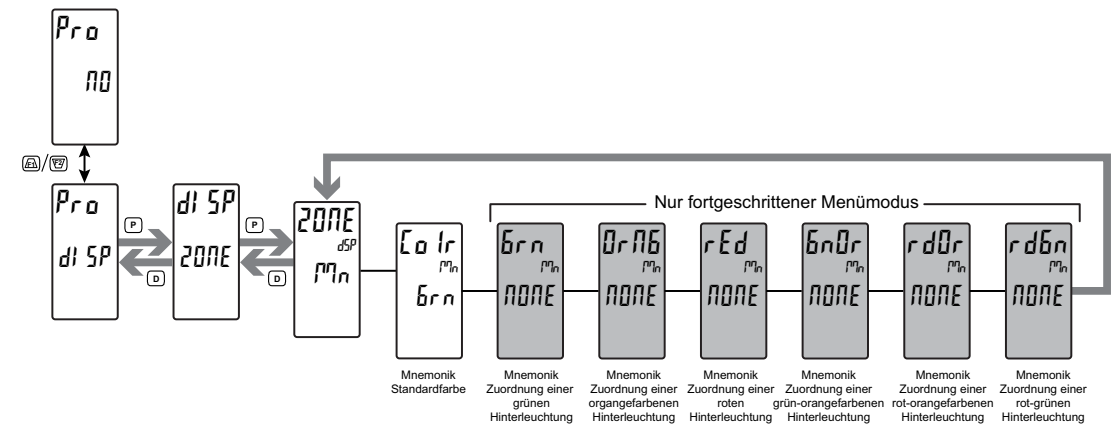

#### **MNEMONIK, DISPLAYFARBE**

Grn OrNG rEd

Colr UAn rEd

 $r \notin d = \text{Rot}$ 

Hier geben Sie die gewünschte Mnemonik-Displayfarbe ein.  $\mathbf{b} \cdot \mathbf{n} = \text{Grün}$  $\mathbf{0} \cdot \mathbf{0} = \mathbf{0}$ range

Die folgenden Programmierschritte sind nur im Fortgeschrittenen Betriebsmodus verfügbar.

Diese Parameter ermöglichen es der Mnemonik, die Farbe der Hinterleuchtungen zu wechseln oder zwischen zwei Farben zu wechseln, wenn der gemappte Parameter aktiviert ist. Wenn mehrere Hinterleuchtungszuordnungen für eine bestimmte Zone programmiert werden, so ist die Farbpriorität folgendermaßen definiert (vom Niedrigsten zum Höchsten): Grn, OrG, rEd, GnOr, rdOr, rdGn

#### **AUSWAHLEN FÜR DIE ZUORDNUNG DER HINTERLEUCHTUNG**

NONE Farbwechsel für Hinterleuchtung deaktiviert

- $\mathbf{D} \mathbf{u}$   $\mathbf{t}$  = Ausgang 1
- $\mathbf{0}$ ut  $\mathbf{2}$  = Ausgang 2
- $\mathbf{D} \mathbf{u} \mathbf{t}$   $\mathbf{J}$  = Ausgang 3
- $\mathbf{0} \mathbf{u} \mathbf{t}$  4 = Ausgang 4
- $H L r =$  Alarm
- $MMRN =$ Manueller Steuerungsmodus

Die folgenden zwei Programmierschritte sind nur verfügbar, wenn die Hinterleuchtungszuordnung als ein Alarm konfiguriert wird (Alr). Diese Schritte gelten für jeden der sechs verschiedenen Hinterleuchtungs-Farbzuordnungsparameter.

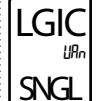

ASEL UAn NO An

### **ALARMLOGIKMODUS**

SNGL And Or

Der PAX2C unterstützt drei verschiedene Modi, wenn ein Ausgangsignal als ein Alarm zugeordnet ist:

- $5 \, \text{Rb}$  = jeder Einzelalarm
- $\mathbf{A} \cdot \mathbf{A} = \mathbf{A} \cdot \mathbf{A}$  = ermöglicht es, dass mehrere Alarme mittels einer Boolschen UND-Logik auf einen Ausgang gemappt werden. Zum Beispiel: Wenn AL1 **und** AL2 aktiv sind, so wird der Ausgang aktiviert.
- $\mathbf{0} \cdot \mathbf{r} = \text{empplied}$  es, dass mehrere Alarme mittels einer Boolschen ODER-Logik auf einen Ausgang gemappt werden. Zum Beispiel: Wenn AL1 **oder** AL2 aktiv sind, so wird der Ausgang aktiviert.

#### **ALARMMASKENZUORDNUNG** NO YES

Dient zur Auswahl der Alarme, die entsprechend der Alarmlogikmodusauswahl logisch zu kombinieren sind. Alle Alarme, die als YES konfiguriert sind, werden in der Boolschen Logikberechnung verwendet. Wenn der Alarmlogikmodus als Einzel (SNGL) zugeordnet ist, so kann nur ein einziger Alarm auf einmal ausgewählt werden.

#### **MNEMONIK, ZUORDNUNG EINER GRÜNEN HINTERLEUCHTUNG**

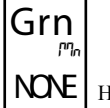

OrNG

NONE Out1 Out2 Out3 Out4 ALr MAN

Dient zum Auswählen des Parameters, der der grünen Hinterleuchtung der Mnemonik zugeordnet werden soll.

#### **MNEMONIK, ZUORDNUNG EINER ORANGEFARBENEN HINTERLEUCHTUNG**

NONE Out1 Out2 Out3 Out4 ALr MAN

Dient zum Auswählen des Parameters, der der orangefarbenen Hinterleuchtung der Mnemonik zugeordnet werden soll. Mn NONE

#### **MNEMONIK, ZUORDNUNG EINER ROTEN HINTERLEUCHTUNG**

rEd Mn NONE

GnOr Mn **NONE** 

rdOr Mn NONE Out1 Out2 Out3 Out4 ALr MAN

Dient zum Auswählen des Parameters, der der roten Hinterleuchtung der Mnemonik zugeordnet werden soll.

#### **MNEMONIK, ZUORDNUNG EINER GRÜN-ORANGEFARBENEN HINTERLEUCHTUNG**

NONE Out1 Out2 Out3 Out4 ALr MAN

Dient zum Auswählen des Parameters, der der grün-orangefarbenen Hinterleuchtung der Mnemonik zugeordnet werden soll.

#### **MNEMONIK, ZUORDNUNG EINER ROT-ORANGEFARBENEN HINTERLEUCHTUNG**

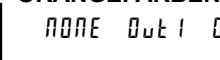

NONE Out1 Out2 Out3 Out4 ALr MAN

Dient zum Auswählen des Parameters, der der rot-orangefarbenen Hinterleuchtung der Mnemonik zugeordnet werden soll. NONE

#### **MNEMONIK, ZUORDNUNG EINER ROT-GRÜNEN HINTERLEUCHTUNG**

rdGn UAn NONE

NONE Out1 Out2 Out3 Out4 ALr MAN

Dient zum Auswählen des Parameters, der der rot-grünen Hinterleuchtung der Mnemonik zugeordnet werden soll.

### **Display-Parameter: Zeile 2-Parameter (**LOCS**)**

Dieser Abschnitt beschreibt die Programmierung für das Zeile 2-Display (untere Zeile). Auf dem Zeile 2-Display können verschiedene Eingangs-, Anzeige-, PID-, Alarm- und Funktionsparameter gezeigt werden. Die unten beschriebenen Anzeige-schleifen werden dafür verwendet, die gewählten Anzeigewerte auf der Grundlage der für jeden verfügbaren Wert programmierten Zeile 2-Wertzugriffseinstellungen zu betrachten, zurückzusetzen und zu modifizieren.

#### **Haupt-Anzeigeschleife**

In der Haupt-Anzeigeschleife können die gewählten Werte nacheinander auf Zeile 2 durch Drücken der **D**-Taste gelesen werden. Die untere 3-stellige Einheiten-Mnemonik gibt an, welcher Zeile 2-Wert gerade angezeigt wird. In der Haupt-Anzeigeschleife führen die Funktionstasten  $F_1$  und  $\bar{Z}$  die Benutzerfunktionen aus, die im Benutzereingangs-Programmabschnitt programmiert wurden.

#### **Parameter-Anzeigeschleife und Verborgene-Parameter-Schleife**

Diese Anzeigeschleifen erlauben einen schnellen Zugriff auf gewählte Parameter, die auf Zeile 2 betrachtet und modifiziert werden können, ohne in den Vollen Programmiermodus eintreten zu müssen. Um die Verborgene-Parameter-Anzeigeschleife zu nutzen, muss ein Sicherheitscode (1-250) programmiert werden (siehe Sicherheitscode-Konfiguration am Ende dieses Abschnitts). Auf die Parameter-Anzeigeschleife wird durch Drücken der **P**-Taste zugegriffen. Die gewählten Parameter-Anzeigeschleifenwerte können entsprechend den für jeden verfügbaren Wert programmierten Zeile 2-Wertzugriffseinstellungen betrachtet und/oder geändert werden. Die Verborgene-Parameter-Schleife folgt auf die Parameter-Anzeigeschleife; auf sie kann nur zugegriffen werden, wenn bei der Code-Eingabeaufforderung der richtige Sicherheitscode eingegeben wird.

#### **Konfiguration des Zugriffs auf Zeile 2-Werte**

Zeile 2-Werte können entweder in der Haupt- (**D**-Taste), der Parameter- (**P-**Taste) oder der Verborgene-Parameter (**P**-Taste nach der Code-Eingabe) Anzeigeschleife zugänglich gemacht werden. Wenn der Listenparameter für eine (...)-Einstellung konfiguriert wird, so folgt ein Listenzuordnungs-Untermenü. Eine Beschreibung der Funktion findet sich im Abschnitt Eingangsmodul, Benutzer-Untermenü. Jeder Parameter muss für eine der folgenden Einstellungen konfiguriert werden. Nicht alle Einstellungen sind für jeden Parameter verfügbar, wie in der Parameterwertzugriffs-Tabelle gezeigt.

#### **AUSWAHL BESCHREIBUNG**

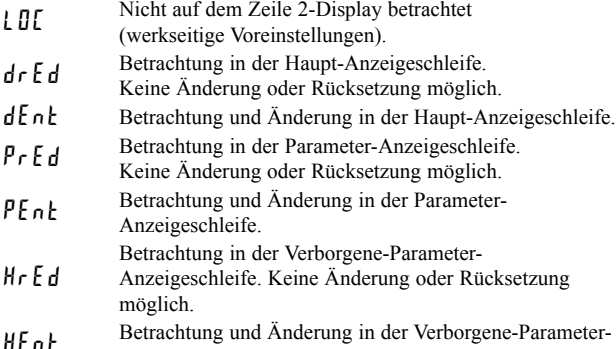

**ZUGRIFF AUF PARAMETERWERTE VON ZEILE 2**

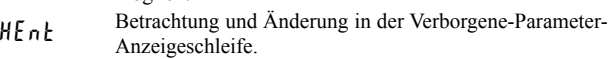

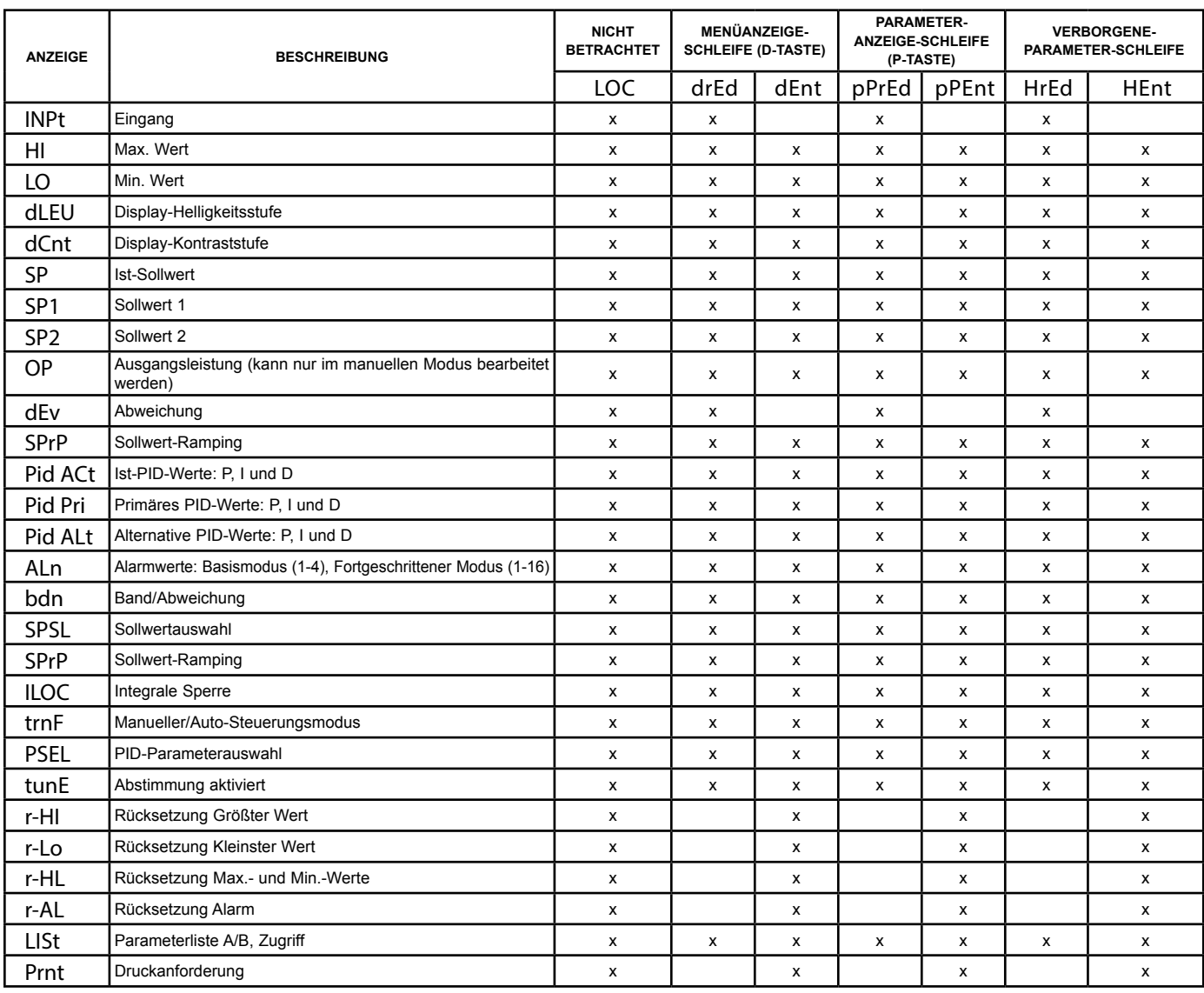

#### **AUSWAHL DER PARAMETER FÜR DEN ZEILE**

**2-WERTZUGRIFF** 

INPt dISP Pid ALr FNCt

Zum Auswählen des anzuzeigenden Display-Parameters.

### **Display-Parameter: Zugriff auf die Parameterwerte von Zeile 2 ‒ Eingang (**INPt**)**

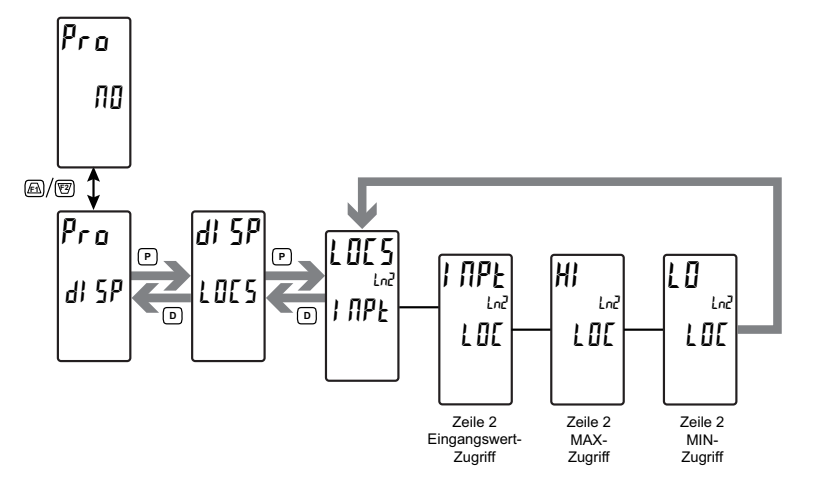

LO

#### **ZUGRIFF AUF ZEILE 2-EINGANG**

LOC drEd PrEd HrEd

Zeigt den Controller-Prozesseingangsmesswert auf Zeile 2 an.

#### **MAX-ZUGRIFF ZEILE 2**

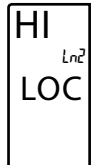

INPt Ln2 LOC

 $\Omega$ ا Ln2 INPt

#### LOC drEd dEnt PrEd PEnt HrEd HEnt

Wenn für dEnt, PEnt oder HEnt konfiguriert, kann der Max.- Anzeigewert mittels einer Fronttastatursequenz zurückgesetzt werden. Zum Zurücksetzen drücken Sie die **P**-Taste, während Sie den Hi-Wert auf Zeile 2 betrachten. Das Display zeigt rHI NO.

Drücken Sie die FA-Taste, um YES zu wählen, und drücken dann die **P**-Taste. Das Display zeigt rSEtan und kehrt dann zum Hi-Wert-Parameter zurück.

#### **MIN-ZUGRIFF ZEILE 2**

LOC drEd dEnt PrEd PEnt HrEd HEnt Wenn für dEnt, PEnt oder HEnt konfiguriert, kann der Min.- Anzeigewert mittels einer Fronttastatursequenz zurückgesetzt werden. Zum Zurücksetzen drücken Sie die **P**-Taste, während Sie Ln2 LOC

den Lo-Wert auf Zeile 2 betrachten. Das Display zeigt rLo NO. Drücken Sie die FA-Taste, um YES zu wählen, und drücken dann die

**P**-Taste. Das Display zeigt rSEt an und kehrt dann zum Lo-Wert-Parameter zurück.

## **Display-Parameter: Zugriff auf Zeile 2 ‒ Parameterwerte ‒ Display (**dISP**)**

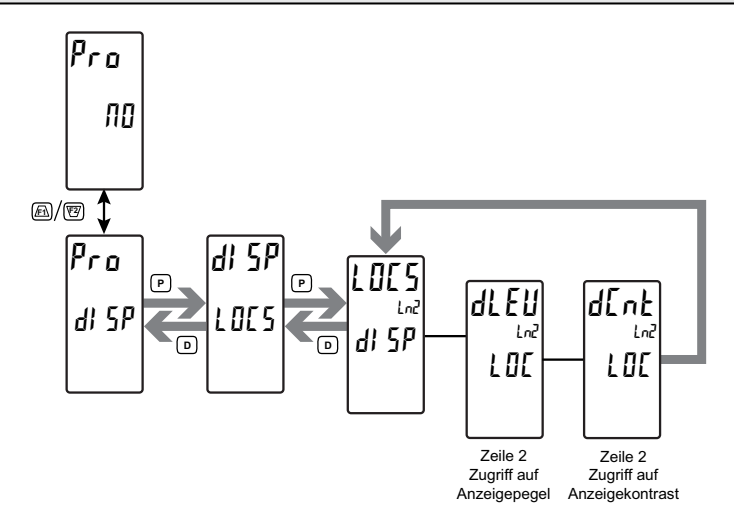

#### **HELLIGKEITSSTUFE ZEILE 2-DISPLAY**

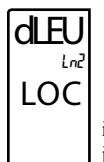

#### LOC drEd dEnt PrEd PEnt HrEd HEnt

Wenn für dEnt, PEnt ode HEntkonfiguriert, kann die Displayhelligkeit in der gewählten Anzeigeschleife mittels der  $\boxed{\mathbf{F}}$  und  $\boxed{\mathbf{V}}$ -Tasten justiert werden, während dLEU betrachtet wird..

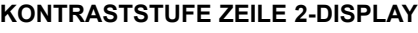

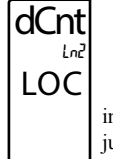

LOC drEd dEnt PrEd PEnt HrEd HEnt

Wenn für dEnt, PEnt oder HEnt konfiguriert, kann der Displaykontrast in der gewählten Anzeigeschleife mittels der  $\sqrt{F_1}$  und  $\sqrt{Z'}$ -Tasten justiert werden, während dCnt betrachtet wird.

### **DisplayParameter: Zugriff auf Zeile 2-Parameterwerte ‒ PID- (**Pid**)**

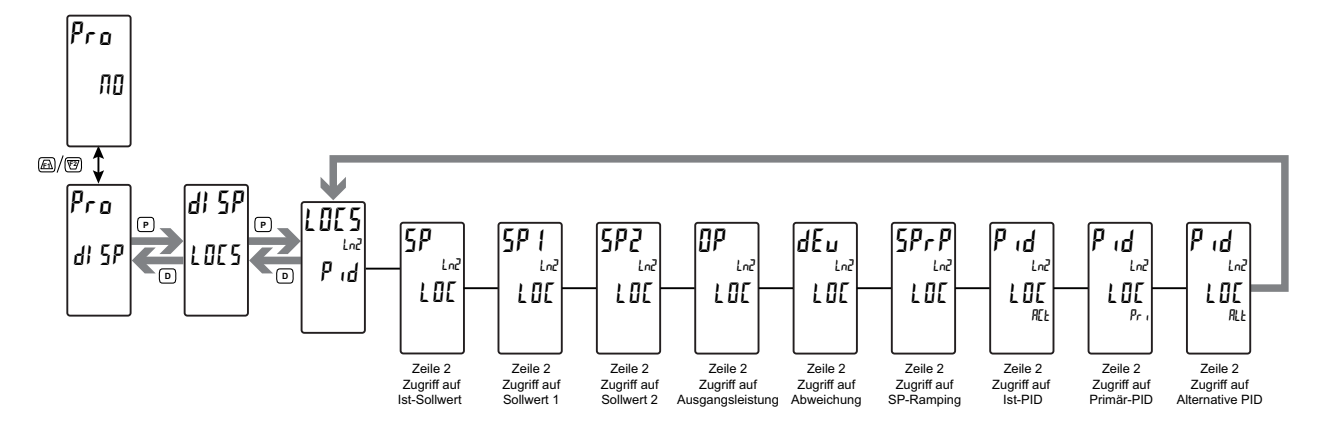

#### **ZEILE 2 AKTIVER SOLLWERT**

SP Ln2 LOC

LOC drEd dEnt PrEd PEnt HrEd HEnt

Wenn für dEnt, PEnt oder HEntkonfiguriert, so kann der aktive Sollwert in der gewählten Anzeigeschleife mittels der  $\sqrt{F_1}$  und  $\sqrt{2}$ -Tasten justiert werden, während SP betrachtet wird. Wenn für dEnt konfiguriert, so muss die **P**-Taste gedrückt werden, um den Punkt auszuwählen, bevor der Wert geändert wird.

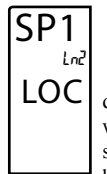

#### **ZEILE 2 SOLLWERT 1**

LOC drEd dEnt PrEd PEnt HrEd HEnt

Wenn für dEnt, PEnt or HEntkonfiguriert, so kann der Sollwert 1 in der gewählten Anzeigeschleife mittels der  $\sqrt{H}$  und  $\sqrt{Z}$ -Tasten justiert werden, während SP1 betrachtet wird. Wenn für dEnt konfiguriert, so muss die **P**-Taste gedrückt werden, um den Punkt auszuwählen, bevor der Wert geändert wird.

#### **ZEILE 2 SOLLWERT 2**

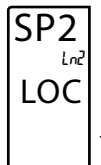

#### LOC drEd dEnt PrEd PEnt HrEd HEnt

Wenn für dEnt, PEnt oder HEnt konfiguriert, so kann der Sollwert 2 in der gewählten Anzeigeschleife mittels der  $/F_1$  und  $\overline{Y_2}$ -Tasten justiert werden, während SP2 betrachtet wird. Wenn für dEnt konfiguriert, so muss die **P**-Taste gedrückt werden, um den Punkt auszuwählen, bevor der Wert geändert wird.

#### **ZEILE 2 AUSGANGSLEISTUNGSWERT**

LOC drEd dEnt PrEd PEnt HrEd HEnt

Zeigt den Ausgangsleistungswert auf Zeile 2 in der gewählten Anzeigeschleife an. Im manuellen Modus kann der Wert in der gewählten Anzeigeschleife mittels der  $\sqrt{\frac{F_1}{2}}$  und  $\sqrt{\frac{F_2}{2}}$ -Tasten justiert werden. Wenn für dEnt konfiguriert, so muss die **P**-Taste gedrückt werden, um den Punkt auszuwählen, bevor der Wert geändert wird.

#### **ZEILE 2 ABWEICHUNGSWERT**

dEv Ln2 LOC

LOC drEd PrEd HrEd

Zeigt die Differenz zwischen Temp/Prozess und dem Ist-Sollwert auf Zeile 2 in der gewählten Anzeigeschleife an.

#### **ZEILE 2 RAMPING-SOLLWERT**

LOC drEd dEnt PrEd PEnt HrEd HEnt Wenn für dEnt, PEnt oder HEntkonfiguriert, so kann der Ramping-Sollwert in der gewählten Anzeigeschleife mittels der  $/F1$  und  $F2$ -Tasten justiert werden, während SPrPbetrachtet wird. Wenn für dEntkonfiguriert, so muss die **P**-Taste gedrückt werden, um den Punkt auszuwählen, bevor der Wert geändert wird. SPrP Ln2 LOC

#### **ZEILE 2 IST-PID-WERTE**

Pid Ln2 LOC **AC<sub>t</sub>** 

LOC drEd dEnt PrEd PEnt HrEd HEnt

Wenn für dEnt, PEnt oder HEnt konfiguriert, so können die Ist-PID-Werte (P, I und D) in der gewählten Anzeigeschleife mittels der  $/F_1$ . und F2-Tasten justiert werden, während der gewählte Parameter betrachtet wird. Wenn für dEnt konfiguriert, so muss die **P**-Taste gedrückt werden, um den Punkt auszuwählen, bevor der Wert geändert wird.

#### **ZEILE 2 PRIMÄRE PID-WERTE**

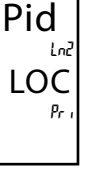

LOC drEd dEnt PrEd PEnt HrEd HEnt Wenn für dEnt, PEnt oder HEnt konfiguriert, so können die Primären PID-Werte (P, I und D) in der gewählten Anzeigeschleife

mittels der  $F\Lambda$ - und  $FZ$ - Tasten justiert werden, während der gewählte Parameter betrachtet wird. Wenn für dEnt konfiguriert, so muss die **P**-Taste gedrückt werden, um den Punkt auszuwählen, bevor der Wert geändert wird.

#### **ZEILE 2 ALTERNATIVE PID-WERTE**

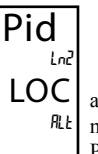

LOC drEd dEnt PrEd PEnt HrEd HEnt

Wenn für dEnt, PEnt oder HEnt konfiguriert, so können die alternativen PID-Werte (P, I und D) in der gewählten Anzeigeschleife mittels der  $F\rightarrow$  und  $\sqrt{2}$ - Tasten justiert werden, während der gewählte Parameter betrachtet wird. Wenn für dEnt, tkonfiguriert, so muss die **P**-Taste gedrückt werden, um den Punkt auszuwählen, bevor der Wert geändert wird.

### **Display-Parameter: Zugriff auf Zeile 2-Parameterwerte ‒ Alarm (**ALr**)**

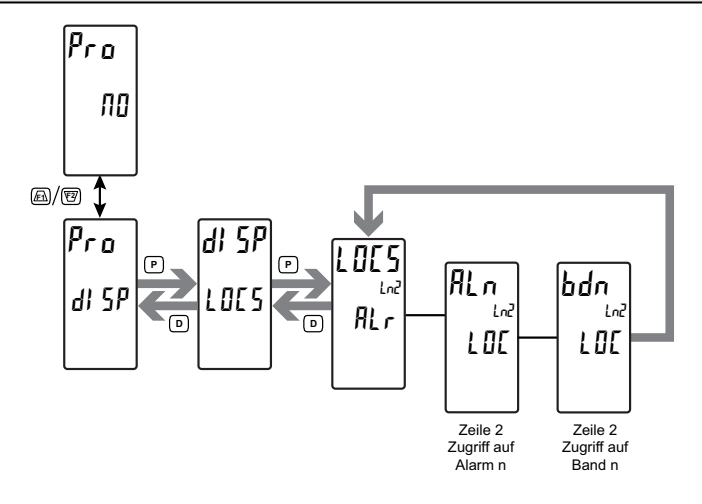

#### **ZEILE 2, ALARM-ZUGRIFF**

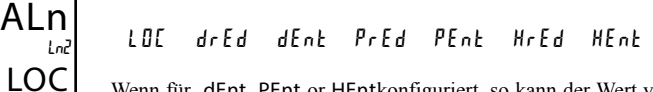

Wenn für dEnt, PEnt or HEntkonfiguriert, so kann der Wert von Alarm n in der gewählten Anzeigeschleife mittels der FI- und E2-Tasten justiert werden, während ALn betrachtet wird. Wenn für dEnt konfiguriert, so muss die **P**-Taste gedrückt werden, um den Punkt auszuwählen, bevor der Wert geändert wird.

**ZEILE 2, ZUGRIFF AUF BAND/ABWEICHUNG** 

LOC drEd dEnt PrEd PEnt HrEd HEnt Wenn für dEnt, PEnt or HEntkonfiguriert, so kann der Wert für Band/Abweichung n in der gewählten Anzeigeschleife mittels der  $\sqrt{F_1}$  und  $\sqrt{Z'}$ -Tasten justiert werden, während bdn.betrachtet wird. Wenn für dEntkonfiguriert, so muss die **P**-Taste gedrückt werden, um den Punkt auszuwählen, bevor der Wert geändert wird. bdn Ln2 LOC

**Basismodus: 4 Alarm max. Fortgeschrittener Modus: 16 Alarm max.**

### **Display-Parameter: Zeile 2, Zugriff auf Benutzerfunktionen Funktionen (**Fnct**)**

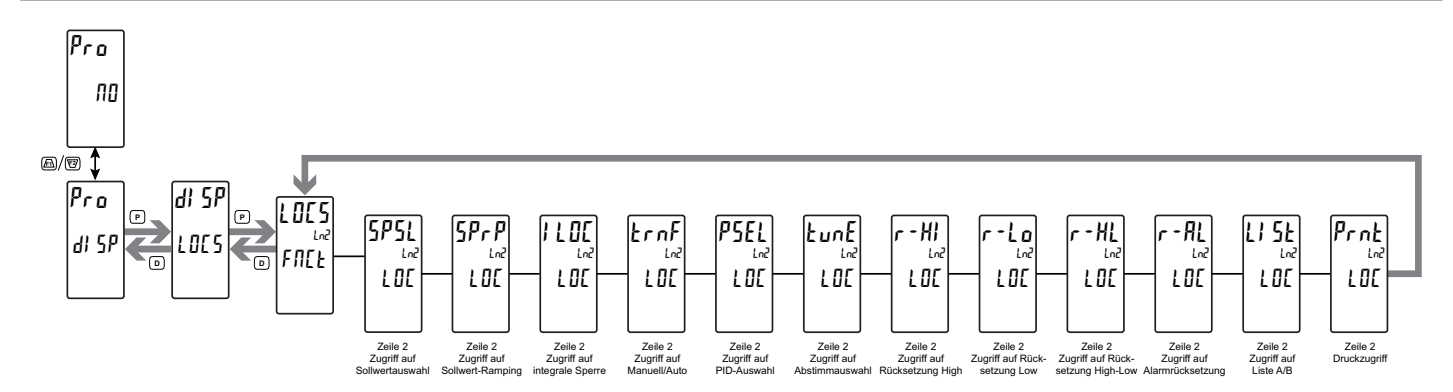

#### **ZEILE 2 ZUGRIFF AUF BENUTZERFUNKTIONEN**

Die folgende Liste mit Benutzerfunktionen kann in der Display- (dEnt), Parameter- (PEnt) oder Verborgene-Parameter- (HEnt) Anzeigeschleife verfügbar gemacht werden.Die kritischeren und häufiger verwendeten Funktionen sollten zuerst den Benutzereingängen und Benutzerfunktionstasten zugewiesen werden. Wenn mehr Funktionen benötigt werden, als mit Benutzereingängen möglich sind, so bildet diese Funktion ein Mittel, das diesen Zugriff ermöglicht. Eine detaillierte Beschreibung der verfügbaren Funktionen findet sich im Abschnitt PARAMETER FÜR BENUTZEREINGÄNGE/FUNKTIONSTASTEN (USEr).

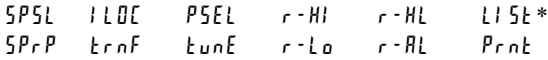

\* Auch als ein Nur-Lese-Punkt in der Display- (drEd), Parameter- (PrEd) oder Verborgene-Parameter- (HrEd) Anzeigeschleife verfügbar.

#### **ZEILE 2, ZUGRIFF AUF PARAMETERLISTE A/B**

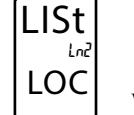

LOC drEd dEnt PrEd PEnt HrEd HEnt

Wenn für dEnt, PEnt or HEntkonfiguriert, so kann die Parameterliste mittels einer Fronttastatursequenz ausgewählt werden. Zum Auswählen drücken Sie die P-Taste, während LISt x" betrachtet wird. "x" beginnt zu blinken. Drücken Sie die **FA**-Taste, um "A" oder "b"

auszuwählen, und drücken dann die **P**-Taste. Die gewählte Parameterliste wird aktiv, und das Display schreitet zum nächsten verfügbaren Punkt oder zur nächsten verfügbaren Menüschleife voran. Für eine Beschreibung der Listenfunktion siehe Benutzerfunktionen, "Auswählen der Parameterliste". Die Zeile 2-Parameterliste bietet ein Mittel zum Einstellen oder Betrachten der aktiven Parameterliste.

### **Display-Parameter: Display Min./Max.-Konfiguration (**HILO**)**

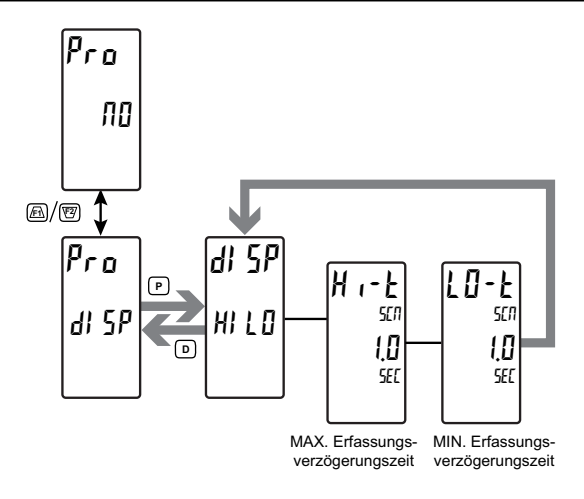

#### **MAX. ERFASSUNGSVERZÖGERUNGSZEIT**

HI-t SCN 1.0 SEC

#### 0.0 bis 25.0 Sekunden

Wenn die Eingangsanzeige über dem momentanen MAX-Wert für die eingegebene Verzögerungszeit liegt, so erfasst der Controller diesen Anzeigewert als den neuen MAX-Messwert. Eine Verzögerungszeit hilft, falsche Erfassungen von plötzlichen kurzen Spitzen zu vermeiden.

#### **MIN. ERFASSUNGSVERZÖGERUNGSZEIT**

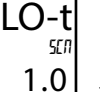

SEC

0.0 bis 25.0 Sekunden

Wenn die Eingangsanzeige unter dem MIN-Wert für die eingegebene Verzögerungszeit liegt, so erfasst der Controller diesen Anzeigewert als den neuen MIN-Messwert. Eine Verzögerungszeit hilft, falsche Erfassungen von plötzlichen kurzen Spitzen zu vermeiden.

### **Display-Parameter: Sicherheitscode-Konfiguration (**COdE**)**

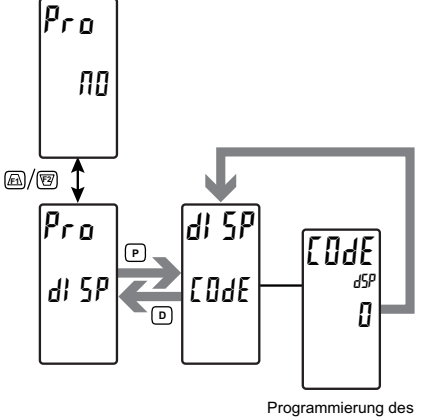

Sicherheitscodes

#### **PROGRAMMIERUNG DES SICHERHEITSCODES**

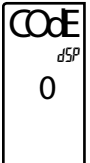

#### 0 bis 250

Der Sicherheitscode bestimmt den Programmiermodus und die Zugänglichkeit von Programmierungsparametern. Dieser Code kann zusammen mit der Programmmodus-Sperre (PLOC) im Benutzereingangsfunktions-Parameter (Eingang [Benutzer] Modul) verwendet werden.

Um die Verborgene-Parameter-Anzeigeschleife zu aktivieren, muss ein Sicherheitscode (1-250) eingegeben werden. Wenn ein "0"-Sicherheitscode programmiert wird, so steht der Volle Programmiermodus nach der Parameter-Schleife zur Verfügung. Durch Drücken der P-Taste gelangen Sie in die  $\square$  und durch die ‒ Parameter-Schleife. Zwei Modi sind verfügbar. Der Volle Programmiermodus erlaubt das Betrachten und Modifizieren sämtlicher Parameter. Der Parameter-Anzeigeschleifenmodus erlaubt den Zugriff auf jene gewählten Parameter, die betrachtet und/oder modifiziert werden können, ohne den Vollen Programmiermodus aufrufen zu müssen.

Die folgende Tabelle zeigt die Zugriffsebenen auf der Grundlage verschiedener CodE- und Benutzereingangs PLOC-Einstellungen.

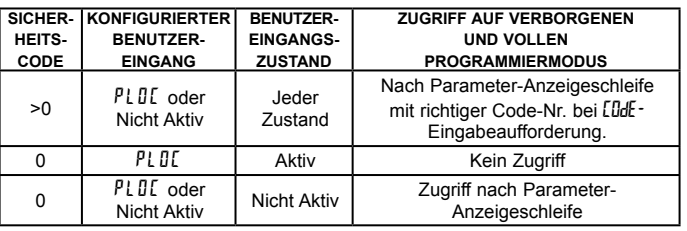

# **PID-Parameter (**Pid**)**

#### **AUSWAHL DES PID-PARAMETERMENÜS**

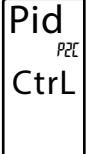

CtrL SP Pid PWr ONOF tunE

Dient zum Auswählen des zu programmierenden PID-Parametermenüs.

### **PID-Parameter: Steuerungsparameter (**CtrL**)**

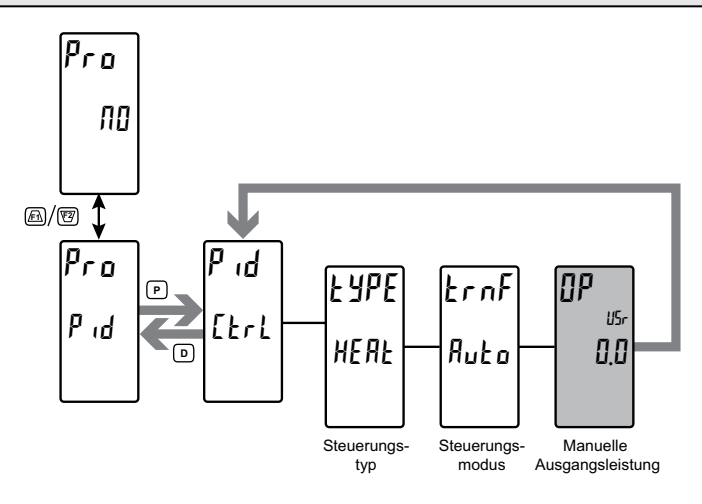

#### **PID-STEUERUNGSTYP**

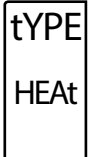

HEAt COOL botH

Dient zum Auswählen der Art der gewünschten PID-Steuerung. Wenn für Heizaktion (umgekehrt) programmiert, so nimmt die Ausgangsleistung ab, wenn der Prozesswert über dem Sollwert liegt. Wenn für Kühlen (direkt) programmiert, so nimmt die Ausgangsleistung zu, wenn der Prozesswert über dem Sollwert liegt.

# trnF Auto

#### **PID-STEUERUNGSMODUS**

Auto MAN

Dient dem Auswählen des Automatischen oder Manuellen Betriebes. Im Automatik (Auto)-Modus (Regelkreis; Ein/Aus oder PID-Steuerung) berechnet der Controller den erforderlichen Ausgang zum Erreichen und Aufrechterhalten des Sollwertes und agiert entsprechend. Im manuellen Modus (MAN)werden die berechneten

Heiz- und Kühlausgangs-Prozentsätze des PID-Algorithmus nicht zum Steuern der Controller-Ausgänge verwendet. Die Einheit wird statt dessen in einen Offenkreis-Modus versetzt, wo die Steuerung nicht über einen Sollwert oder eine Prozessrückkopplung arbeitet.

Der folgende Programmierschritt ist nur verfügbar, wenn der PID-Steuerungsmodus auf Manuellen Modus (MAN) gesetzt wird.

#### **AUSGANGSLEISTUNG**

### -100.0 bis 100.0 %

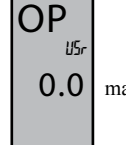

Manuelle Ausgangsleistung ist die Ebene, die das PID-Modul im manuellen Modus einnimmt.

### **PID-Parameter: Sollwertparameter (**SP**)**

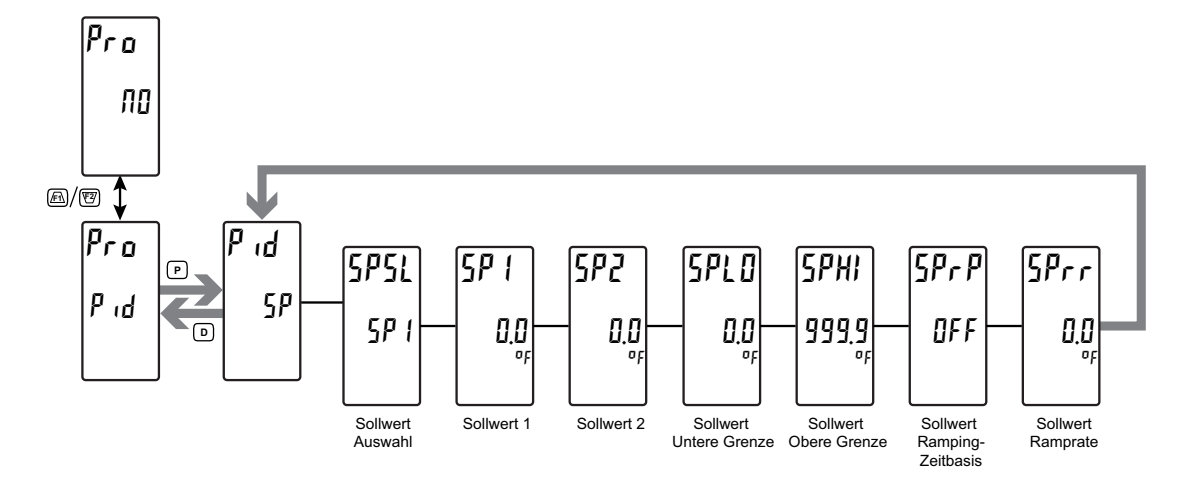

#### **SOLLWERTAUSWAHL**

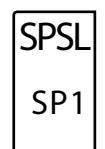

#### SP1 SP2

Dient zum Auswählen des gewünschten Sollwertes (SP1 oder SP2) zur Verwendung als der Steuerungspunkt. Die SP-Auswahlfunktion kann auch im Display-Parameter LOCS-Menü (Pid LOCS) konfiguriert werden, oder ein Benutzereingang oder eine Funktionstaste kann der Sollwertauswahl-Funktion zugewiesen werden.

#### **SOLLWERT 1**

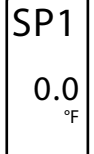

#### -1999 bis 9999

Einer der zwei Werte, die als der Ziel-Sollwert des Prozesses ausgewählt werden können.

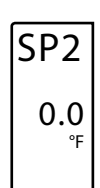

#### **SOLLWERT 2**

#### -1999 bis 9999

Einer der zwei Werte, die als der Ziel-Sollwert des Prozesses ausgewählt werden können.

#### **SOLLWERT, UNTERE GRENZE**

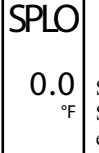

#### -1999 bis 9999

Dient zum Auswählen der gewünschten Untergrenze des Sollwertes. Dieser Wert sollte so gewählt werden, dass der Controller-Sollwert nicht außerhalb des sicheren Betriebsbereichs des Prozesses eingestellt werden kann.

#### **SOLLWERT, OBERE GRENZE**

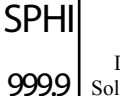

SPrr

#### -1999 bis 9999

Dient zum Auswählen der gewünschten Obergrenze des Sollwertes. Dieser Wert sollte so gewählt werden, dass der Controller-Sollwert nicht außerhalb des sicheren Betriebsbereichs des Prozesses eingestellt werden kann. °F

#### **SOLLWERT, RAMPING-ZEITBASIS** OFF SEC MIN hour Dient zum Auswählen der gewünschten Zeiteinheit für das Ramping des Prozesses:  $\mathbf{D} \mathbf{F} \mathbf{F} = \mathbf{A} \mathbf{u} \mathbf{s}$  $5E E =$  Sekunden  $\mathbf{M} \mathbf{I} = \mathbf{M}$ inuten  $h$ our = Stunden SPrP OFF

#### **SOLLWERT, RAMPRATE**

#### 0 bis 9999

Die Rampraten-Eigenschaft wird verwendet, um schlagartige Veränderungen innerhalb eines Prozesses während Sollwertänderungen und Systemstarts zu mindern. Eine Sollwert-Ramprate kann dafür verwendet werden, den Ziel-Sollwert mit einer kontrollierten Rate zu vergrößern oder zu verkleinern. Der Wert wird 0.0 °F

in Einheiten/Zeit eingegeben. Ein Wert von 0 deaktiviert das Sollwert-Ramping. Wenn die Sollwert-Ramprate ein Wert ungleich null ist und der Ist-Sollwert geändert wird oder der Controller eingeschaltet wird, so setzt der Controller den Ziel-Sollwert auf die aktuelle Prozessmessung und verwendet jenen Wert als seinen Sollwert. Er justiert dann den Ziel-Sollwert gemäß der Sollwert-Ramprate. Wenn der Ziel-Sollwert den Ist-Sollwert erreicht, so nimmt der Controller die Verwendung des Ist-Sollwertes wieder auf. (In einem ordnungsgemäß bemessenen und funktionierenden System ist der Prozess dem Ziel-Sollwert zum Ist-Sollwert gefolgt.)

#### *32*

### **PID-Parameter: PID-Parameter (**Pid**)**

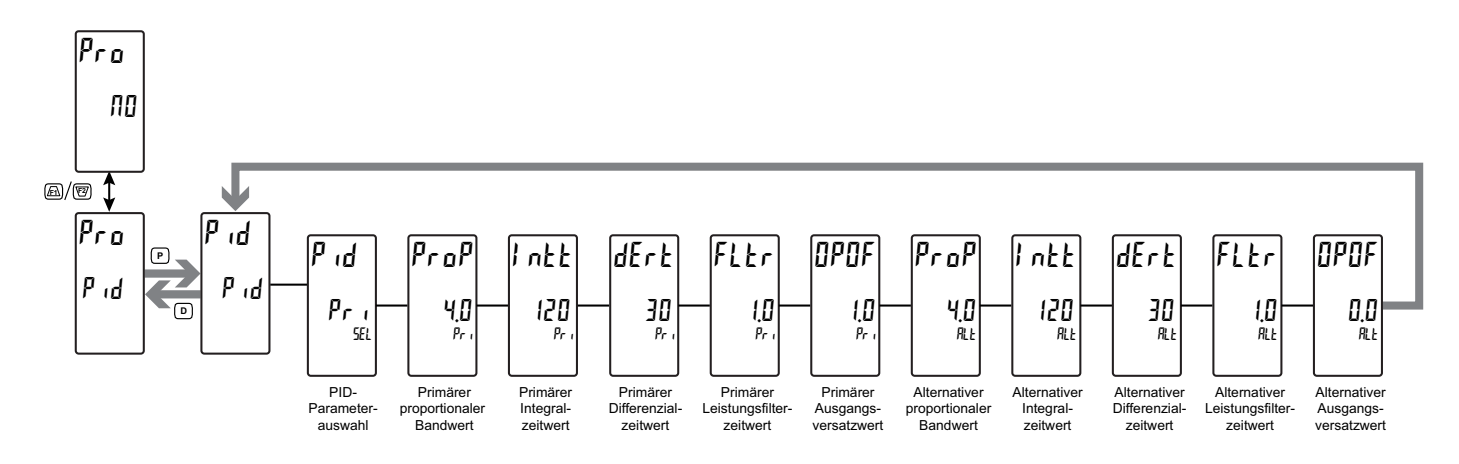

#### **PID-PARAMETERAUSWAHL**

Pri ALt

Dient zum Auswählen des gewünschten Satzes von PID-Werten (Primär oder Alternativ), die in der PID-Berechnung verwendet werden. Die PID-Parameterauswahl-Funktion kann auch im Display-Parameter LOCS-Menü (Pid LOCS) konfiguriert werden, oder ein Benutzereingang oder eine Funktionstaste können der PID-Parameterauswahl-Funktion zugeordnet werden.

#### **PRIMÄRES/ALTERNATIVES PROPORTIONALBAND**

#### 0 bis 999.9 %

Die Proportionalband-Eigenschaft, als ein Prozentsatz des vollen Eingangsbereichs eingegeben, ist der Betrag der Eingangs-änderung, der erforderlich ist, um die volle Ausgangsskala zu variieren. Für Temperatureingänge ist der Eingangsbereich entsprechend dem eingegebene Thermopaar- oder RTD-Typ fixiert. Für Prozesseingänge 4.0

ist der Eingangsbereich die Differenz zwischen dem Prozess bei 0 % und dem Prozess bei 100 % der Werte. Das Proportionalband ist von 0,0 % bis 999,9 % justierbar und sollte auf einen Wert gesetzt werden, der die beste Reaktion auf eine Prozessstörung erlaubt, während ein Übersteuern minimiert wird. Ein Proportionalband von 0,0 % zwingt den Controller in eine Ein/Aus-Steuerung mit ihrem charakteristischen Kreislauf am Sollwert. Der optimale Wert kann durch Aufrufen der Auto-Abstimmung festgelegt werden.

#### **PRIMÄRE/ALTERNATIVE INTEGRALZEIT**

#### 0 bis 65000 Sekunden

Die Integralzeit ist die Zeit in Sekunden, die die integrale Aktion braucht, um sich während eines konstanten Prozessfehlers an die proportionale Aktion anzugleichen. Solange der Fehler existiert, wird die integrale Aktion zu jeder Integralzeit wiederholt. Je höher der Wert, desto langsamer die Reaktion. Der optimale Wert kann durch Aufrufen der Auto-Abstimmung festgelegt werden.

#### **PRIMÄRE/ALTERNATIVE DIFFERENZIALZEIT**

### dErt

Intt

120

ProP

0 bis 9999 Sekunden

Die Differenzialzeit ist die Sekunden je Wiederholung, die der Controller am Ramping-Fehler vorausschaut, um zu sehen, wie die proportionale Verteilung sein wird, und dann diesen Wert bei jeder Differenzialzeit anpasst. Solange der Ramping-Fehler existiert, wird die Differenzverteilung bei jeder Differenzialzeit wiederholt. Eine Erhöhung des Wertes hilft bei der Stabilisierung der Reaktion. Ein zu 30

hoher Wert, in Verbindung mit verrauschten Signalprozessen, kann dazu führen, dass das Ausgangssignal zu stark schwankt, wodurch sich die Steuerung verschlechtert. Das Einstellen der Zeit auf null deaktiviert die Differenzaktion. Die optimale Differenzialzeit kann durch Aufrufen der Auto-Abstimmung festgelegt werden.

#### **PRIMÄRES/ALTERNATIVES LEISTUNGSFILTER**

#### 0 bis 60.0 Sekunden

Das Leistungsfilter ist eine Zeitkonstante, eingegeben in Sekunden, welche die berechnete Ausgangsleistung dämpft. Eine Erhö-hung des Wertes erhöht den Dämpfungseffekt. Im Allgemeinen ist ein Leistungsfilter im Bereich von einem Zwanzigstel bis einem Fünfzigstel der Integralzeit (oder Prozesszeitkonstante) des 1.0

Controllers effektiv. Länger Werte als diese können dazu führen, dass der Controller aufgrund des zusätzlichen Verzögerungseffekts instabil wird.

#### **PRIMÄRER/ALTERNATIVER AUSGANGSVERSATZ**

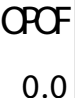

FLtr

#### -100.0 bis 100.0

Dieser Wert verschiebt effektiv den Null-Ausgangspunkt der Ausgangsleistungsberechnung des Moduls. Dieses Leistungsmerkmal wird am häufigsten in nur-proportionalen Anwendungen verwendet, um einen stationären Fehler zu beseitigen.

### **PID-Parameter: Ausgangsleistungparameter (**PWr**)**

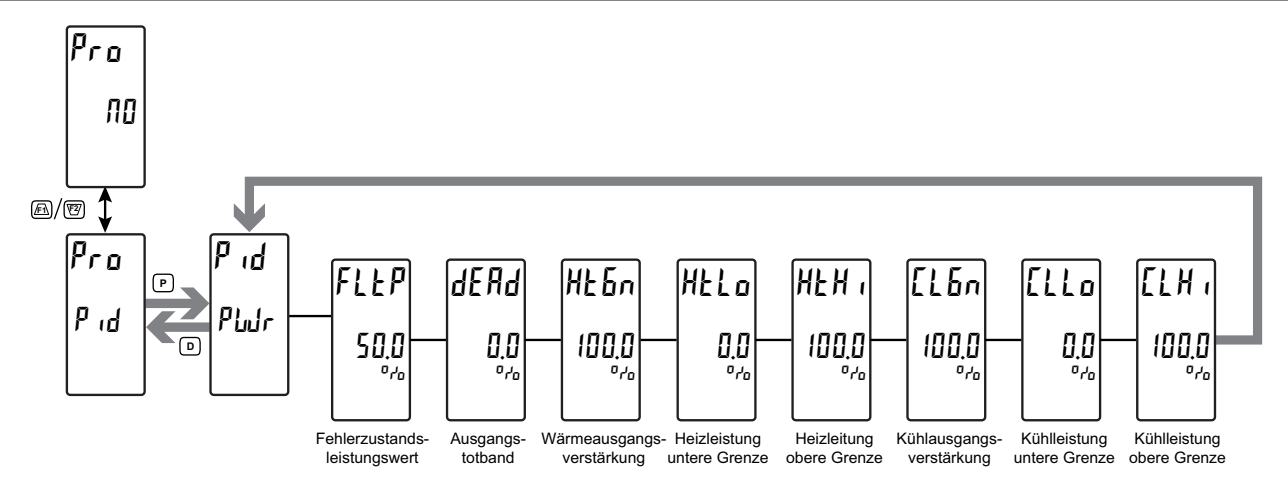

#### **FEHLERZUSTANDSLEISTUNGSWERT**

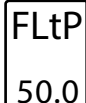

°/o

#### -199.9 bis 200.0 %

Hier geben Sie den gewünschten Steuerungsausgangswert ein, den der Controller annehmen soll, falls der Eingangssensor ausfällt. Sie können Werte von über 100 % und -100 % eingeben, um Einschränkungen zu überwinden, die durch Leistungs-übergangswerte verursacht werden, wie zum Beispiel Verstärkungen und Versätze,

die anderenfalls den Ausgang auf weniger als ihre Maxima beschränken würden.

#### **AUSGANGSTOTBAND**

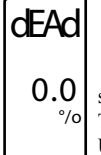

#### -100.0 bis 100.0 %

Die Ausgangstotband-Eigenschaft definiert den Bereich, in dem sowohl der Heiz- als auch der Kühlausgang inaktiv sind, bekannt als Totband, oder den Bereich, in dem sie beide aktiv sind, bekannt als Überlappung. Ein positiver Wert hat ein Totband zur Folge, während ein negativer Wert eine Überlappung zur Folge hat.

#### **VERSTÄRKUNG DES HEIZUNGSAUSGANGS**

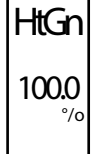

0 bis 500.0 %

Die Verstärkung des Heizungsausgangs definiert die Verstärkung des Heizungsausgangs relativ zu der Verstärkung, die durch das Proportionalband festgelegt wird. Ein Wert von 100 % veranlasst die Heizverstärkung, die Verstärkung nachzuahmen, die durch das Proportionalband bestimmt wird. Ein Wert kleiner als 100 % kann in

Anwendungen verwendet werden, in denen die Heizung überdimensioniert ist, während ein Wert größer als 100 % verwendet werden kann, wenn die Heizung unterdimensioniert ist. Für die Mehrzahl der Anwendungen ist der Standardwert von 100 % angemessen, und Verstellungen sollten nur vorgenommen werden, wenn der Prozess es verlangt.

#### **HEIZLEISTUNG, OBER- UND UNTERGRENZE**

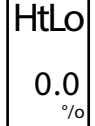

#### 0 bis 200.0 %

Die Eigenschaften Heizungsuntergrenze und Heizungsobergrenze können dafür verwendet werden, die Controller-Leistung aufgrund von Prozessstörungen oder Sollwertänderungen zu begrenzen. Hier geben Sie die sicheren Ausgangsleistungs-Grenzwerte für den Prozess ein. Sie können Werte von über 100 % eingeben, um Einschränkungen zu überwinden, die durch Leistungsübergangswerte verursacht werden, wie zum Beispiel Verstärkungen und Versätze, die sonst den Ausgang auf weniger als ihre Maxima beschränken würden.

#### **VERSTÄRKUNG DES KÜHLAUSGANGS**

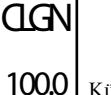

#### 0 bis 500.0 %

Die Verstärkung des Kühlausgangs definiert die Verstärkung des Kühlausgangs relativ zu der Verstärkung, die durch das Proportionalband festgelegt wird. Ein Wert von 100 % veranlasst die Kühlverstärkung, die Verstärkung nachzuahmen, die durch das Proportionalband bestimmt wird. Ein Wert kleiner als 100 % kann in °/o

Anwendungen verwendet werden, in denen die Kühlvorrichtung überdimensioniert ist, während ein Wert größer als 100 % verwendet werden kann, wenn die Kühlvorrichtung unterdimensioniert ist. Für die Mehrzahl der Anwendungen ist der Standardwert von 100 % angemessen, und Verstellungen sollten nur vorgenommen werden, wenn der Prozess es verlangt.

#### **KÜHLLEISTUNG, OBER- UND UNTERGRENZE**

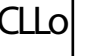

 0.0 °/o

#### 0 bis 200.0 %

Die Eigenschaften Kühlungsuntergrenze und Kühlungsobergrenze können dafür verwendet werden, die Controller-Leistung aufgrund von Prozessstörungen oder Sollwertänderungen zu begrenzen. Hier geben Sie die sicheren Ausgangsleistungs-Grenzwerte für den Prozess ein. Sie können Werte von über -100 % eingeben, um Einschränkungen zu überwinden, die durch Leistungsübergangswerte

verursacht werden, wie zum Beispiel Verstärkungen und Versätze, die sonst den Ausgang auf weniger als ihre Maxima beschränken würden. CLHi

100.0 °/o

### **PID-Parameter: Ein/Aus-Parameter (**ONOF**)**

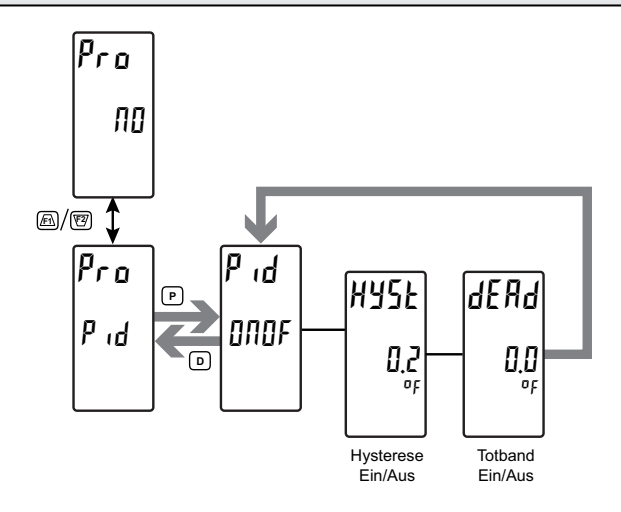

dEAd

0.0

#### **HYSTERESE EIN/AUS**

#### 0 bis 50.0 units

**HYSt** 

Die Eigenschaft Hysterese Ein/Aus dient dem Beseitigen von Ausgangsflattern durch Trennen der Ein- und Aus-Punkte des Ausgangs bzw. der Ausgänge beim Ausführen einer Ein/Aus-Steuerung. Der Hysteresewert ist um den Sollwert herum zentriert, das heißt, die Übergangspunkte des Ausgangs werden um den halben 0.2

Ein/Aus-Hysteresewert über und unter den Sollwert versetzt. Dieser Wert beeinflusst die Ausgänge, die für das Heizen oder Kühlen programmiert wurden. Während der Auto-Abstimmung schaltet der Controller den Prozess durch 4 Ein/ Aus-Zyklen. Darum ist es wichtig, die Ein/Aus-Hysterese auf einen angemessenen Wert einzustellen, bevor die Auto-Abstimmung initialisiert wird.

**TOTBAND EIN/AUS** 

-199.9 bis 999.9 units

Die Eigenschaft Totband Ein-Aus bietet ein Mittel zum Versetzen der Ein-Punkte von Heiz- und Kühlausgängen, die für Ein/Aus-Betrieb programmiert wurden. Das führt zu einem Totband, wenn der Wert positiv ist, und zu einer Überlappung, wenn der Wert negativ ist. Beim Bestimmen der Ist-Übergangspunkte der Ausgänge muss

der Ein/Aus-Hysteresewert ebenfalls berücksichtigt werden.

### **PID-Parameter: PID-Abstimmparameter (**tunE**)**

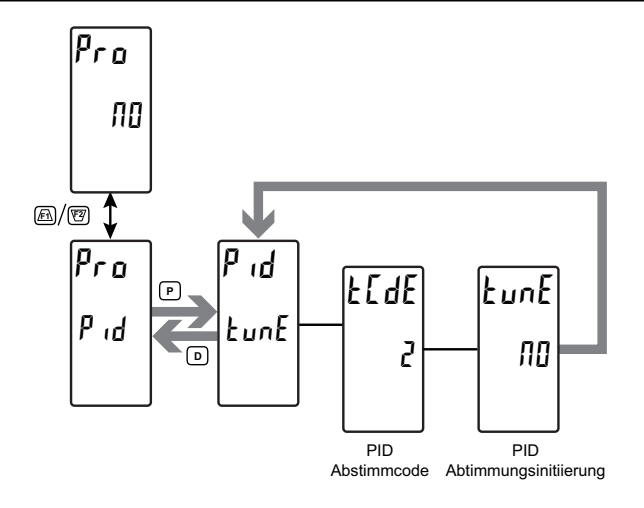

#### **PID-ABSTIMMCODE**

# tCdE 2

#### 0 bis 4

Die Abstimmreaktions-Eigenschaft soll sicherstellen, dass eine Auto-Abstimmung die optimalen P-, I- und D-Werte für verschiedene Anwendungen erbringt. Eine Einstellung von Sehr Aggressiv (0) hat einen PID-Satz zur Folge, der den Sollwert so schnell wie möglich erreicht, ohne auf eine mögliche Übersteuerung

zu achten, während eine Einstellung von Sehr Konservativ Geschwindigkeit opfert, um eine Übersteuerung zu vermeiden. Hinweis: Wenn die Abstimmreaktions-Eigenschaft geändert wird, so muss Auto-Abstimmung erneut initiiert werden, damit die Änderungen wirksam werden und sich auf die PID-Einstellungen auswirken. Zu weiteren Informationen siehe den Abschnitt Erläuterungen zur PID-Abstimmung.

- $\mathbf{D}$  = Sehr aggressiv
- $1 = \text{Aggressive}$
- $Z =$ Standardvorgabe
- $\mathbf{J} =$  Konservativ
- $4$  = Sehr konservativ

#### **PID-ABTIMMUNGSINITIIERUNG**

siehe den Abschnitt Erläuterungen zur PID-Abstimmung.

NO YES

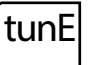

N0

Die PID-Abtimmungsinitiierung wird zum Initiieren einer Auto-Abstimmungssequenz verwendet. Auto-Abstimmung kann dafür verwendet werden, die optimalen P-, I-, D- und Leistungsfilterwerte für einen bestimmten Prozess zu ermitteln. Zu weiteren Informationen

# **Alarmparameter (**ALr**)**

#### **ALARMPARAMETERMENÜ, AUSWAHL**

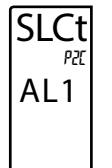

AL1 AL2 AL3 AL4 } Basismodus  $RL5$  through  $RL15$  Modus Modus

Dient zum Auswählen des zu programmierenden Alarmparameters.

### **Alarmparameter (**ALn**)**

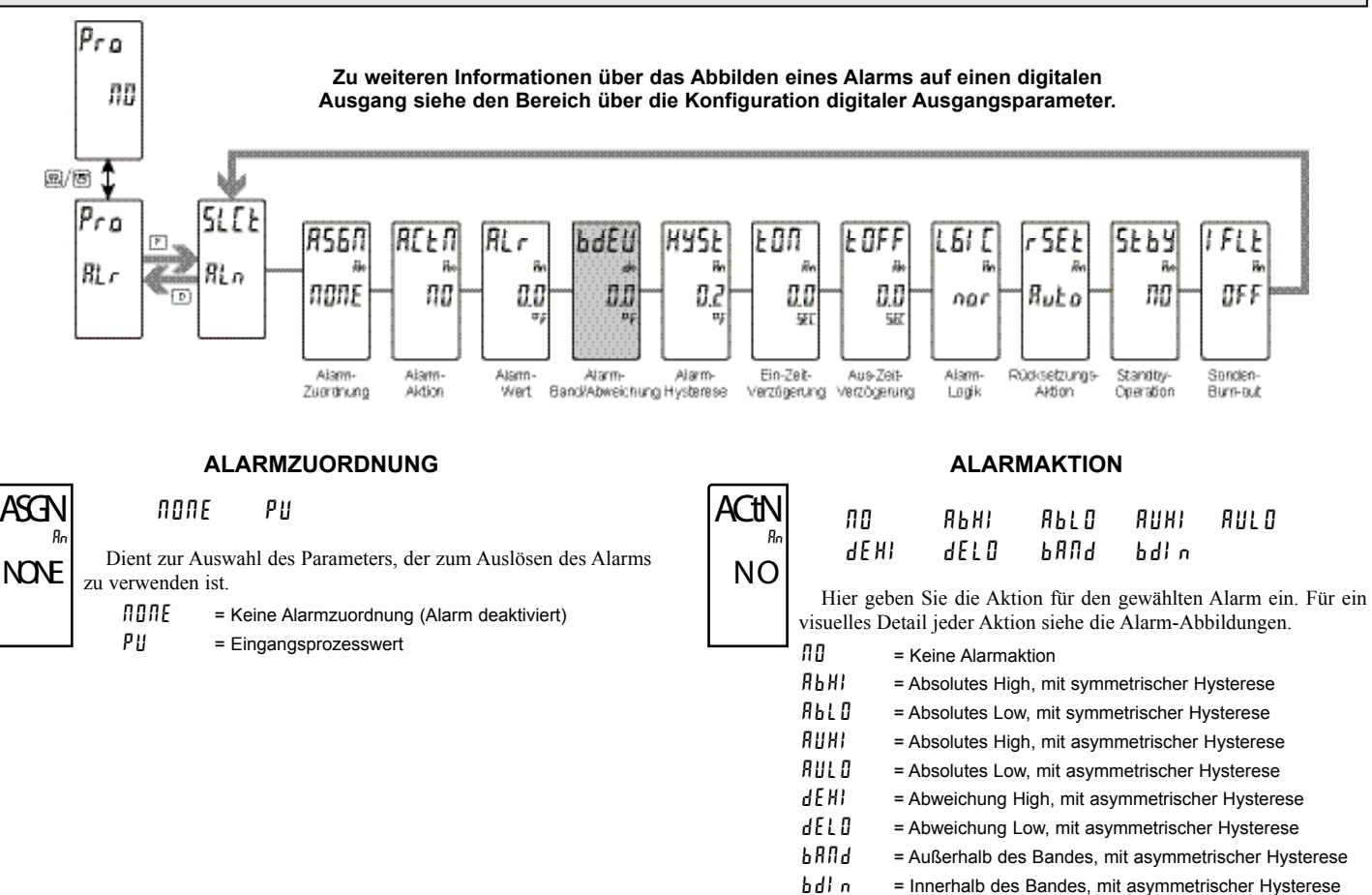

#### **Sollwert-Alarm, Abbildungen**

Mit umgekehrter Logik r E<sub>u</sub> sind die unten gezeigten Alarmzustände entgegengesetzt.

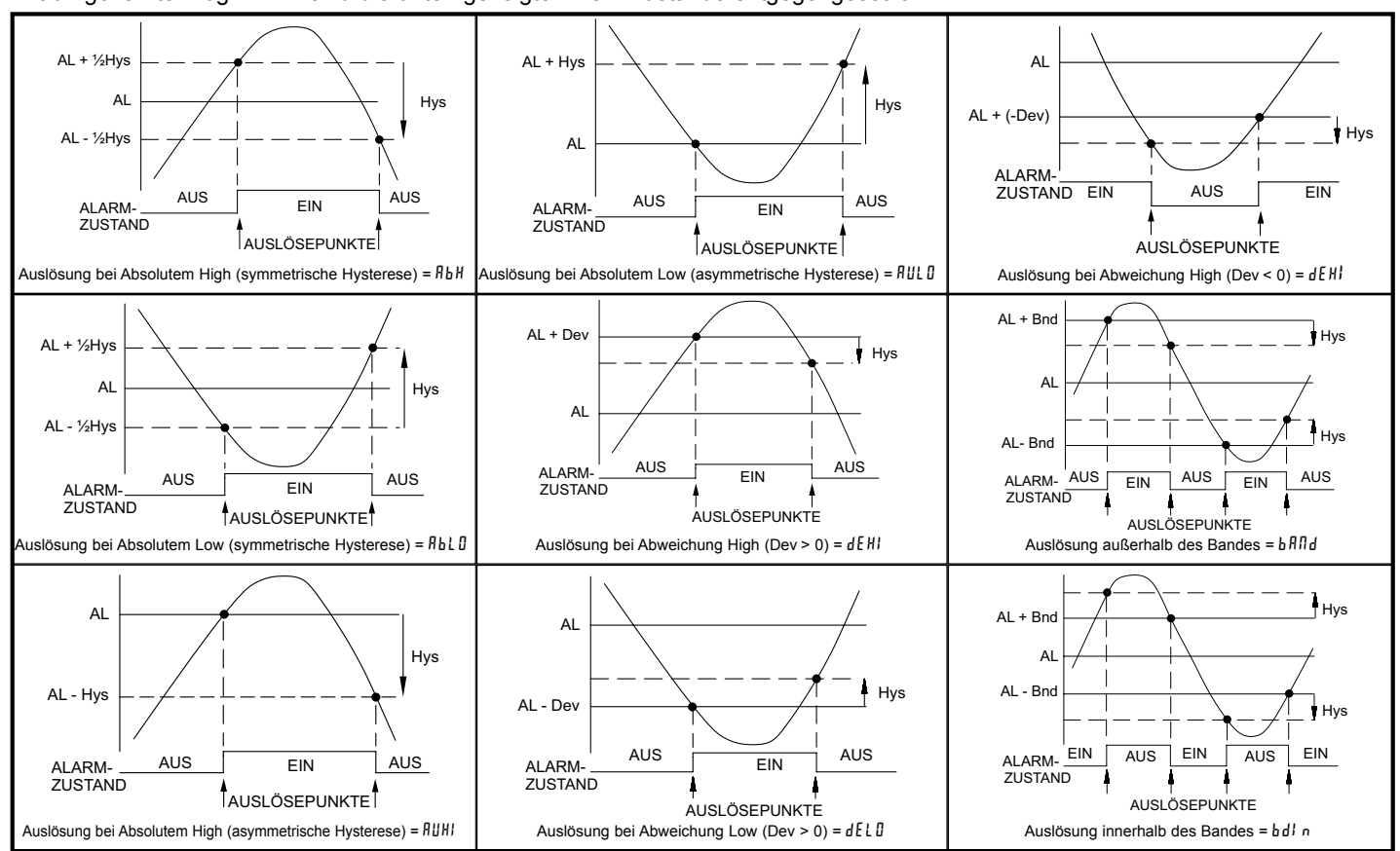

ALr An 0.0 °F

#### -1999 bis 9999

Hier geben Sie den gewünschten Alarmwert ein. Alarmwerte können ebenfalls eingegeben werden, wenn der Alarm als dEnt, PEnt oder HEnt programmiert ist. Die Dezimalpunktposition wird durch die Dezimalauflösungseinstellung im Analogen Eingangsparameter-Menü bestimmt.

#### **BAND-/ABWEICHUNGSWERT**

#### -1999 bis 9999

Dieser Parameter ist nur in Band- und Abweichungsalarm-Aktionen verfügbar. Hier geben Sie den gewünschten Alarmband- oder Abweichungswert ein. Wenn die Alarmaktion für Band programmiert wird, so kann dieser Wert nur ein positiver Wert sein.

**HYSTERESEWERT**

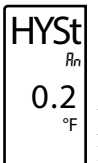

### 1 bis 9999

Hier geben Sie den gewünschten Hysteresewert ein. Die Alarm-Abbildungen enthalten visuelle Hinweise und Darstellungen, wie Alarmaktionen (symmetrische und asymmetrische) durch die Hysterese beeinflusst werden. Wenn der Alarm ein Steuerungsausgang ist, so wird gewöhnlich symmetrische Hysterese

verwendet. Für Alarmanwendungen wird gewöhnlich asym-metrische Hysterese verwendet. Für asymmetrische Hysterese-Modi wirkt die Hysterese auf der Low-Seite für High-ausgelöste Alarme und auf der High-Seite für Lowausgelöste Alarme. Hinweis: Hysterese beseitigt Ausgangsflattern am Schaltpunkt, während eine Ein/Aus-Zeitverzögerung dafür verwendet werden kann, ein falsches Auslösen während Prozess-übergangsereignissen zu verhindern.

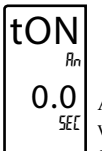

#### **EIN-ZEITVERZÖGERUNG**

0 bis 9999 Sekunden

Hier geben Sie den Zeitwert in Sekunden ein, um den die Alarmabschaltung nach dem Erreichen des Auslösepunkt verzögert wird. Ein Wert von 0,0 ermöglicht es dem Controller, den Alarmstatus entsprechend der in den Technischen Daten angegebenen Ansprechzeit zu aktualisieren. Wenn die Ausgangslogik rEv ist, so wird dies zu

einer Aus-Zeitverzögerung. Alle Zeit, die beim Abschalten aufgelaufen ist, wird während des Einschaltens zurückgesetzt.

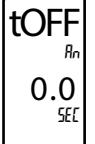

#### **AUS-ZEITVERZÖGERUNG**

#### 0 bis 9999 Sekunden

Hier geben Sie den Zeitwert in Sekunden ein, um den die Alarmabschaltung nach dem Erreichen des Auslösepunkt verzögert wird. Ein Wert von 0,0 ermöglicht es dem Controller, den Alarmstatus entsprechend der in den Technischen Daten angegebenen

Ansprechzeit zu aktualisieren. Wenn die Ausgangslogik rEv ist, so wird dies zu einer Ein-Zeitverzögerung. Alle Zeit, die beim Abschalten aufgelaufen ist, wird während des Einschaltens zurückgesetzt.

### LGIC An nor

### **ALARMLOGIK**

nor rEv

Hier geben Sie die Logik des Alarms ein. Bei nor-Logik arbeitet der Alarm normal. Die rEv -Logik kehrt die Alarmlogik um. In rEv, werden die Alarmzustände in den Alarm-Abbildungen umgekehrt.

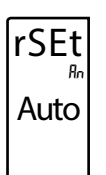

### Auto LtC1 LtC2

**RÜCKSETZUNGSAKTION**

Hier geben Sie die Rücksetzungsaktion des Alarms ein.

- $\mathbf{R} \mathbf{u} \mathbf{t} \mathbf{a}$  = Automatische Aktion. Diese Aktion erlaubt es dem Alarm, sich bei den Auslösepunkten automatisch entsprechend der in den Alarm-Abbildungen gezeigten Alarmaktion in den Aus-Zustand zurückzusetzen. Der "Ein"-Alarm kann sofort manuell durch eine Frontpaneel-Funktionstaste oder einen Benutzereingang (in den Aus-Zustand) zurückgesetzt werden. Der Alarm bleibt im Aus-Zustand zurückgesetzt, bis der Auslösepunkt erneut gekreuzt wird.
- LtC1 = Verriegelung mit sofortiger Rücksetzungsaktion. Diese Aktion verriegelt den Alarm auf dem Auslösepunkt entsprechend der in den Alarm-Abbildungen gezeigten Alarmaktion auf Ein. Verriegelung bedeutet, dass der Alarm nur durch manuelle Rücksetzung per Frontpaneel-Funktionstaste oder Benutzereingang, seriellen Rücksetzungsbefehl oder Aus-Ein-Schalten des Controllers abgeschaltet werden kann. Wenn der Benutzereingang oder die Funktionstaste aktiviert wird (momentan oder dauerhaft), so wird der entsprechende "Ein"-Alarm sofort zurückgesetzt und bleibt aus, bis der Auslösepunkt erneut gekreuzt wird. Alle Alarme, die bei Abschaltung verriegelt sind, werden zurückgesetzt.
- L $LEZ =$  Verriegelung mit Verzögerungs-Rücksetzungsaktion. Diese Aktion verriegelt den Alarm auf dem Auslösepunkt entsprechend der in den Alarm-Abbildungen gezeigten Alarmaktion auf Ein. Verriegelung bedeutet, dass der Alarm nur durch manuelle Rücksetzung per Frontpaneel-Funktionstaste oder Benutzereingang, seriellen Rücksetzungsbefehl oder Aus-Ein-Schalten des Controllers abgeschaltet werden kann. Wenn der Benutzereingang oder die Funktionstaste aktiviert wird (momentan oder dauerhaft), so verzögert der Controller das Ereignis, bis der entsprechende "Ein"-Alarm den Ausschalt-Auslösepunkt kreuzt. Alle Alarme, die bei Abschaltung verriegelt sind, werden zurückgesetzt.

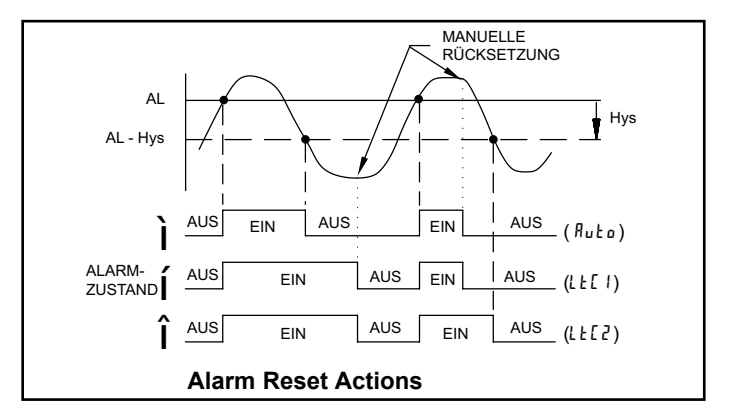

#### **ALARMBEREITSCHAFTSBETRIEB**

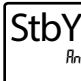

N0

IFLt

 $n n$   $4F5$ 

BeiYES, ist der Alarm deaktiviert (nach einem Einschalten), bis der Auslösepunkt gekreuzt wird. Nachdem der Alarmauslöser erreicht ist, arbeitet der Alarm normal entsprechend der Alarmaktion und dem Rücksetzungsmodus.

Der folgende Programmierschritt ist nur verfügbar, wenn der Eingangstyp im Eingangsmenü auf einen Temperatureingang eingestellt ist (TC/RTD).

#### **BURN-OUT AKTION**

OFF ON

Hier geben Sie die Sonden-Burnout-Aktion ein. Falls eine Temperatursonde ausfällt, (TC offen; RTD offen oder kurzgeschlossen), so kann der Alarmausgang auf ein oder aus programmiert werden. An OFF

# **Port-Parameter (**Port**)**

# Port SRL USb

USb SErL

Dient zum Auswählen des Kommunikationsport-Modus.

**PORT-PARAMETERMENÜ-AUSWAHL**

### **USB-Port-Parameter (**USb**)**

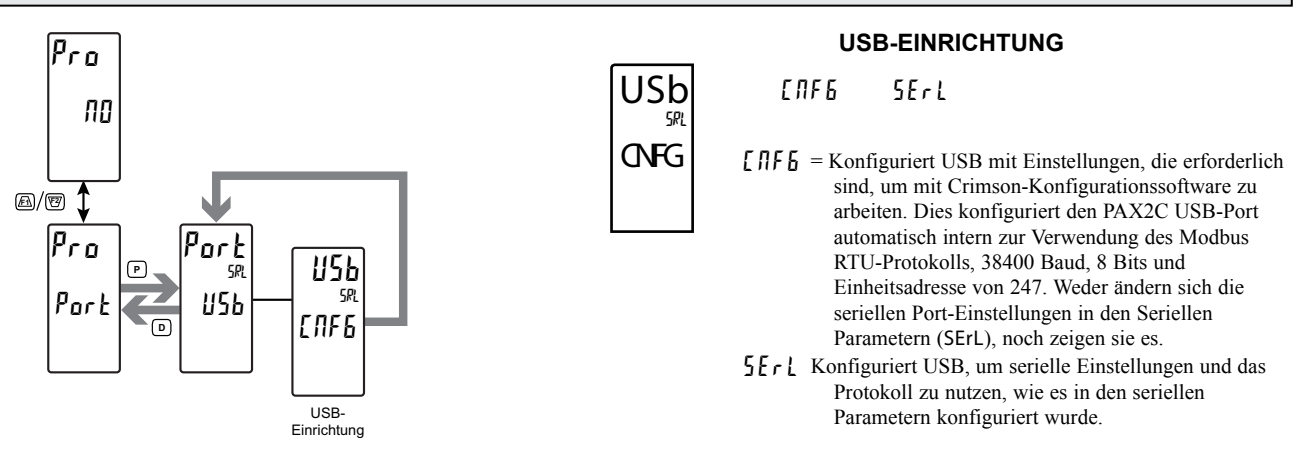

### **Serielle Port-Parameter (**SErL**)**

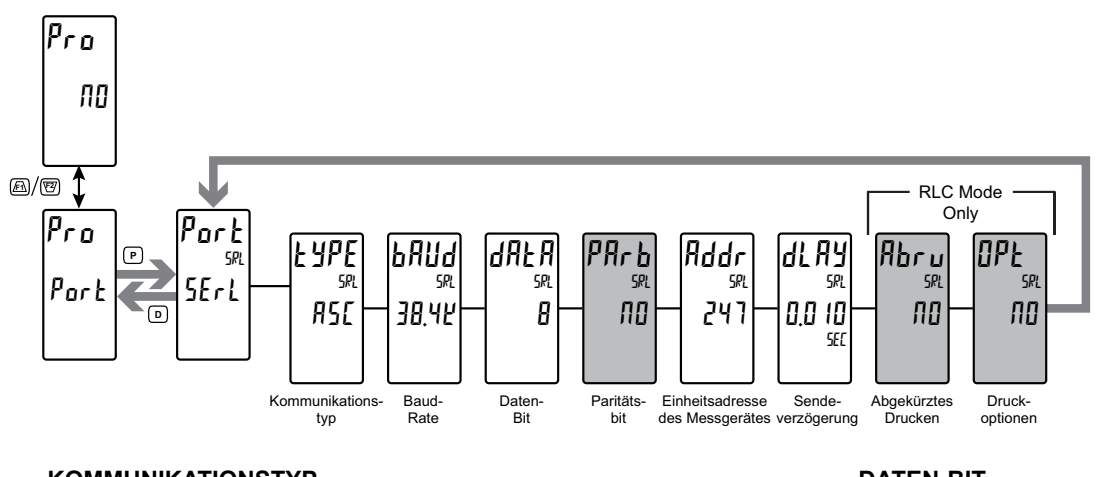

#### **KOMMUNIKATIONSTYP**

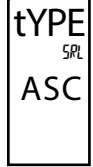

- $R5E$  = Modbus ASCII
	- $r \mathsf{L} \mathsf{L}$  = RLC-Protokoll (ASCII)
	- $r \mathbf{t} \mathbf{u} = \text{Modbus RTU}$

Dient zum Auswählen des gewünschten Kommunikationsprotokolls. Modbus ist bevorzugt, da es den Zugriff auf alle Messgerätewerte

und -parameter erlaubt. Da das Modbus-Protokoll im PAX2C enthalten ist, sollte die PAX Modbus-Optionskarte, PAXCDC4, nicht verwendet werden. Statt dessen sollte die PAXCDC1 (RS485)- oder die PAXCDC2 (RS232)-Karte verwendet werden.

#### **BAUDRATE**

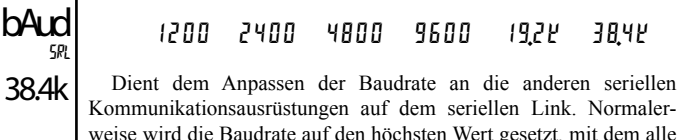

weise wird die Baudrate auf den höchsten Wert gesetzt, mit dem alle seriellen Ausrüstungen senden und empfangen können.

#### **DATEN-BIT**

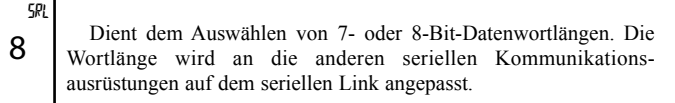

#### **PARITÄTSBIT \***

NO EUEN Odd

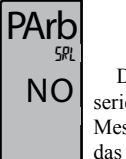

dAtA

Dient dem Anpassen des Paritätsbits an das Paritätsbit der anderen seriellen Kommunikationsausrüstungen auf dem seriellen Link. Das Messgerät ignoriert die Parität, wenn es Daten empfängt, und setzt das Paritätsbit für abgehende Daten. Wenn keine Parität mit einer 7-Bit-Wortlänge gewählt wird, so wird ein zusätzliches Stopp-Bit

verwendet, um die Framegröße auf 10 Bits zu zwingen.

7 8

\* Verfügbar, wenn Daten-Bit = 7.

#### **EINHEITSADRESSE DES MESSGERÄTES**

Addr SRL 247

 $\overline{0}$  bis  $99$  = RLC-Protokoll  $1 \text{ bis } 247 = \text{Modbus}$ 

Dient dem Auswählen einer Einheitsadresse, die nicht mit einer Adressnummer anderer Ausrüstungen auf dem seriellen Link übereinstimmt.

#### **SENDEVERZÖGERUNG**

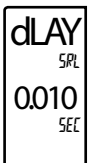

0.000 bis 0.250 Sekunden

Nach einem Sendewert ("\*"-Terminierer) oder Modbus-Befehl wartet der PAX2C diese Mindestzeitdauer in Sekunden, bevor er eine serielle Antwort ausgibt.

Die folgenden Programmierschritte sind nur verfügbar, wenn der Kommunikationstyp (tYPE) für rLC programmiert wird.

#### **ABGEKÜRZTES DRUCKEN**

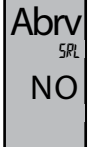

#### NO YES

Zum Auswählen von NO für Volldruck- oder Befehl-T-Übertragungen (Adress-, Mnemonik- und Parameterdaten für das Messgerät) oder YES für abgekürzte Druckübertragungen (nur Parameterdaten). Dies beeinflusst alle in den Druckoptionen gewählten Parameter. Wenn die Messgerätadresse 00 ist, so wird die

Adresse nicht während einer vollen Übertragung gesendet.

**OPt** SRL

NO

### **DRUCKOPTIONEN**

NO YES

YES – öffnet das Untermenü zum Auswählen der Messgerät-Parameter, die während einer Druckanforderung erscheinen sollen. Für jeden Parameter in dem Untermenü wählen Sie YES, damit diese Parameter-Informationen während einer Druck-anforderung gesendet werden, oder NO, damit diese Parameter-Informationen nicht gesendet

werden. Eine Druckanforderung wird mitunter als ein Blockdruck bezeichnet, weil mehrere Parameter-Informationen (Adress-, Mnemonik- und Parameterdaten für das Messgerät) als ein Block an einen Drucker oder Computer gesendet werden können.

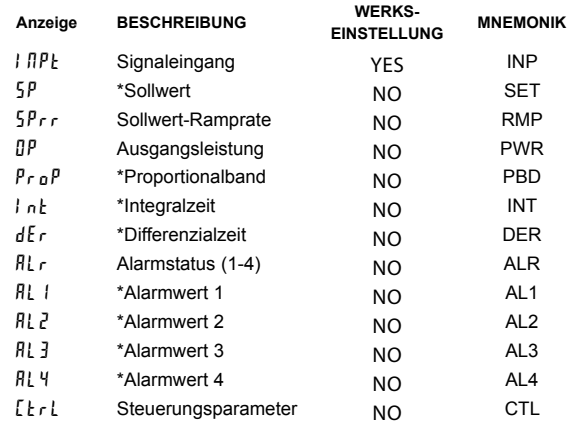

\*Aktive Werte

## **Serielle Kommunikation**

Der PAX2 unterstützt die serielle Kommunikation unter Verwendung der optionalen seriellen Kommunikationskarten oder über den USB-Programmierport, der sich an der Seite der Einheit befindet. Wenn USB verwendet (angeschlossen) wird, so ist die serielle Kommunikationskarte deaktiviert. Wenn die PAX-Optionskarten der Standards RS232 und RS485 verwendet werden, so unterstützt der PAX2 sowohl das RLC-Protokoll als auch die Modbus-Kommunikation. Die PAX Modbus-Optionskarte sollte nicht mit dem PAX2 verwendet werden, da das interne Modbus-Protokoll des PAX2 die komplette Konfiguration der Einheit unterstützt und deutlich schneller anspricht.

### **USB**

Der USB-Programmierport ist in erster Linie zum Konfigurieren des PAX2 mit der Crimson-Programmiersoftware vorgesehen. Er kann ebenfalls als ein virtueller serieller Kommunikationsport nach der Installation der PAX2 USB-Treiber, die der Crimson-Software beiliegen, verwendet werden. Wenn der USB-Port verwendet wird, d. h. das USB-Kabel zwischen dem PAX2 und dem PC angeschlossen ist, so sind alle seriellen Kommunikationen mit der seriellen Optionskarte (falls verwendet) deaktiviert.

Erforderlicher USB-Kabeltyp: USB A zu Mini-B (nicht im Lieferumfang enthalten)

#### PAX2-KONFIGURATION MITTELS CRIMSON UND USB

- 1. Installieren Sie die Crimson-Software.
- 2. Schalten Sie den Strom zum PAX2 ein.
- 3. Vergewissern Sie sich, dass das USB-Setup in "USB-Port-Parameter" auf CNFG(werkseitige Standard-Voreinstellung) eingestellt ist.
- 4. Schließen Sie das USB-Kabel (USB A zu Mini-B) zwischen dem PC und dem PAX2 an.
- 5. Legen Sie eine neue Datei an (Datei, Neu) oder öffnen Sie eine vorhandene PAX2-Datenbank innerhalb von Crimson.
- 6. Konfigurieren Sie die Crimson Link-Optionen (Link, Optionen) zum PC-Port, an den das USB-Kabel angeschlossen ist (Schritt 4).

### **SERIELLE MODBUS-KOMMUNIKATION**

Die Modbus-Kommunikation verlangt, dass der serielle Kommunikationstyp-Parameter (t<sup>yp</sup>E) auf Modbus RTU (r tu) oder Modbus ASCII ( $\beta$ 5L) eingestellt wird.

#### PAX2-KONFIGURATION MITTELS CRIMSON UND SERIELLER KOMMUNIKATIONSKARTE

1. Installieren Sie die Crimson-Software.

- 2. Installieren Sie die RS232- oder RS485-Karte und schließen Sie ein Kommunikationskabel vom PAX2 zum PC an.
- 3. Schalten Sie den Strom zum PAX2 ein.
- 4. Konfigurieren Sie die seriellen Parameter als Modbus RTU ( $rku$ ), 38.400 Baud, Adresse 247.
- 5. Legen Sie eine neue Datei an (Datei, Neu) oder öffnen Sie eine vorhandene PAX2-Datenbank innerhalb von Crimson.
- 6. Konfigurieren Sie Crimson 2 Link-Optionen (Link, Optionen) zu dem seriellen Port, an den das Kommunikationskabel angeschlossen ist (Schritt 2).

### **UNTERSTÜTZTE FUNKTIONS-CODES**

#### **FC03: Read-Holding-Register**

- 1. Es können bis zu 64 Register auf einmal angefordert werden.
- 2. HEX <8000> wird für nicht-verwendete Register zurückgemeldet.

#### **FC04: Read-Input-Register**

- 1. Es können bis zu 64 Register auf einmal angefordert werden.
- 2. Der Blockstartpunkt darf nicht die Registergrenzen überschreiten.
- 3. HEX <8000> wird in Registern zurückgemeldet, deren Grenzen überschritten werden.
- 4. Input-Register sind ein Spiegel von Holding-Registern.

#### **FC06: Preset-Single-Register**

- 1. HEX <8001> wird zurückgemeldet, wenn versucht wird, ein Read-Only-Register zu beschreiben.
- 2. Wenn der Schreibwert die Registergrenze überschreitet (siehe Registertabelle), so ändert sich jener Registerwert zu seiner Ober- oder Untergrenze. Er wird auch in der Antwort zurückgemeldet.

#### **FC16: Preset-Multiple-Register**

.

- 1. Es erfolgt keine Reaktion, wenn versucht wird, mehr als 64 Register auf einmal zu beschreiben.
- 2. Der Blockstartpunkt darf nicht die Lese- und Schreibgrenzen überschreiten (4000141711).
- 3. Wenn ein Mehrfachschreibvorgang Read-Only-Register enthält, so ändern sich nur die Schreib-Register.
- 4. Wenn der Schreibwert die Registergrenze überschreitet (siehe Registertabelle), so ändert sich jener Registerwert zu seiner Ober- oder Untergrenze.

#### **FC08: Diagnose**

Folgendes wird bei einer FC08-Anforderung gesendet:

Moduladresse, 08 (FC-Code), 04 (Byte-Zählwert), "Total Comms" 2 Byte-Zählwert, "Total Good Comms" 2 Byte-Zählwert, Prüfsumme der Zeichenkette

"Total Comms" ist die Gesamtzahl der empfangenen Meldungen, die an den PAX2 adressiert waren. "Total Good Comms" sind die insgesamt durch den PAX2 empfangenen Meldungen mit einwandfreier Adresse, Parität und Prüfsumme. Beide Zähler werden beim Antworten auf FC08 und beim Einschalten auf 0 zurückgesetzt.

#### **FC17: Melden der Slave-ID**

Folgendes wird bei einer FC17-Anforderung gesendet:

- RLC-PX2C ab<0100h><40h><40h><10h>
- a = SP-Karte, "0"  $\Box$  Kein SP, "2" oder "4" SP
- $b =$  Lineare Karte " $0^{\prime\prime}$  = Keine, " $1^{\prime\prime}$  = Ja
- <0100> Software-Versionsnummer (1.00)
- <20h>Max. Register-Lesevorgänge (64)
- <20h>Max. Register-Schreibvorgänge (64) <10h> Number Guid/Scratch Pad Regs (16)

### **UNTERSTÜTZTE AUSNAHME-CODES**

#### **01: Unerlaubte Funktion**

Wird ausgegeben, wenn die angeforderte Funktion nicht in dem Messgerät implementiert ist.

#### **02: Unerlaubte Datenadresse**

Wird ausgegeben, wenn versucht wird, auf ein einzelnes Register zuzugreifen, das nicht existiert (außerhalb des implementierten Raumes), oder auf einen Block von Registern zuzugreifen, der vollständig außerhalb des implementierten Raumes fällt.

#### **03: Unerlaubter Datenwert**

Wird ausgegeben, wenn versucht wird, mehr Register auszulesen oder zu beschreiben, als das Messgerät in einer einzelnen Anforderung abarbeiten kann.

#### **07: Negative Bestätigung**

Wird ausgegeben, wenn versucht wird, ein Register mit einer ungültigen Zeichenkettenlänge zu beschreiben.

### **PAX2C ‒ HÄUFIG VERWENDETE MODBUS-REGISTER**

Unten sind nur häufig verwendete Register gezeigt. Die komplette Modbus-Register-Tabelle findet sich auf www.redlion.net und auf dem mitgelieferten Flash-Drive. Werte kleiner als 65.535 stehen in (LO-Wort). Werte größer als 65.535 setzen sich in (Hi-Wort) hinein fort. Negative Werte sind durch ein Zweierkomplement aus dem kombinierten (Hi-Wort) und (LO-Wort) dargestellt.

Hinweis 1: Der PAX2C darf nicht abgeschaltet werden, während Parameter geändert werden. Sonst kann der nicht-flüchtige Speicher beschädigt werden, was zu einem Prüfsummenfehler führt.

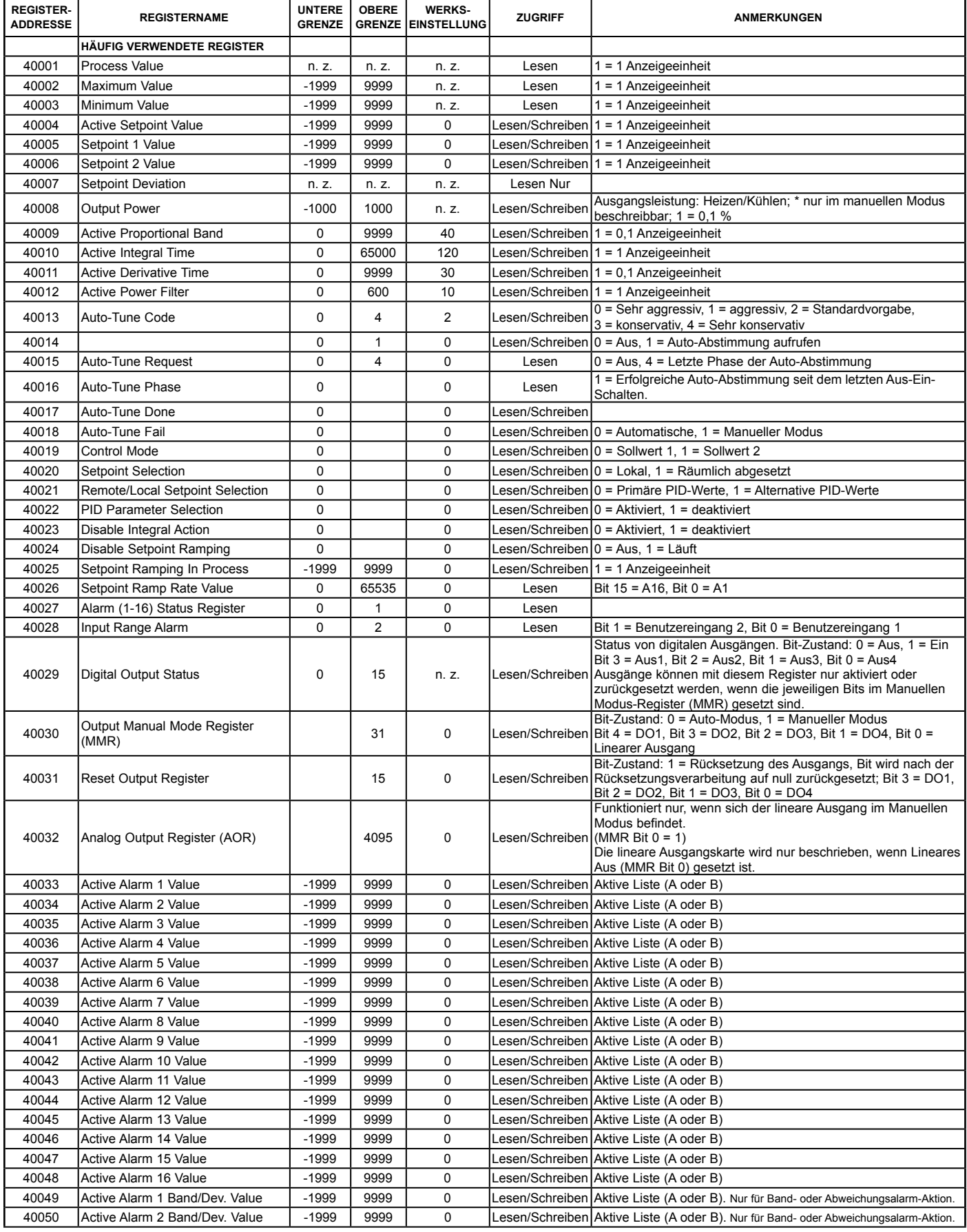

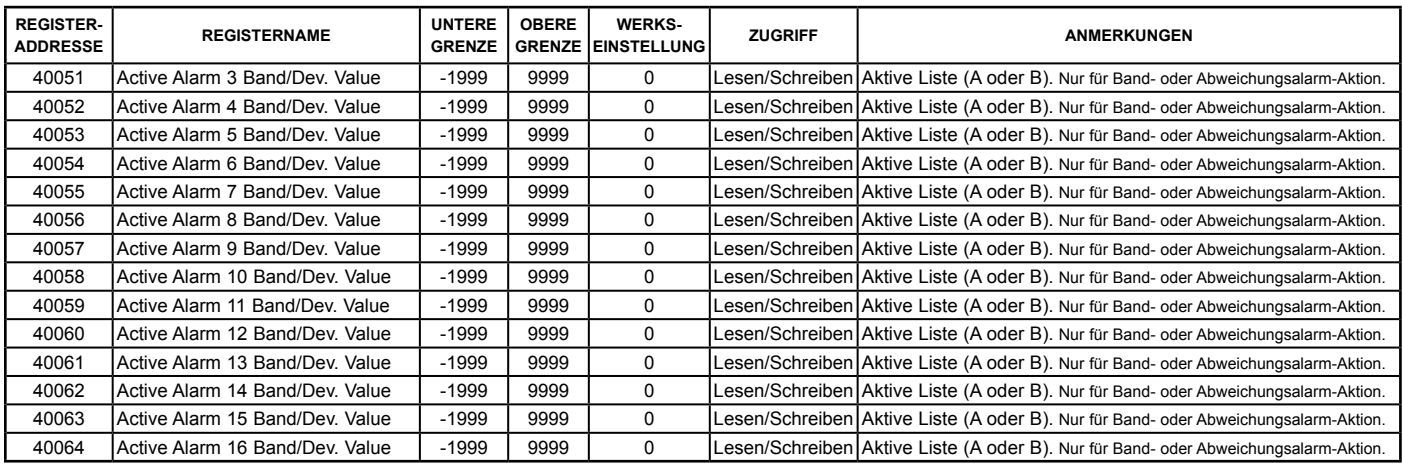

#### **SERIELLE RLC-PROTOKOLL-KOMMUNIKATION**

Für eine RLC-Kommunikation muss der serielle Kommunikationstyp-Parameter (type) auf "rLL" eingestellt werden.

#### **SENDEN SERIELLER BEFEHLE UND DATEN AN DAS MESSGERÄT**

Beim Senden von Befehlen zu dem Messgerät muss eine Zeichenkette, die mindestens ein Befehlszeichen enthält, aufgebaut werden. Eine Befehlszeichenkette besteht aus einem Befehlszeichen, einem Wertidentifikator und numerischen Daten (beim Schreiben von Daten in das Messgerät), gefolgt von einem Befehlsterminiererzeichen \* oder \$.

#### **Befehlstabelle**

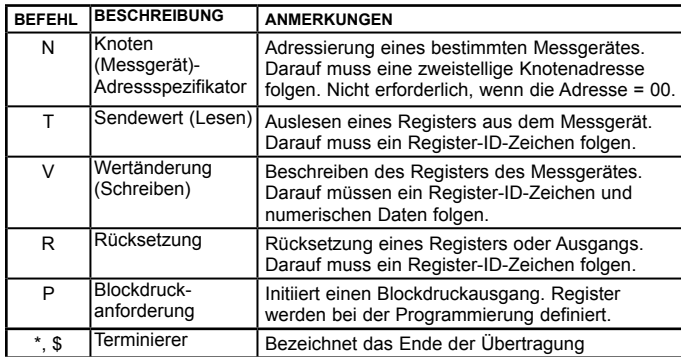

#### **Aufbau einer Befehlszeichenkette**

Die Befehlszeichenkette muss in einer bestimmten Abfolge aufgebaut werden. Das Messgerät reagiert nicht mit einer Feh-lermeldung auf ungültige Befehle. Beim Aufbau einer Befehlszeichenkette ist folgendermaßen vorzugehen:

- 1. Die ersten Zeichen bestehen aus dem Knotenadressspezifikator (N), gefolgt von einer aus 2 Zeichen bestehenden Adress-nummer. Die Adressnummer des Messgerätes ist programmierbar. Wenn die Knotenadresse 0 ist, so können dieser Befehl und die Knotenadresse selbst weggelassen werden. Dies ist der einzige Befehl, der in Verbindung mit anderen Befehlen verwendet werden kann.
- 2. Nach dem optionalen Adressspezifikator ist das nächste Zeichen das Befehlszeichen.
- 3. Das nächste Zeichen ist die Register-ID. Diese identifiziert das Register, das der Befehl berührt. Der P-Befehl erfordert kein Register-ID-Zeichen. Er druckt gemäß den in den Druckoptionen vorgenommenen Auswahlen.
- 4. Beim Generieren eines Wertänderungsbefehls (Schreiben von Daten) werden die numerischen Daten als nächstes gesendet.
- 5. Alle Befehlszeichenketten müssen mit dem Zeichenkettenterminierungszeichen \* oder \$ beendet werden. Das Messgerät beginnt erst dann mit dem Verarbeiten der Befehlszeichenkette, nachdem dieses Zeichen erhalten wurde. Siehe die Abbildung "Zeitsteuerungs-Diagramm" zu den Unterschieden zwischen den Terminierungszeichen.

#### **Registeridentifizierungstabelle**

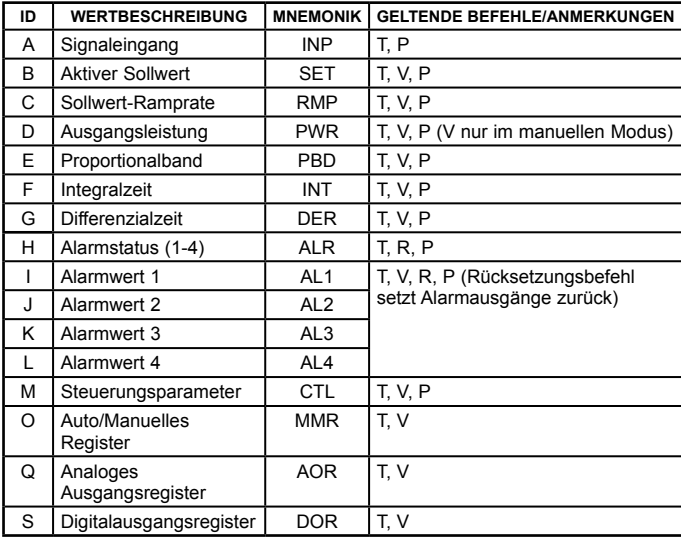

#### **Befehlszeichenkette ‒ Beispiele:**

- 1. Knotenadresse = 17, Schreiben 350 zu Alarm 1.
- Zeichenkette: N17VI350\$
- 2. Knotenadresse = 5, Lese-Eingangswert. Zeichenkette: N5TA\*
- 3. Knotenadresse = 0, Rücksetzung Alarm 4-Ausgang. Zeichenkette: RL\*

#### **Senden numerischer Daten**

Numerische Daten, die an den Controller gesendet werden, müssen auf 4 Stellen beschränkt werden (-1999 bis 9999). Voran-gestellte Nullen werden ignoriert. Negative Zahlen müssen ein Minus-Zeichen haben. Der Controller ignoriert alle Dezimalpunkte und passt die Zahl an die skalierte Auflösung an. (Zum Beispiel: die skalierte Dezimalpunktposition des Messgerätes = 0,0 und 25 wird in ein Register geschrieben. Der Wert des Registers ist nun 2,5.

*Hinweis: Da der Controller keine Antwort auf Wertänderungsbefehle ausgibt, lässt man einen Sendewertbefehl zur Readback-Verifizierung folgen.*

#### **EMPFANGEN VON DATEN VOM CONTROLLER**

Daten werden durch den Controller in Reaktion entweder auf einen Sendebefehl (T), einen Druckblockbefehl (P) oder eine Benutzerfunktions-Druckanforderung gesendet. Die Reaktion vom Controller ist entweder eine Vollfeldübertragung oder eine abgekürzte Übertragung. Der Controllerreaktionsmodus wird über den Rbru-Parameter in den Seriellen-Port-Parametern gewählt.

### **Vollfeldübertragung (Adress-, Mnemonik-, Numerische Daten)**

#### **Byte Beschreibung**

- 1, 2 2-Byte-Knotenadressfeld [00-99]<br>3 <SP> (Leerzeichen)
- 3 <SP> (Leerzeichen)
- 4-6 3-Byte-Register-Mnemonik-Feld
- 2-Byte-Datenfeld, 10 Bytes für Zahl, ein Byte für Vorzeichen, ein Byte für Dezimalpunkt
- 19 <CR> Zeilenumbruch
- 20 <LF> Zeilenvorschub<br>21 <SP>\* (Leerzeichen)
- <SP>\* (Leerzeichen)
- 22 <CR>\* Zeilenumbruch<br>23 <cR>\* Zeilenvorschub
- <LF>\* Zeilenvorschub

*\* Diese Zeichen erscheinen nur in der letzten Zeile eines Blockdrucks.*

Die ersten zwei gesendeten Zeichen sind die Knotenadresse, sofern nicht die zugeordnete Knotenadresse = 0; in diesem Fall werden Leerzeichen an ihre Stelle gesetzt. Auf das Knotenadressfeld folgt ein Leerzeichen. Die nächsten drei Zeichen sind die Register-Mnemonik.

Die numerischen Daten werden als nächstes gesendet. Das Zahlenfeld ist 12 Zeichen lang (um den 10-stelligen Totalisator aufzunehmen), wobei die Dezimalpunktposition innerhalb des Datenfeldes gleitet. Negative Werte haben ein vorangestelltes negatives Vorzeichen. Das Datenfeld ist rechtsbündig mit vorangestellten Leerzeichen.

Das Ende der Antwortzeichenkette wird mit einem Zeilenumbruch <CR> und <LF> beendet. Wenn der Blockdruck beendet ist, so wird ein zusätzliches <SP><CR> <LF> verwendet, um die Blöcke voneinander zu trennen.

### **Abgekürzte Übertragung (nur numerischen Daten)**

- **Byte Beschreibung** 12-Byte-Datenfeld, 10 Bytes für Zahl, ein Byte für Vorzeichen, ein Byte für Dezimalpunkt
- 13 <CR> Zeilenumbruch<br>14 <LF> Zeilenvorschub
- 14 <LF> Zeilenvorschub<br>15 <SP>\* (Leerzeichen)
- 15 <SP>\* (Leerzeichen)<br>16 <CR>\* Zeilenumbruc
- 16 <CR>\* Zeilenumbruch<br>17 <LF>\* Zeilenvorschub <LF>\* Zeilenvorschub

*\* Diese Zeichen erscheinen nur in der letzten Zeile eines Blockdrucks.*

#### **Controller-Antwort, Beispiele:**

- 1. Knotenadresse = 17, Vollfeldantwort, Eingang = 875 17 INP 875 <CR><LF>
- 2. Knotenadresse = 0, Vollfeldantwort, Alarm  $2 = -250,5$ SP2 -250,5<CR><LF>
- 3. Knotenadresse = 0, abgekürzte Antwort, Alarm 2 = 250, letzte Zeile des Blockdrucks 250<CR><LF><SP><CR><LF>

#### **Auto/Manuelles Modus-Register (MMR) ID: O**

Dieses Register stellt den Steuerungsmodus für die Ausgänge ein. Im Auto-Modus (0) steuert der Controller die digitalen Ausgänge und den analogen Ausgang. Im manuellen Modus (1) werden die Ausgänge durch die Register DOR und AOR definiert. Beim Übergang vom Auto-Modus in den manuellen Modus speichert der Controller den letzten Ausgangswert (bis das Register durch einen Schreibvorgang geändert wird). Jeder Ausgang kann unabhängig zu Auto oder Manuell geändert werden. In einer Schreibbefehlszeichenkette (VO) ändert kein Zeichen außer 0 oder 1 in einem Feld den entsprechenden Ausgangsmodus.

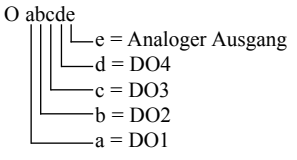

**Beispiel**: VO00011\* setzt DO4 und Analog auf Manuell.

#### **Analoges Ausgangsregister (AOR) ID: Q**

Dieses Register speichert den momentanen Signalwert des analogen Ausgangs. Der Wertebereich dieses Registers ist 0 bis 4095, was dem analogen Ausgangsbereich gemäß der folgenden Tabelle entspricht:

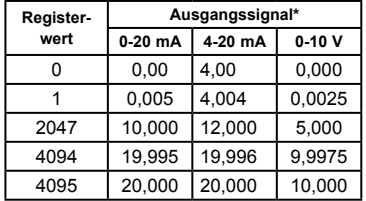

*\* Aufgrund der absoluten Genauigkeitsbemessung und Auflösung der Ausgangskarte kann das Ist-Ausgangssignal um 0,15 % FS von den Tabellenwerten abweichen. Das Ausgangssignal entspricht dem gewählten Bereich (0-20 mA, 4-20 mA oder 0-10 V).*

Wird dieses Register (VQ) beschrieben, während sich der analoge Ausgang im Manuellen Modus befindet, so wird der Aus-gangssignalpegel veranlasst, sich sofort auf den gesendeten Wert zu aktualisieren. Während des Automatikmodus kann dieses Register beschrieben werden, aber es wird erst wirksam, wenn der analoge Ausgang in den manuellen Modus versetzt wurde. Im Automatikmodus steuert der Controller den analogen Ausgangssignalpegel. Der Messwert dieses Registers (TQ) zeigt den momentanen Wert des analogen Ausgangssignals.

**Beispiel**: VQ2047 führt in Abhängigkeit vom gewählten Bereich zu einem Ausgang von 10,000 mA, 12,000 mA oder 5,000 V.

#### **Digitalausgangsregister (DOR) ID: S**

Dieses Register speichert die Zustände der Sollwert-Ausgänge. Der Messwert dieses Registers (TS) zeigt den momentanen Zustand aller digitalen Ausgänge. Eine "0" in der Sollwertposition bedeutet, dass das Ausgangssignal aus ist, und eine "1" bedeutet, dass das Ausgangssignal an ist.

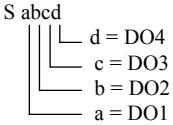

Im Automatikmodus steuert der Controller den Zustand der digitalen Ausgänge. Im manuellen Modus verändert das Be-schreiben dieses Registers (VS) den Ausgangzustand. Das Senden eines Zeichens außer 0 oder 1 in einem Feld, oder wenn der entsprechende Ausgang nicht zuerst im manuellen Modus war, so ändert sich der entsprechende Ausgangswert nicht. (Es ist nicht notwendig, geringstwertige Nullen zu senden.)

**Beispiel**: VS10\* führt zu Ausgang 1 ein und Ausgang 2 aus.

#### **BEFEHLS-ANTWORTZEIT**

Der Controller kann immer nur Daten empfangen oder Daten senden (Halbduplexbetrieb). Beim Senden von Befehlen und Daten an den Controller muss eine Verzögerung eingehalten werden, bevor ein weiterer Befehl gesendet wird. Dadurch hat der Controller genug Zeit, den Befehl zu verarbeiten und sich auf den nächsten Befehl vorzubereiten.

Am Beginn des Zeitintervalls  $t_1$  druckt oder schreibt das Computerprogramm die Zeichenkette an den Com-Port, wodurch eine Übertragung eingeleitet wird. Während t<sub>1</sub> werden die Befehlszeichen gesendet, und am Ende dieses Zeitraums wird das Befehlsterminierungszeichen (\*) durch den Controller empfangen. Die Zeitdauer von  $t_1$  ist von der Anzahl der Zeichen und der Baudrate des Kanals abhängig.

#### $t_1 = (10 * Anzahl der Zeichen)$ /Baudrate

Am Beginn des Zeitintervalls t<sub>2</sub> beginnt der Controller mit der Interpretation des Befehls und führt anschließend die Befehls-funktion aus. Dieses Zeitintervall t<sub>2</sub> variiert von 2 ms bis 15 ms. Wenn keine Antwort vom Controller erwartet wird, so ist der Controller bereit, einen weiteren Befehl anzunehmen.

Wenn der Controller mit Daten antworten soll, so wird das Zeitintervall t<sub>2</sub> durch die Verwendung des Befehlsterminierungszeichens und den seriellen Sendeverzögerungs-Parameter (dLAY)) gesteuert. Das standardmäßige Befehlszeilen-Terminierungszeichen ist "\*". Dieses Terminierungszeichen führt zu einem Antwortzeitfenster der seriellen Sendeverzögerungszeit (dLAY) plus maximal 15 ms. Der dLAY-Parameter sollte auf einen Wert programmiert werden, der genügend Zeit für die Freigabe des Sendetreibers auf dem RS485- Bus erlaubt. Das Terminieren der Befehlszeile mit "\$" führt zu einem Antwortzeitfenster  $(t<sub>2</sub>)$  von 2 ms Minimum und 15 ms Maximum. Die Antwortzeit dieses Terminierungszeichens verlangt, dass die Sendetreiber innerhalb von 2 ms nach dem Empfang des Terminierungszeichens freigegeben werden

Am Beginn des Zeitintervalls t<sub>3</sub> antwortet der Controller mit dem ersten Zeichen der Antwort. Wie bei  $t_1$  ist die Zeitdauer von  $t_3$  von der Anzahl der Zeichen und der Baudrate des Kanals abhängig.

#### $t_3$  = (10 \* Anzahl der Zeichen) /Baudrate.

Am Ende von t<sub>3</sub> ist der Controller bereit, den nächsten Befehl zu empfangen. Der maximale serielle Durchsatz des Controllers ist auf die Summe der Zeiten  $t_1$ ,  $t_2$  und  $t_3$  beschränkt.

#### **KOMMUNIKATIONSFORMAT**

Daten werden vom Controller über einen seriellen Kommunikationskanal übertragen. Bei der seriellen Kommunikation wird die Spannung zwischen einem hohen (High) und einem niedrigen (Low) Pegel mit einer vorgegebenen Rate (Baudrate) mittels ASCII-Codierung umgeschaltet. Das Empfangsgerät liest die Spannungspegel in den gleichen Intervallen und setzt dann die umgeschalteten Pegel zurück auf ein Zeichen um.

Die Spannungspegelkonventionen richten sich nach dem Schnittstellenstandard. Die Tabelle listet die Spannungspegel für jeden Standard auf.

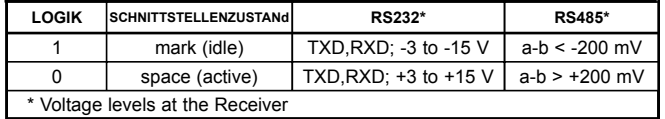

Daten werden Byte-weise gesendet, mit einem variablen Leerlaufzeitraum zwischen Zeichen (0 bis ∞). Jedes ASCII-Zeichen ist von einem anfänglichen Start-Bit, einem optionalen Paritätsbit und einem oder mehreren abschließenden Stopp-Bits "umrahmt". Datenformat und Baudrate müssen mit denen von anderen Ausrüstungen übereinstimmen, damit eine Kommunikation stattfinden kann. Die Abbildungen zeigen die Datenformate, die durch den Controller verwendet werden.

#### **Start-Bit und Daten-Bits**

Eine Datenübertragung beginnt immer mit dem Start-Bit. Das Start-Bit signalisiert dem Empfangsgerät, sich auf den Empfang von Daten vorzubereiten. Eine Bitperiode später wird das geringstwertige Bit des ASCII-codierten Zeichens gesendet, gefolgt von den übrigen Daten-Bits. Das Empfangsgerät liest dann jede Bit-Position, so wie sie gesendet werden. Da die Sende- und Empfangsgeräte mit der gleichen Übertragungsgeschwindigkeit (Baudrate) arbeiten, werden die Daten ohne Zeitfehler gelesen.

#### *Zeitsteuerungsdiagramme*

#### **KEINE ANTWORT VOM CONTROLLER**

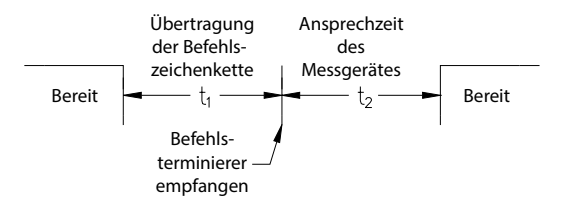

#### **ANTWORT VOM CONTROLLER**

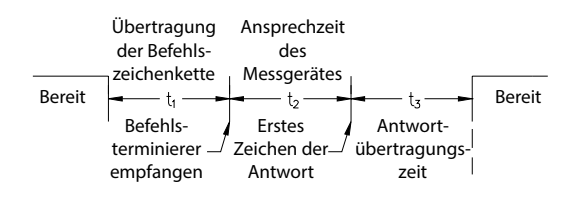

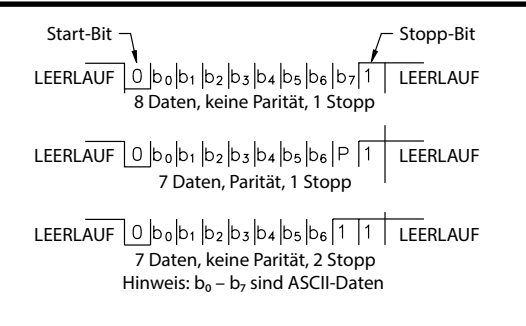

#### **Zeichenrahmen-Abbildung**

#### **Paritätsbit**

Nach den Daten-Bits wird das Paritätsbit gesendet. Der Sender setzt das Paritätsbit auf eine Null oder eine Eins, so dass die Gesamtzahl der Einsen, die in der Übertragung enthalten sind (einschließlich des Paritätsbits), entweder gerade oder ungerade ist. Dieses Bit wird durch den Empfänger verwendet, um Fehler zu detektieren, die bei einer ungeraden Anzahl von Bits in der Übertragung eintreten können. Jedoch kann ein einzelnes Paritätsbit keine Fehler detektieren, die bei einer geraden Anzahl von Bits eintreten können. Angesichts dieser Beschränkung wird das Paritätsbit oft durch das Empfangsgerät ignoriert. Der PAX-Controller ignoriert das Paritätsbit ankommender Daten und setzt das Paritätsbit auf ungerade, gerade oder keins (Mark-Parität) für abgehende Daten.

#### **Stopp-Bit**

Das letzte gesendete Zeichen ist das Stopp-Bit. Das Stopp-Bit erlaubt eine Pause von der Dauer eines einzelnen Bits, damit sich der Empfänger darauf vorbereiten kann, sich auf den Beginn einer neuen Übertragung (Start-Bit des nächsten Bytes) neu zu synchronisieren. Der Empfänger hält dann fortwährend Ausschau nach dem Vorkommen des Start-Bits. Wenn 7 Daten-Bits und keine Parität ausgewählt werden, so werden 2 Stopp-Bits von dem PAX-Controller gesendet.

# **Werks-Serviceoperationen (**FACt**)**

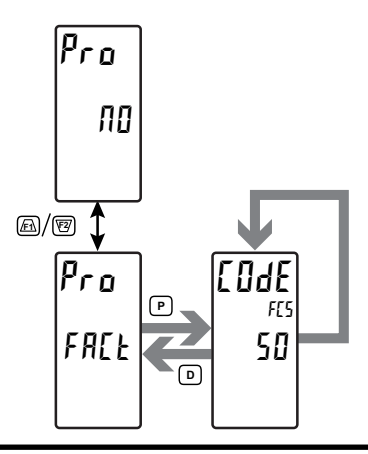

#### **WERKSSERVICECODE**

0 bis 250

ein.

COdE FCS 50

Hier geben Sie den Service-Code für die gewünschte Operation

**RESTORE FACTORY DEFAULTS**

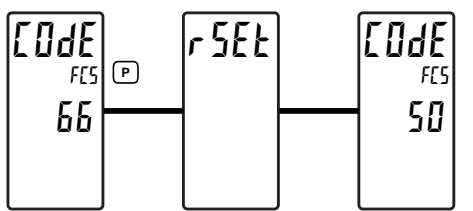

Verwenden Sie die  $/F\$ und  $\overline{Y}$ -Tasten, um Code 66 anzuzeigen, und drücken Sie P. Der Controller blinkt r 5E<sub>k</sub> und kehrt dann zu *COdE* 50 zurück. Dadurch werden alle Benutzereinstellungen mit den Werkseinstellungen überschrieben.

**MODELL- UND CODE-VERSION**

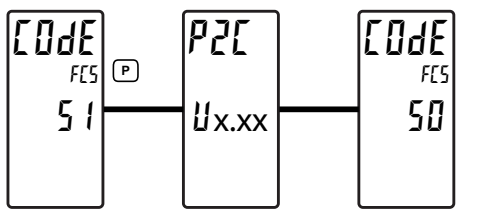

Der Controller zeigt kurz das Modell (P2C) auf Zeile 1 und die aktuelle Firmware-Version (UEr x.xx) auf Zeile 2 an und kehrt dann zu LOdE 50 zurück.

#### **CONTROLLER-KALIBRIERUNG**

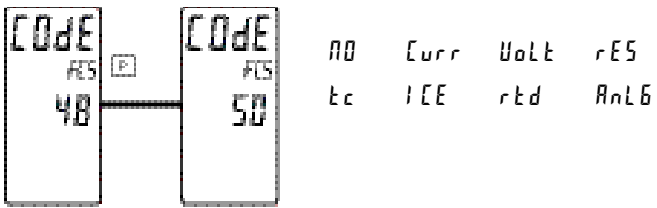

Der Controller wurde werkseitig vollständig kalibriert. Die Skalierung zum Umwandeln des Eingangssignals auf einen ge-wünschten Anzeigewert wird in den Eingangsparametern ausgeführt. Wenn der Controller augenscheinlich falsch oder ungenau anzeigt, so schlagen Sie im Kapitel "Fehlerbehebung" nach, bevor Sie versuchen, den Controller zu kalibrieren. Wenn eine Neukalibrierung erforderlich ist (im Allgemeinen alle 2 Jahre), so darf sie nur durch qualifizierte Techniker mit geeigneter Ausrüstung ausgeführt werden. Eine Kalibrierung ändert keine benutzerprogrammierten Parameter. Jedoch beeinflusst sie die Genauigkeit des Eingangssignals und die Werte, die zuvor mittels der Signaleinspeisungs (APLY)-Skalierungsart gespeichert wurden.

#### **Vorbereitung auf Strom-, Volt- und Ohmeingangs-Kalibrierung**

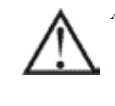

 *Achtung: Die Eingangskalibrierung dieses Controllers erfordert eine Signalquelle, die in der Lage ist, ein Signal, das mindestens so groß ist wie der kalibrierte Bereich, mit einer Genauigkeit von 0,01 % oder besser zu erzeugen.*

Bevor Sie beginnen, vergewissern Sie sich, dass der Eingangsbereichs-, T/ V- und Erregungsjumper für den zu kalibrierenden Bereich gesetzt ist. Vergewissern Sie sich, dass die Präzisionssignalquelle angeschlossen und bereit ist. Vor der Kalibrierung des Controllers ist eine Aufwärmzeit von 30 Minuten erforderlich. Durch Auswählen von NO bei einem Kalibrierungsschritt behält die Einheit die bestehenden Kalibrierungsparameter für diesen Schritt bei. Das Auswählen von YES und Drücken der **P**-Taste veranlasst, dass die Einheit neue Kalibrierungseinstellungen für den gewählten Bereich speichert. Wird zu irgend einer Zeit **D** gedrückt, so wird der Programmiermodus verlassen, aber alle kalibrierten Bereiche behalten die neuen Einstellungen bei.

#### **Strom-, Volt- und Ohm-Kalibrierungsverfahren**

- 1. Nach der Eingabe von CodE 48 wählen Sie den zu kalibrierenden Eingangssignaltyp (Curr, UoLt, rES).
- 2. Drücken Sie die **P**-Taste, bis der gewünschte Bereich zusammen mit 2ER in der Einheiten-Mnemonik von Zeile 2 angezeigt wird.
- 3. Wenden Sie die Null-Eingangsgrenze des Bereichs an, der auf Zeile 1 des Controllers angezeigt wird..
- 4. Drücken Sie  $/F_1$ , um YES auszuwählen.
- 5. Drücken Sie **P**. Das Display zeigt ---- auf Zeile 2 an, während die Einheit die neuen Kalibrierungsparameter liest und speichert.
- 6. Das Display zeigt den gewünschten Bereich zusammen mit FUL in der Einheiten-Mnemonik von Zeile 2 an.
- 7. Wenden Sie den Signalpegel an, der auf Zeile 1 des Controllers angezeigt wird.
- 8. Drücken Sie FA, um YES auszuwählen.
- 9. Drücken Sie **P**. Das Display zeigt ---- auf Zeile 2 an, während die Einheit die neuen Kalibrierungsparameter liest und speichert.
- 10.Wiederholen Sie das Vorbereitungs- und Kalibrierungsverfahren für jeden zu kalibrierenden Eingangsbereich.

#### **Vorbereitung auf RTD-Eingangskalibrierung**

Die RTD-Kalibrierung ist von den TC-Kalibrierungsparametern abhängig. Darum sollte die TC-Kalibrierung ausgeführt werden, bevor die RTD-Kalibrierung versucht wird.

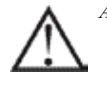

 *Achtung: Die RTD-Eingangskalibrierung dieses Controllers erfordert eine Signalquelle, die in der Lage ist, einen Widerstand von 300 Ohm mit einer Genauigkeit von 0,01 % oder besser zu erzeugen.*

Bevor Sie beginnen, vergewissern Sie sich, dass sich der T/V-Jumper in der T-Position befindet. Vergewissern Sie sich, dass der RTD-Jumper auf den vorschriftsmäßigen Bereich gesetzt ist. Vergewissern Sie sich, dass die Präzisionssignalquelle ange-schlossen und bereit ist. Vor der Kalibrierung des Controllers ist eine Aufwärmzeit von 30 Minuten erforderlich. Durch Auswählen von NO bei einem Kalibrierungsschritt behält die Einheit die bestehenden Kalibrierungsparameter für diesen Schritt bei. Das Auswählen von YES und Drücken der **P**-Taste veranlasst, dass die Einheit neue Kalibrierungseinstellungen für den gewählten Bereich speichert. Wird zu irgend einer Zeit **D** gedrückt, so wird der Programmiermodus verlassen, aber alle kalibrierten Bereiche behalten die neuen Einstellungen bei.

#### **TC-Kalibrierungsverfahren**

- 1. Nach der Eingabe von CodE 48, wählen Sie tc.
- 2. Drücken Sie die P-Taste. Das Display zeigt 50 U, wobei 2ER in der Einheiten-Mnemonik von Zeile 2 angezeigt wird.
- 3. Legen Sie 0 mV an den Eingang an.
- 4. Drücken Sie  $/F_1$ , um YES auszuwählen.
- 5. Drücken Sie **P**. Das Display zeigt ---- auf Zeile 2 an, während die Einheit die neuen Kalibrierungsparameter liest und speichert.
- 6. Das Display zeigt 50 U wobei FUL in der Einheiten-Mnemonik von Zeile 2 angezeigt wird.
- 7. Legen Sie 60 mV an den Eingang an.
- 8. Drücken Sie F1, um YES auszuwählen.
- 9. Drücken Sie **P**. Das Display zeigt ---- auf Zeile 2 an, während die Einheit die neuen Kalibrierungsparameter liest und speichert.
- 10.TC-Kalibrierung vollendet.

#### **Vorbereitung auf RTD-Eingangskalibrierung**

Die RTD-Kalibrierung ist von den TC-Kalibrierungsparametern abhängig. Darum sollte die TC-Kalibrierung ausgeführt werden, bevor die RTD-Kalibrierung versucht wird.

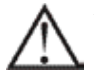

 *Achtung: Die RTD-Eingangskalibrierung dieses Controllers erfordert eine Signalquelle, die in der Lage ist, einen Widerstand von 300 Ohm mit einer Genauigkeit von 0,01 % oder besser zu erzeugen.*

Bevor Sie beginnen, vergewissern Sie sich, dass sich der T/V-Jumper in der T-Position befindet. Vergewissern Sie sich, dass der RTD-Jumper auf den vorschriftsmäßigen Bereich gesetzt ist. Vergewissern Sie sich, dass die Präzisionssignalquelle ange-schlossen und bereit ist. Vor der Kalibrierung des Controllers ist eine Aufwärmzeit von 30 Minuten erforderlich. Durch Auswählen von NO bei einem Kalibrierungsschritt behält die Einheit die bestehenden Kalibrierungsparameter für diesen Schritt bei. Das Auswählen von YES und Drücken der **P**-Taste veranlasst, dass die Einheit neue Kalibrierungseinstellungen für den gewählten Bereich speichert. Wird zu irgend einer Zeit **D** gedrückt, so wird der Programmiermodus verlassen, aber alle kalibrierten Bereiche behalten die neuen Einstellungen bei.

#### **RTD-Kalibrierungsverfahren**

- 1. Nach der Eingabe von Code 48, wählen Sie rtd.
- 2. Drücken Sie die **P**-Taste, bis der gewünschte Bereich zusammen mit 0 in der Einheiten-Mnemonik von Zeile 2 angezeigt wird.
- 3. Legen Sie null Ohm an den Eingang des Controllers an.
- 4. Drücken Sie  $\overline{F1}$ , um YES auszuwählen.
- 5. Drücken Sie **P**. Das Display zeigt ---- auf Zeile 2 an, während die Einheit die neuen Kalibrierungsparameter liest und speichert.
- 6. Das Display zeigt den gewünschten Bereich zusammen mit einem Wert in der oberen rechten Ecke (in Ohm), der im nächsten Schritt anzuwenden ist, in der Einheiten-Mnemonik von Zeile 2 des Controllers an.
- 7. AWenden Sie den Signalpegel (in Ohm) an, der durch die Einheiten-Mnemonik von Zeile 2 auf dem Controller angezeigt wird.
- 8. Drücken Sie  $/F_1$ , um YES auszuwählen.
- 9. Drücken Sie **P**. Das Display zeigt ---- auf Zeile 2 an, während die Einheit die neuen Kalibrierungsparameter liest und speichert.
- 10.Wiederholen Sie das Vorbereitungs- und Kalibrierungsverfahren für jeden zu kalibrierenden Eingangsbereich.

#### **Eispunkt-Kalibrierungsverfahren**

- 1. Entfernen Sie alle optionalen Karten.
- 2. Verifizieren Sie, dass die Temperatur der Controller-Umgebung zwischen 20°C und 30°C liegt.
- 3. Setzen Sie den T/V-Jumper in die T-Position.
- 4. Schließen Sie ein Thermopaar mit einer Genauigkeit von 1°C oder besser an den Controller an.
- 5. Verifizieren Sie in den analogen Eingangsparametern, dass der Eingangstyp (tYPE) auf die Art von Thermopaar eingestellt ist, das in Schritt 4 angeschlossen wurde, dass die Temperaturskala (SCAL) °C ist, dass die Eispunktkompensation (ICE) eingeschaltet ist, dass die Dezimalauflösung (dCPt) 0,0 ist, dass das Rundungsinkrement (rnd) 0,1 ist und der Anzeigeversatz (DF5k auf 0 eingestellt ist.
- 6. Bringen Sie das Thermopaar in engen thermischen Kontakt mit einer Referenzthermometersonde. (Verwenden Sie ein Referenzthermometer mit einer Genauigkeit von 0,25 %°C oder besser.) Die beiden Sonden müssen vor Luftbewegung abge-schirmt sein und müssen genügend Zeit haben, eine Temperaturangleichung vorzunehmen. (Anstelle des Thermometers kann auch ein Kalibrierungsbad verwendet werden.)
- 7. Wenn eine Differenz zwischen der PAX2C-Anzeige und dem Referenzthermometer besteht, so setzen Sie die Kalibrierung fort.
- 8. Notieren sie sich den am PAX2C angezeigten Messwert als den Anzeigemodus"-Messwert, der in Schritt 12 zu verwenden ist.
- 9. Gehen Sie zu den Werks-Serviceoperationen, wählen CodE 48 und drücken **P**. 10.Wählen Sie ICE und drücken **P**.
- 11.Das Display zeigt den Vorhandenen Eispunktwert an.
- 12.Berechnen Sie folgendermaßen einen neuen Eispunktwert: Vorhandener Eispunktwert + (Referenztemperatur ‒ Anzeigemodus-Messwert). Alle Werte sind in  $\mathrm{^{\circ}C}$ .
- 13.Ändern Sie mit  $\boxed{F}$ und  $\boxed{VZ}$ den Vorhandenen Eispunktwert, um den in Schritt 12 berechneten neuen Eispunktwert anzuzeigen.
- 14.Drücken Sie **P** und kehren zum Display-Modus zurück. Verifizieren Sie, dass der Anzeigemodus-Messwert (mit 0 Anzeigeversatz) mit der Referenztemperatur übereinstimmt. Anderenfalls wiederholen Sie die Schritte 8 bis 14.

#### **Vorbereitung auf die Kalibrierung der analogen Ausgangskarte**

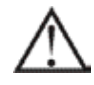

 *Achtung: Die Kalibrierung dieses Controllers verlangt ein externes Messgerät mit einer Genauigkeit von 0,005 % oder besser.*

Bevor Sie beginnen, vergewissern Sie sich, dass das Präzisionsvoltmeter (Spannungsausgang) oder Strommessgerät (Strom-ausgang) angeschlossen und bereit ist. Führen Sie folgendes Verfahren aus.

- 1. Nach der Eingabe von CodE 48 wählen Sie AnLG.
- 2. Durchlaufen Sie anhand der folgenden Tabelle die fünf zu kalibrierenden Auswahlmöglichkeiten. Bei jeder Eingabeauf-forderung verwenden Sie die  $\sqrt{F_1}$  und  $\sqrt{Z_2}$ -Tasten des PAX2C, um die Anzeige des externen Messgerätes an die kalibrierte Auswahl anzupassen. Wenn der externe Messwert übereinstimmt, oder wenn der konkrete Bereich keine Kalibrierung braucht, so drücken Sie die **P**-Taste, um zum nächsten Bereich voranzuschreiten.

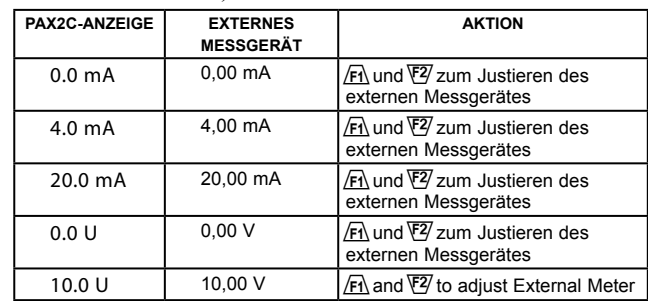

3. Kalibrierung vollendet.

# **BETRIEBSÜBERBLICK**

#### **EINSCHALTEN DES CONTROLLERS**

Beim Einschalten verzögert der Controller die Steuerungsaktion und die Temperaturanzeige um mehrere Sekunden, um verschiedene Selbstdiagnosetests auszuführen und grundlegende Controller-Informationen anzuzeigen. Zunächst beleuchtet der Controller beide Displays und alle Anzeigen, um zu verifizieren, dass alle Display-Elemente funktionieren. Der Controller zeigt dann den Modelltyp der Einheit auf dem oberen Display sowie die aktuelle Firmware-Revisionsnummer auf dem unteren Display an. Der Controller überprüft dann den korrekten internen Betrieb und zeigt eine Fehlermeldung (E-XX) an, wenn ein interner Fehler detektiert wird (zu weiteren Informationen siehe den Abschnitt Fehlerbehebung). Nach Abarbeitung dieser Sequenz beginnt der Controller mit der Steuerungsaktion durch Anzeigen des Temperatur-/ Prozesswertes und Aktualisieren des Ausgangs oder der Ausgänge auf der Grundlage der PID-Steuerungsberechnung.

#### **PROZESSBEGINN**

Nach dem Starten des Prozesses müssen die PID-Einstellungen des Controllers für eine optimale Steuerung zunächst auf den Prozess "abgestimmt" werden. Die Mindestabstimmung besteht aus dem Justieren der Proportionalband-, Integralzeit- und Differenzialzeit-Parameter, um die optimale Reaktion auf eine Prozessstörung er erhalten. Der Controller kann einmal abgestimmt werden, muss aber erneut abgestimmt werden, wenn der Prozess signifikant geändert wurde. Es gibt verschiedene Optionen für die Abstimmung dieses Parameters:

- A)mittels der eingebauten Auto-Abstimmfunktion des Controllers (siehe Auto-Abstimmung).
- B)mittels der manuellen Abstimmtechnik (siehe Manuelle Abstimmung).
- C)mittels einer Abstimmungssoftware eines Fremdanbieters (im Allgemeinen teuer und nicht immer genau).
- D)mittels Werten auf der Grundlage von Steuerschleifenerfahrungen, berechneter Werte oder Werte aus einem ähnlichen Prozess.

Wenn der Controller ein Austausch-Controller ist, so können die PID-Einstellungen aus der ausgetauschten Einheit als brauchbare Anfangswerte verwendet werden. Beachten Sie unbedingt eventuelle Unterschiede zwischen den Einheiten und den PID-Einstellungen, wenn Sie den Austausch vornehmen. Die PID-Einstellungen können mittels der im Abschnitt PID-Steuerung dargelegten Techniken feinabgestimmt werden. Nach der Abstimmung des Controllers auf den Prozess ist es wichtig, die Last und den Controller gleichzeitig einzuschalten, um die beste Anlauf-Reaktion zu erhalten.

#### **AUSSCHALTEN DES CONTROLLERS**

Beim Abschalten werden alle Parameter und Steuerungsmodi gespeichert, um eine schnelle und vorhersagbare Prozessreaktion beim nächsten Einschalten zu erhalten. Beim Abschalten des Prozesses ist es wichtig, den Controller gleichzeitig abzuschalten. Das verhindert, dass die Rücksetzungsaktion des Controllers das Proportionalband verschiebt, während der Temperatur-/ Prozesswert fällt, und verhindert eine übermäßige Übersteuerung beim nächsten Prozessbeginn.

# **ERLÄUTERUNGEN ZUM STEUERUNGSMODUS**

#### **EIN/AUS-STEUERUNG**

Der Controller arbeitet in der Ein/Aus-Steuerung, wenn das Proportionalband auf 0,0 % eingestellt ist. In diesem Steue-rungsmodus schwingt der Prozess um den Sollwert herum. Die Ein/Aus-Steuerungshysterese (symmetrisch um den Sollwert herum) kann dafür verwendet werden, Ausgangsflattern zu beseitigen. Die Ausgangszuordnung kann auf Heizungsanwen-dungen (umgekehrter Ausgang ein, wenn unter dem Sollwert) oder für Kühlanwendungen (direkter Ausgang ein, wenn über dem Sollwert) eingestellt werden.

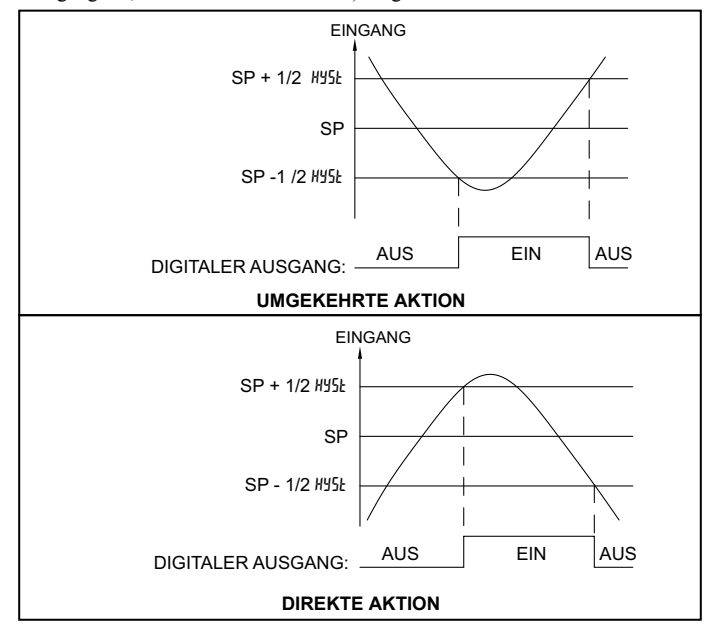

#### **EIN/AUS-STEUERUNG ‒ ABBILDUNGEN**

*Hinweis:* HYSt *in den Ein/Aus-Steuerungs-Abbildungen ist ein benutzerdefinierter Wert in den PID-Konfigurationsparametern.*

Bei Heiz- und Kühlsystemen wird ein Digitaler Ausgang als HEAt (umgekehrt) zugeordnet, und ein anderer Digitaler Ausgang wird als [OOL (direkt) zugeordnet. Das Proportionalband wird auf 0,0 eingestellt, und die Relative Verstärkung beim Kühlen wird auf 0,0 eingestellt. Das Totband beim Kühlen stellt den Betrag des betrieblichen Totbandes oder der betrieblichen Überlappung zwischen den Ausgängen ein. Der Sollwert und die Ein/Aus-Steuerungshysterese gelten sowohl für O1- als auch für O2-Ausgänge. Die Hysterese steht in einer symmetrischen Beziehung zum Sollwert- und Totbandwert.

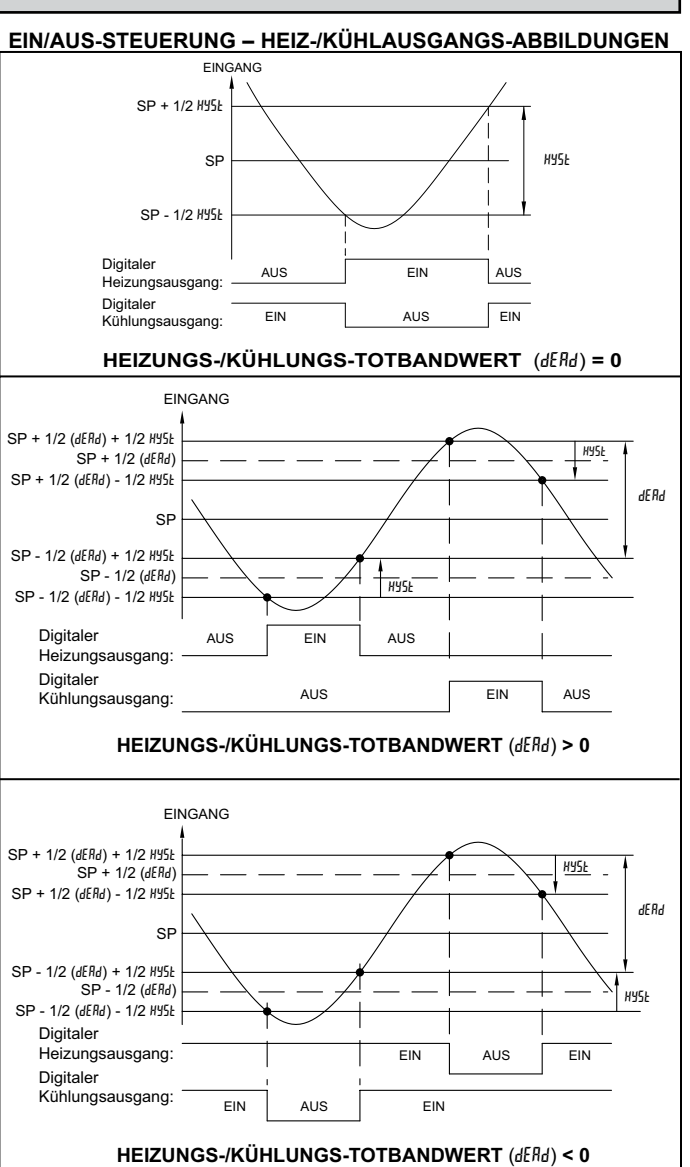

#### **PID-STEUERUNG**

Bei der PID-Steuerung verarbeitet der Controller den Eingang und berechnet dann einen Steuerungsausgangsleistungswert unter Verwendung eines spezialisierten Proportionalband-, Integralzeit- und Differenzialzeit-Steuerungsalgorithmus. Das System wird mit dem neuen Ausgangsleistungswert gesteuert, um den Prozess auf dem Sollwert zu halten. Die Steuerungsaktion für PID-Steuerung kann auf umgekehrt für Heizungsanwendungen (Ausgang ein, wenn unter dem Sollwert) oder direkt für Kühlanwendungen (Ausgang ein, wenn über dem Sollwert) eingestellt werden. Für Heiz- und Kühlsysteme werden sowohl die Heiz- als auch die Kühlausgänge verwendet. Die PID-Parameter können mittels Auto-Abstimmung festgelegt werden, oder sie können manuell auf den Prozess abgestimmt werden.

**TYPISCH PID-ANTWORTKURVE**

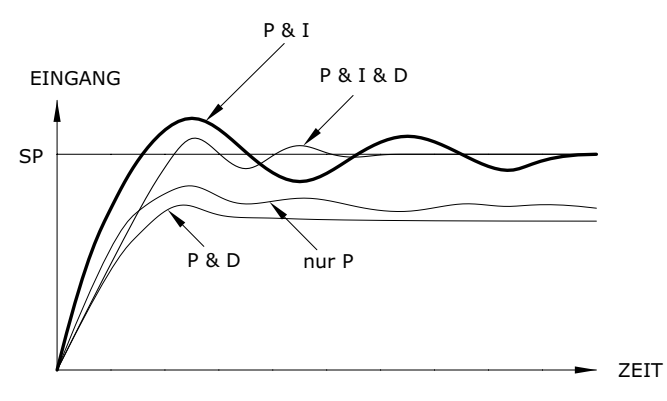

#### **ZEITPROPORTIONALE PID-STEUERUNG**

In zeitproportionalen Anwendungen wird die Ausgangsleistung unter Verwendung der Zykluszeit in eine Ausgangs-Ein-Zeit umgewandelt. Zum Beispiel ist bei einer viersekündigen Zykluszeit und 75 % Leistung der Ausgang drei Sekunden lang ein  $(4 \times 0.75)$  und eine Sekunde lang aus.

Die Zykluszeit sollte nicht größer als 1/10 der Eigenschwingungsperiode für den Prozess sein. Die Eigenperiode ist die Zeit, die eine vollständige Schwingung dauert, wenn sich der Prozess in einem kontinuierlich schwingenden Zustand befindet.

#### **LINEARE PID-STEUERUNG**

Bei Anwendungen mit Linearer PID-Steuerung wird die Zuordnung des analogen Ausgangs ANAS auf % Ausgangsleistung, OP gesetzt. Die analoge Low-Skalierung, ANLO, wird auf 0,0 eingestellt, und die analoge High-Skalierung, ANHI, wird auf 100,0 eingestellt. Der analoge Ausgang ist dann der PIDberechneten prozentualen Ausgangsleistung für Heizen oder Kühlen entsprechend der Steuerungsaktion OPAC proportional. Zum Beispiel ist der analoge Ausgang bei 0 V $\Box$  bis 10 V $\Box$  (0 bis 100 % skaliert) und 75 % Leistung  $= 7.5$  V $\Box$ .

#### **MANUELLER STEUERUNGSMODUS**

Im Manuellen Steuerungsmodus arbeitet der Controller als ein Offenkreissystem (d. h. ohne Sollwert- oder Prozessrückkopp-lung). Der Benutzer justiert die prozentuale Leistung durch die "% Leistung"-Anzeige zum Steuern der Ausgangsleistung. Der Manuelle Betrieb erlaubt 0 bis 100 % Leistung zum HEAt-Ausgang und -100 bis 0 % Leistung zum COOL-Ausgang. Die Low- und High-Ausgangsleistungs-Grenzwerte werden ignoriert, wenn der Controller im Manuellen Modus arbeitet.

#### **MODUSÜBERGANG**

Beim Übergang des Controller-Modus zwischen Automatik und Manuell bleiben die Steuerungsausgänge konstant und führen darum einen "stoßfreien" Übergang aus. Beim Übergang von Manuell zu Automatik bleibt die Leistung zunächst stabil, aber die Integrale Aktion korrigiert erforderlichenfalls den Regelkreis-Leistungsbedarf mit einer Rate proportional zur Integralzeit.

#### **AUTOMATISCHER STEUERUNGSMODUS**

Im Automatischen Steuerungsmodus wird der Prozentsatz der Ausgangsleistung automatisch durch PID- oder Ein/Aus-Berechnungen anhand der Sollwert- und Prozessrückkopplung bestimmt.

# **PID-STEUERUNG**

#### **PROPORTIONALBAND**

Das Proportionalband ist als das "Band" der Temperatur definiert, die der Prozess ändert, damit sich die prozentuale Aus-gangsleistung von 0 % auf 100 % ändert. Das Band kann, aber muss nicht um den Sollwert zentriert sein. Das richtet sich nach den Stabilitätsanforderungen des Prozesses. Die Band wird durch manuellen Versatz oder integrale Aktion (automatische Rücksetzung) verschoben, um null Fehler beizubehalten. Das Proportionalband wird als Prozent des Eingangssensorbereichs ausgedrückt.

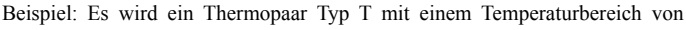

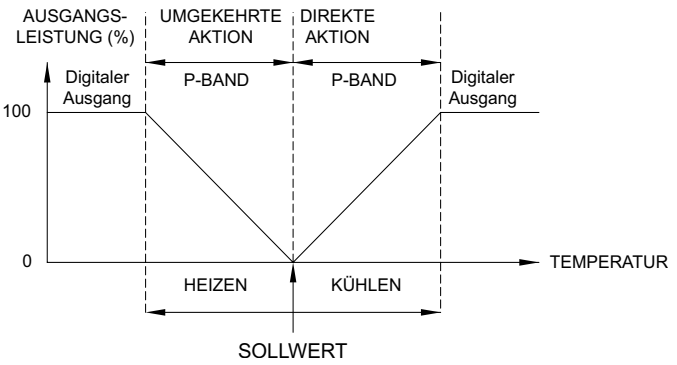

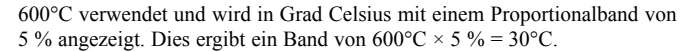

Das Proportionalband sollte so eingestellt werden, dass die beste Reaktion auf eine Störung erhalten wird, während eine Übersteuerung minimiert wird. Niedrige Proportionalbandeinstellungen (hohe Verstärkung) führen zu einer schnellen Con-troller-Reaktion auf Kosten der Stabilität und einer höheren Übersteuerung. Einstellungen, die übermäßig niedrig sind, erzeugen dauerhafte

Schwingungen am Sollwert. Hohe Proportionalbandeinstellungen (niedrige Verstärkung) führen zu einer trägen Reaktion mit langen Perioden mit Prozessungleichmäßigkeiten. Ein Proportionalband von 0,0 % zwingt den Controller in den EIN/AUS-Steuerungsmodus mit seinen charakteristischen zyklischen Bewegungen am Sollwert (siehe EIN/AUS-Steuerung für weitere Informationen).

#### **INTEGRALZEIT**

Integralzeit ist als die Zeit (in Sekunden) definiert, in der der Ausgang allein aufgrund einer integralen Aktion gleich dem Ausgang aufgrund einer proportionalen Aktion mit einem konstanten Prozessfehler ist. Solange ein konstanter Fehler existiert, wiederholt die integrale Aktion die proportionale Aktion zu jeder Integralzeit. Eine integrale Aktion verschiebt die Mittelpunktposition des Proportionalbandes, um Fehler im stabilen Zustand zu beseitigen. Die Einheiten der Integralzeit sind Sekunden je Wiederholung.

Die Integrale Aktion (auch als "automatische Rücksetzung" bekannt) verändert die Ausgangsleistung, um den Prozess auf den Sollwert zu bringen. Integralzeiten, die zu schnell sind (kleine Zeiten), verhindern, dass der Prozess auf den neuen Aus-gangswert reagiert. Dies führt zu Überkompensation und zu einem instabilen Prozess mit übermäßiger Übersteuerung. Integ-ralzeiten, die zu langsam sind (großen Zeiten), verursachen eine langsame Reaktion auf Stabilzustandsfehler. Eine Integrale Aktion kann deaktiviert werden, indem die Zeit auf null eingestellt wird. Wenn die Zeit auf null eingestellt wird, so bleibt der vorherige integrale Ausgangsleistungswert erhalten.

Wenn eine integrale Aktion deaktiviert ist, so ist eine manuelle Rücksetzung verfügbar, indem der Ausgangsleistungsversatz (OPOF, der anfänglich auf null gesetzt ist) modifiziert wird, um Stabilzustandsfehler zu beseitigen. Dieser Parameter erscheint im ungeschützten Parametermodus, wenn die Integralzeit auf null eingestellt ist. Der Controller hat das Leistungsmerkmal, eine integrale Aktion zu verhindern, wenn er außerhalb des Proportionalbandes arbeitet. Dies verhindert eine "Rücksetzungsspirale".

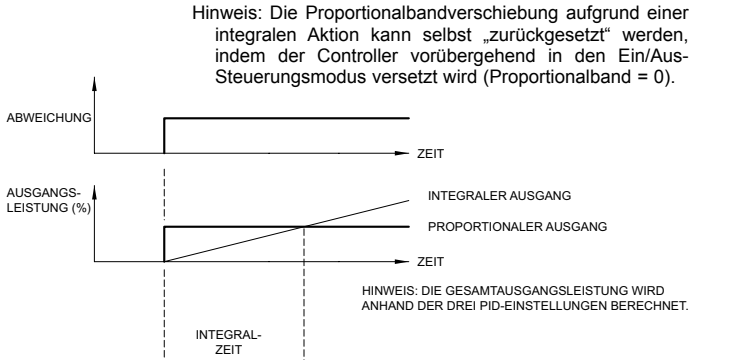

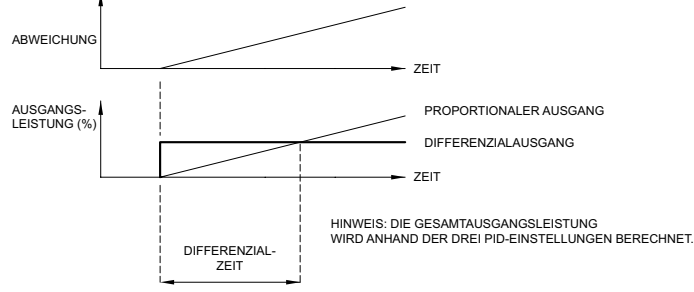

#### **DIFFERENZIALZEIT**

Die Differenzialzeit ist als die Zeit (in Sekunden) definiert, in der der Ausgang allein aufgrund einer proportionalen Aktion gleich dem Ausgang aufgrund einer Differenzialaktion mit einem Ramping-Prozessfehler ist. Solange ein Ramping-Fehler existiert, wird die Differenzialaktion durch eine proportionale Aktion zu jeder Differenzialzeit "wiederholt". Die Einheiten der Differenzialzeit sind Sekunden je Wiederholung.

Eine Differenzialaktion dient dem Verkürzen der Prozess-Ansprechzeit und hilft bei der Stabilisierung des Prozesses durch Bereitstellung eines Ausgangs auf der Basis der Änderungsrate des Prozesses. Im Prinzip nimmt eine Differenzialaktion vorweg, wohin sich der Prozess entwickelt, und ändert den Ausgang, bevor er tatsächlich "eintrifft". Eine Erhöhung der Differenzialzeit hilft bei der Stabilisierung der Antwort, aber zu viel Differenzialzeit in Verbindung mit verrauschten Signal-prozessen kann dazu führen, dass der Ausgang zu stark schwankt, was eine schlechte Steuerung zur Folge hat. Keine oder zu wenig Differenzialaktion führt gewöhnlich zu verringerter Stabilität mit höher Übersteuerung. Keine Differenzialaktion erfordert gewöhnlich breitere

Proportional- und langsamere Integralzeiten, um den gleichen Grad an Stabilität beizubehalten wie mit einer Differenzialaktion. Eine Differenzialaktion wird deaktiviert, indem die Zeit auf null eingestellt wird.

#### **PRIMÄRE/ALTERNATIVE PID-WERTE**

Der PAX2C enthält zwei verschiedene Gruppen von PID-Parametern im Speicher. Diese werden als die Primären (Pri) und die Alternativen (Alt) PID-Werte bezeichnet. Es ist möglich, zwischen diesen Werten unter Verwendung des PID-Auswahlparameters umzuschalten, der im PID-Konfigurationsmenü verfügbar ist. Diese Funktionalität (PSEL) ist ebenfalls über die Benutzereingänge, Funktionstasten oder Zeile 2-Benutzerfunktion verfügbar.

Die Aktiven PID-Parameter widerspiegeln die PID-Werte, die über den PSEL-Parameter ausgewählt werden. Wenn eine Ände-rung an einem aktiven PID-Wert vorgenommen wird, wie zum Beispiel eine Benutzeränderung oder nach einer Auto-Abstimmung, so werden die Werte automatisch in die Primäre oder Alternative Gruppe kopiert, je nachdem, welche Gruppe durch den PSEL-Parameter gewählt wird.

# **ERLÄUTERUNGEN ZUR PID-ABSTIMMUNG**

#### **AUTO-ABSTIMMUNG**

Auto-Abstimmung ist eine durch den Benutzer initiierte Funktion, wobei der Controller automatisch die Werte von Proporti-onalband, Integralzeit, Differenzialzeit, Digitalfilter, Steuerungsausgangsdämpfungszeit und Relativer Verstärkung (Hei-zen/Kühlen) anhand der Prozesscharakteristika bestimmt. Die Auto-Abstimmungsfunktion schaltet den oder die Steuerungs-ausgänge an einem Steuerungspunkt in drei Viertel der Entfernung zwischen dem momentanen Prozesswert und dem Sollwert durch. Die Eigenart dieser Schwingungen bestimmt die Einstellungen der Controller-Parameter.

Vor dem Initiieren einer Auto-Abstimmung ist es wichtig, den Controller und das System zu verifizieren. (Das kann im Ein/Aus-Steuerungs- oder im Manuellen Steuerungsmodus geschehen.) Wenn es ein Verdrahtungs-, Systemoder Controller-Problem gibt, so kann die Auto-Abstimmung zu einer falschen Abstimmung führen, oder sie findet kein Ende. Die Auto-Abstimmung kann beim Einschalten, am Sollwert oder an irgend einem anderen Prozesspunkt

TEMPERATUR

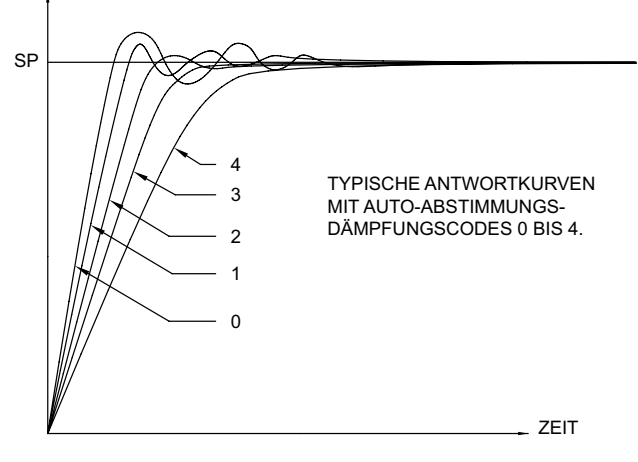

initiiert werden. Es muss jedoch auf normale Prozessbedingungen geachtet werden (zum Beispiel müssen ungewöhnliche externe Laststörungen minimiert werden), da sie sich auf die PID-Berechnungen auswirken.

#### **INITIIEREN EINER AUTO-ABSTIMMUNG**

Nachstehend sind die Parameter und Werkseinstellungen gezeigt, die sich auf die Auto-Abstimmungsberechnungen auswirken. Wenn Änderungen benötigt werden, so müssen sie vor Beginn der Auto-Abstimmung vorgenommen werden. Es ist zu beachten, dass es notwendig ist, den Eingang und die Steuerungsausgänge vor dem Initiieren einer Auto-Abstimmung zu konfigurieren.

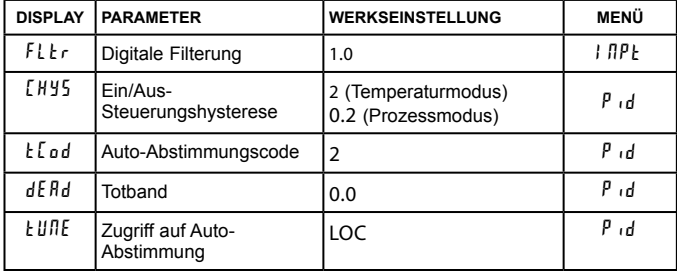

1. Geben Sie den Sollwert über das PID-Menü oder über das Display-, Parameter- oder Verborgene-Menüschleifen-Menü ein (falls aktiviert).

2. Initiieren Sie die Auto-Abstimmung durch Ändern von Auto-Abstimmung tUNE zu YES über das PID-Menü oder über das Display-, Parameter- oder Verborgene-Menüschleifen-Menü ein (falls aktiviert).

**Abbildung der Auto-Abstimmungscodes**

#### **AUTO-ABSTIMMUNGSFORTSCHRITT**

Der Controller oszilliert den oder die Steuerungsausgänge über vier Phasen. Das untere Display zeigt blinkend die Phasennummer an. Das Betrachten der Parameter ist während der Auto-Abstimmung möglich. Die Zeit bis zur Vollendung der Auto-Abstimmungszyklen ist prozessabhängig. Der Controller sollte die Auto-Abstimmung automatisch anhalten und die berechneten Werte speichern, wenn die vier Phasen vollendet sind. Wenn der Controller ungewöhnlich lange in der Auto-Abstimmung verharrt, so könnte ein Prozessproblem vorliegen. Die Auto-Abstimmung kann angehalten werden, indem NO in Auto-Abstimmung Start (tUNE...) eingegeben wird.

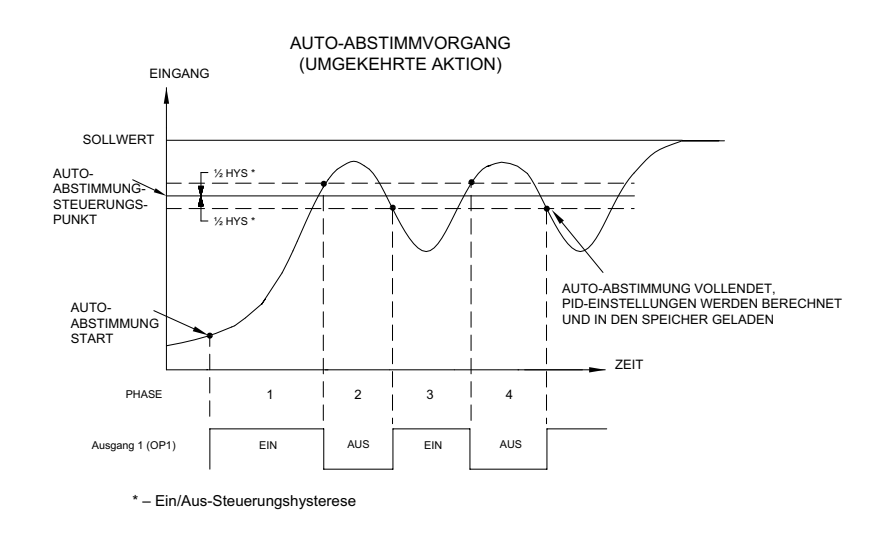

#### **PID-VERSTELLUNGEN**

In einigen Anwendungen kann es notwendig sein, die Auto-Abstimmungsberechneten PID-Parameter einer Feinabstimmung zu unterziehen. Dafür wird ein Chartrekorder oder Datenlogging-Gerät benötigt, um ein visuelles Analysemittel für den Prozess bereitzustellen. Vergleichen Sie die Ist-Prozessantwort mit den PID-Antwort-Abbildungen mit einer Stufenänderung des Prozesses. Nehmen Sie Änderungen an den PID-Parametern maximal in 20%-Inkrementen, ausgehend vom Startwert, vor und lassen Sie dem Prozess

genügend Zeit, sich zu stabilisieren, bevor Sie die Auswirkungen der neuen Parameter-Einstellungen beurteilen.

In einigen ungewöhnlichen Fällen kann es sein, dass die Auto-Abstimmungsfunktion keine akzeptablen Steuerungsergebnisse erbringt oder dass induzierte Schwingungen zu Systemproblemen führen. In diesen Anwendungen ist die Manuelle Ab-stimmung eine Alternative.

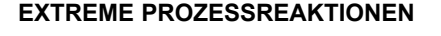

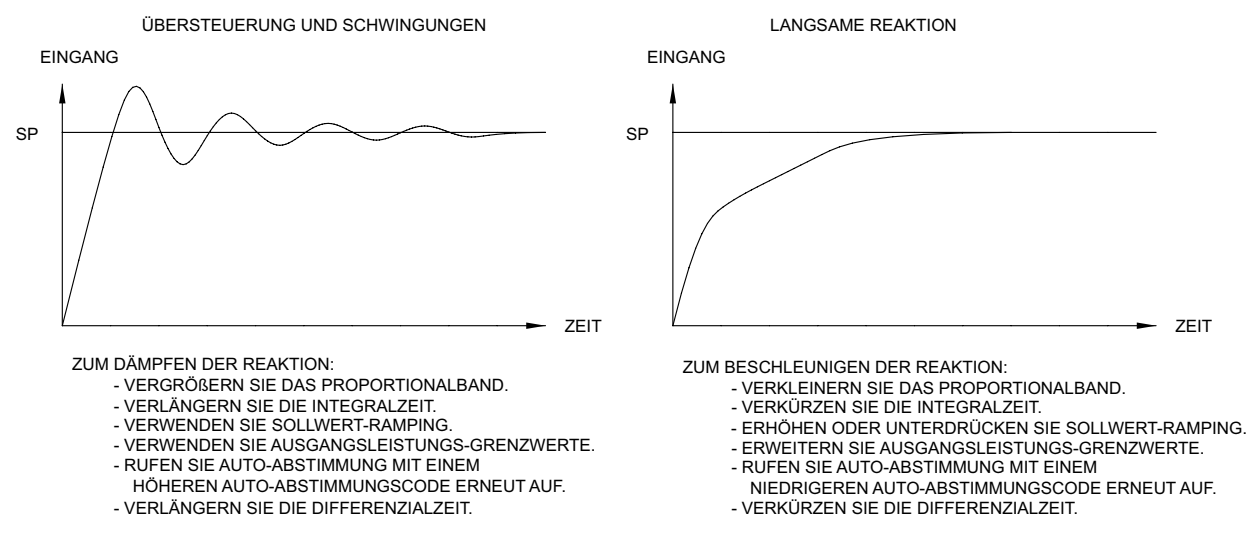

#### **MANUELLE ABSTIMMUNG**

Es ist ein Chartrekorder oder Datenlogging-Gerät notwendig, um die Zeit zwischen Prozesszyklen zu messen. Dieses Verfahren ist eine Alternative zur Auto-Abstimmungsfunktion des Controllers. Es erbringt keine akzeptablen Ergebnisse, wenn Systemprobleme eintreten.

- 1. Setzen Sie das Proportionalband (ProP) auf 10,0 % für Temperaturmodelle (Temperatur) und 100,0 % für Prozessmodelle (Span-nung/Strom).
- 2. Setzen Sie sowohl die Integralzeit (Intt) als auch die Differenzialzeit (dErt) auf 0 Sekunden.
- 3. Setzen Sie das aktive PID-Leistungsfilter (FLtr) im PID-Menü auf 0 Sekunden.
- 4. Setzen Sie die Ausgangszykluszeit (CYCt) im Digitalausgangsmenü auf maximal ein Zehntel der Prozesseszeitkonstante (sofern zutreffend).
- 5. Setzen Sie den Controller über den trnF-Parameter im PID-Menü in den Manuellen Steuerungsmodus (MAN) und justieren die % Leistung so, dass der Prozesswert auf den Sollwert gebracht wird. Ermöglichen Sie dem Prozess nach der Einstellung der % Leistung eine Stabilisierung.
- 6. Setzen Sie den Controller über den trnF-Parameter im PID-Menü in den Automatik (Auto)-Steuerungsmodus. Wenn sich der Prozess nicht stabilisiert und zu schwingen beginnt, so setzen Sie das Proportionalband zweimal höher und gehen zurück zu Schritt 5.
- 7. Wenn der Prozess stabil ist, so verringern Sie die Proportionalband-Einstellung um das Zweifache und ändern den Sollwert um einen kleinen Betrag, um den Prozess anzuregen. Setzen Sie diesen Schritt fort, bis der Prozess in dauerhafter Form schwingt.
- 8. Fixieren Sie das Proportionalband auf das Dreifache der Einstellung, die die Schwingung in Schritt 7 verursachte.
- 9. Setzen Sie die Integralzeit auf das Zweifache der Schwingungsperiode.
- 10.Setzen Sie die Differenzialzeit auf 1/8 (0,125) der Integralzeit.
- 11.Setzen Sie die Ausgangsdämpfungszeit auf 1/40 (0,025) der Schwingungsperiode.

### **LEITFADEN ZUR FEHLERBEHEBUNG**

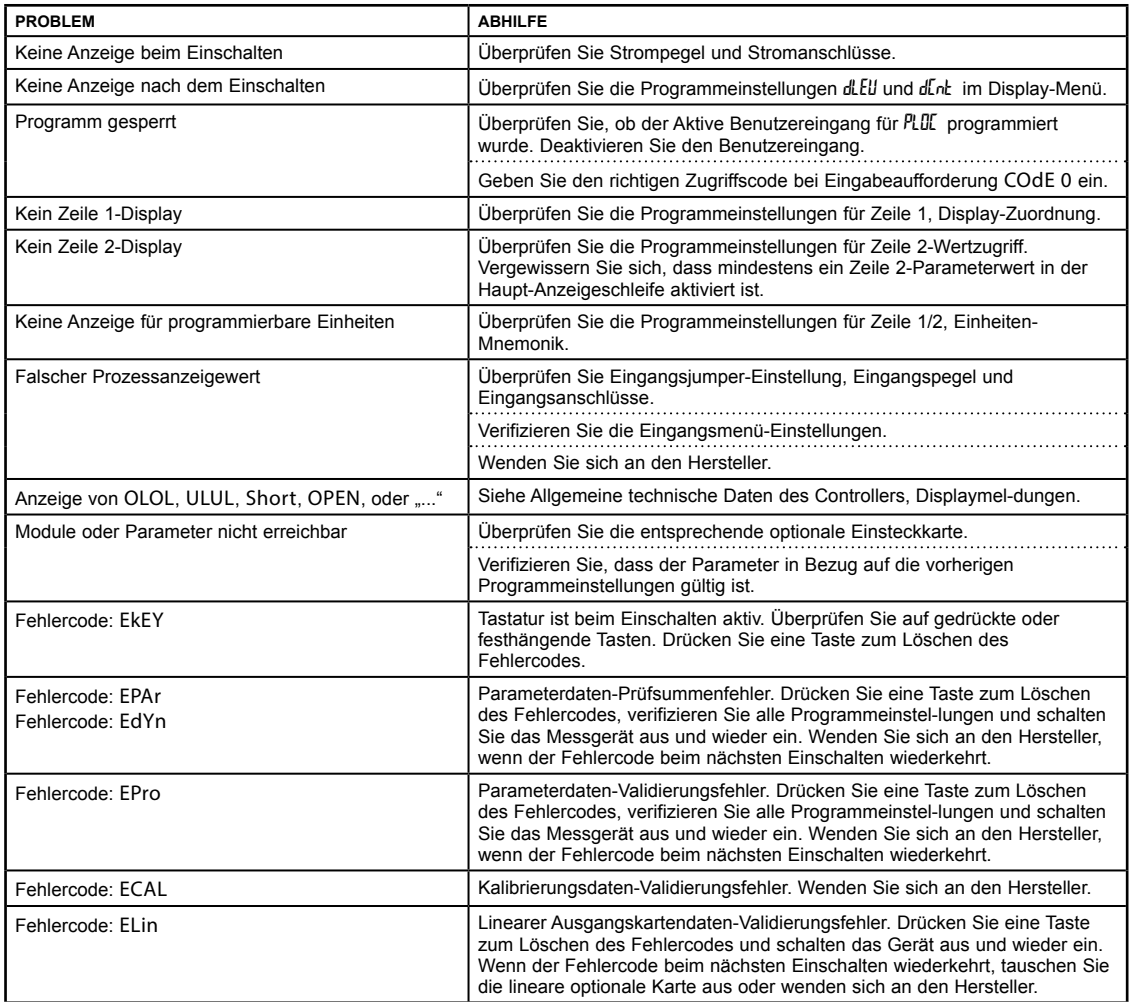

#### **BESCHRÄNKTE GEWÄHRLEISTUNG**

Das Unternehmen gewährleistet die von ihm hergestellten Produkte gegen Mängel in Material und Verarbeitung für einen begrenzten Zeitraum von zwei Jahren ab dem Tag des Versandes, sofern die Produkte unter vorschriftsmäßigen Bedingungen gelagert, gehandhabt, installiert und verwendet wurden. Die Gewährleistung des Unternehmens unter dieser beschränkten Gewährleistung erstreckt sich lediglich auf die Reparatur oder den Austausch eines mängelbehafteten Produkts im Ermessen des Unternehmens. Das Unternehmen lehnt jegliche Haftung für Erklärungen, Zusagen oder Zusicherungen mit Bezug auf die Produkte ab.

Der Kunde verpflichtet sich, Red Lion Controls zu entschädigen für, und schadlos zu halten und zu verteidigen gegen, Scha-denersatzforderungen, Ansprüche und Aufwendungen, die aus anschließenden Verkäufen von RLC-Produkten oder Produkten, die von RLC hergestellte Komponenten enthalten, auf der Grundlage von Personenschäden (mit oder ohne Todesfolge), Sachschäden, entgangenen Gewinnen und sonstigen Angelegenheiten erwachsen, für die der Käufer, seine Mitarbeiter oder seine Nachauftragnehmer in irgend einem Umfang haftbar sind oder sein könnten, einschließlich beispielsweise Geldstrafen, die durch den Consumer Product Safety Act (P.L. 92-573) auferlegt werden, und Haftungen, die einer Person gemäß dem Magnuson-Moss Warranty Act (P.L. 93-637) in der jeweils gültigen Fassung auferlegt werden.

Es werden keine anderen Gewährleistungen  $\Box$  weder ausdrücklich noch implizit  $\Box$  mit Bezug auf die Produkte des Unterneh-mens geschaffen außer denen, die ausdrücklich in diesem Dokument dargelegt sind. Der Kunde erkennt die in diesem Doku-ment enthaltenen Haftungsausschlüsse und Beschränkungen an und beruft sich auf keine anderen Gewährleistungen oder Erklärungen.

Red Lion Controls Stammsitz/Firmenzentrale 20 Willow Springs Circle York PA 17406 Tel.: +1 (717) 767-6511 Fax +1 (717) 764-0839

Red Lion Controls Europa Printerweg 10 NL □ 3821 AD Amersfoort Tel.: +31 (0) 334 723 225 Fax +31 (0) 334 893 793

Red Lion Controls Indien 201-B, 2nd Floor, Park Centra Opp 32 Mile Stone, Sector-30 Gurgaon-122002 Haryana, Indien Tel.: +91 984 487 0503

Red Lion Controls China Unit 101, XinAn Plaza Building 13, No.99 Tianzhou Road Schanghai, VR China 200223 Tel.: +86 21 6113-3688 Fax +86 21 6113-3683